MODELACIÓN GEOMÉTRICA DEL IMPULSOR DE UNA BOMBA CENTRIFUGA

SEBASTIAN SIERRA PÉREZ

UNIVERSIDAD EAFIT

FACULTAD DE INGENIERÍA

DEPARTAMENTO DE INGENIERÍA MECÁNICA

MEDELLÍN

2010

# MODELACIÓN GEOMÉTRICA DEL IMPULSOR DE UNA BOMBA CENTRIFUGA

# SEBASTIAN SIERRA PÉREZ

Proyecto de trabajo de grado

#### Asesor:

MSc. Ing. Santiago Orrego Bustamante

### UNIVERSIDAD EAFIT

# FACULTAD DE INGENIERÍA

# DEPARTAMENTO DE INGENIERÍA MECÁNICA

## MEDELLÍN

2010

### DEDICATORIA

Este proyecto está dedicado a mis padres, por apoyarme con su amor y dedicación y a la memoria de mi maestra y segunda madre Piedad Pérez Salinas.

#### AGRADECIMIENTOS

A mis padres por creer en mí y brindarme su apoyo sin condiciones, a la universidad EAFIT por darme la oportunidad de cumplir mi sueño profesional, a mí asesor Santiago Orrego Bustamante por sus consejos y orientación, al personal del laboratorio de Metrología de la Universidad EAFIT por su dedicación y compromiso, al señor Jesús Alberto Pérez Mesa del laboratorio de Hidráulica de la Universidad EAFIT por su ayuda y comprensión, a todos mis profesores, compañeros y amigos que me acompañaron durante mi desarrollo profesional y que contribuyeron a que éste proyecto se llevara a feliz término.

#### RESUMEN

El proyecto de grado Modelación Geométrica del Impulsor de una Bomba Centrífuga, busca desarrollar la construcción de un modelo digital del impulsor en acero inoxidable para una bomba marca Goulds, del modelo  $5SH$  2 x 2  $\frac{1}{2}$  x 6 con diámetro 5 $\left.^{13}\right\}/_{16}$ " , con los recursos y herramientas disponibles en la universidad EAFIT.

El diseño del modelo digital, se realizará utilizando herramientas de diseño asistidas por computador CAD *(Computer Aided Design),* y de análisis de la dinámica de fluidos CFD *(Computational Fluid Dynamics)*, con el apoyo de técnicas de Ingeniería Inversa y herramientas de metrología, de tal forma que el modelo digital diseñado tenga las características de la pieza real.

El análisis de la forma geométrica de la pieza es el primer paso para su reconstrucción digital. En esta etapa se busca obtener toda la información sobre las medidas geométricas más influyentes en el comportamiento del fluido, como son: la curvatura de los álabes, el diámetro del rodete, el diámetro de la entrada del fluido y la forma del contorno de las tapas superior e inferior.

Para garantizar la similitud geométrica entre el modelo digital y el modelo real del impulsor, el proyecto utilizará el método de evaluación establecido por la norma IEC 60193 de IEC *(International Electrotechnical Commission)*.

#### Palabras Claves:

Ingeniería Inversa, impulsor, álabes, herramientas metrológicas, modelo CAD, modelación digital, Solidworks®.

## TABLA DE CONTENIDO

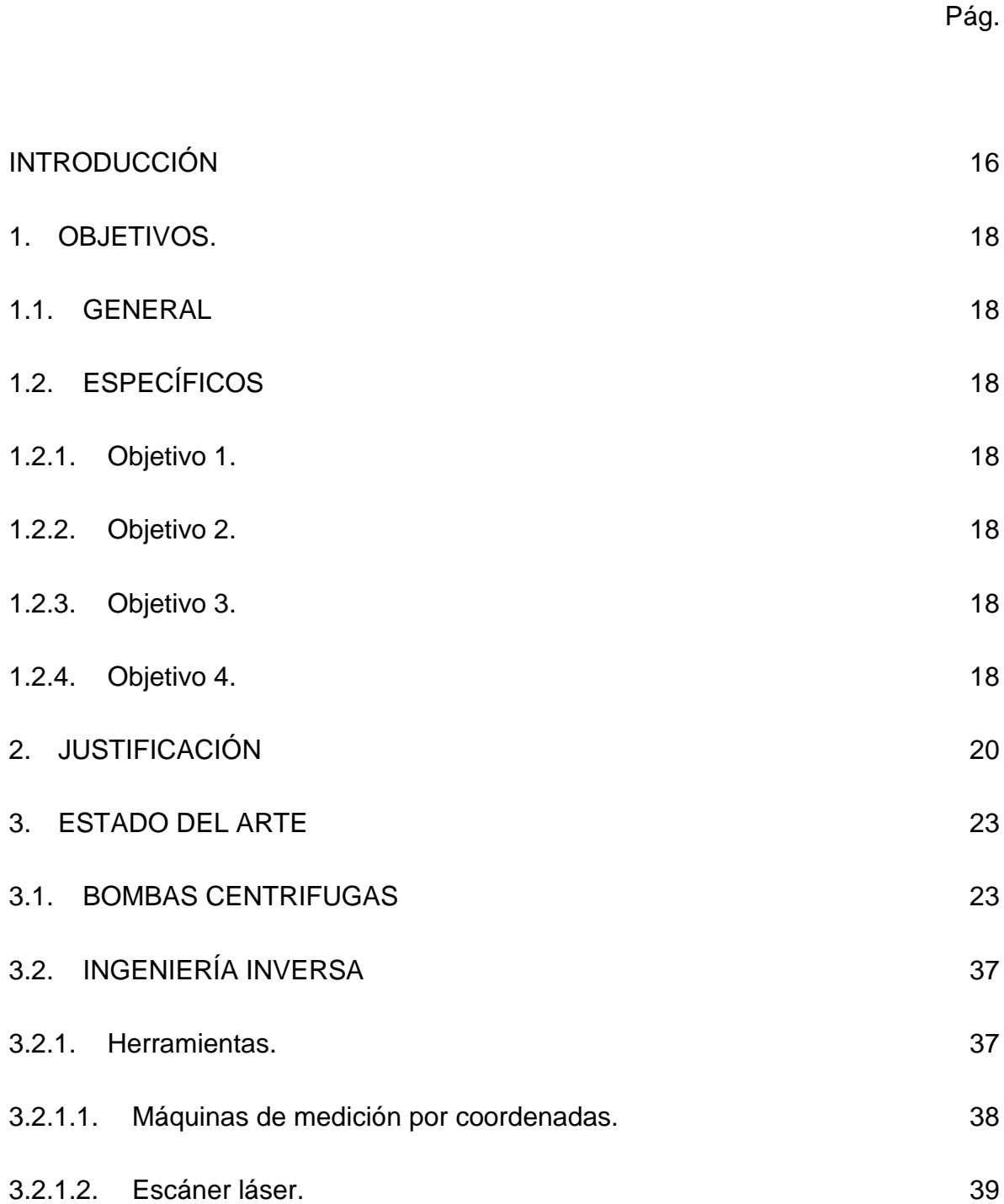

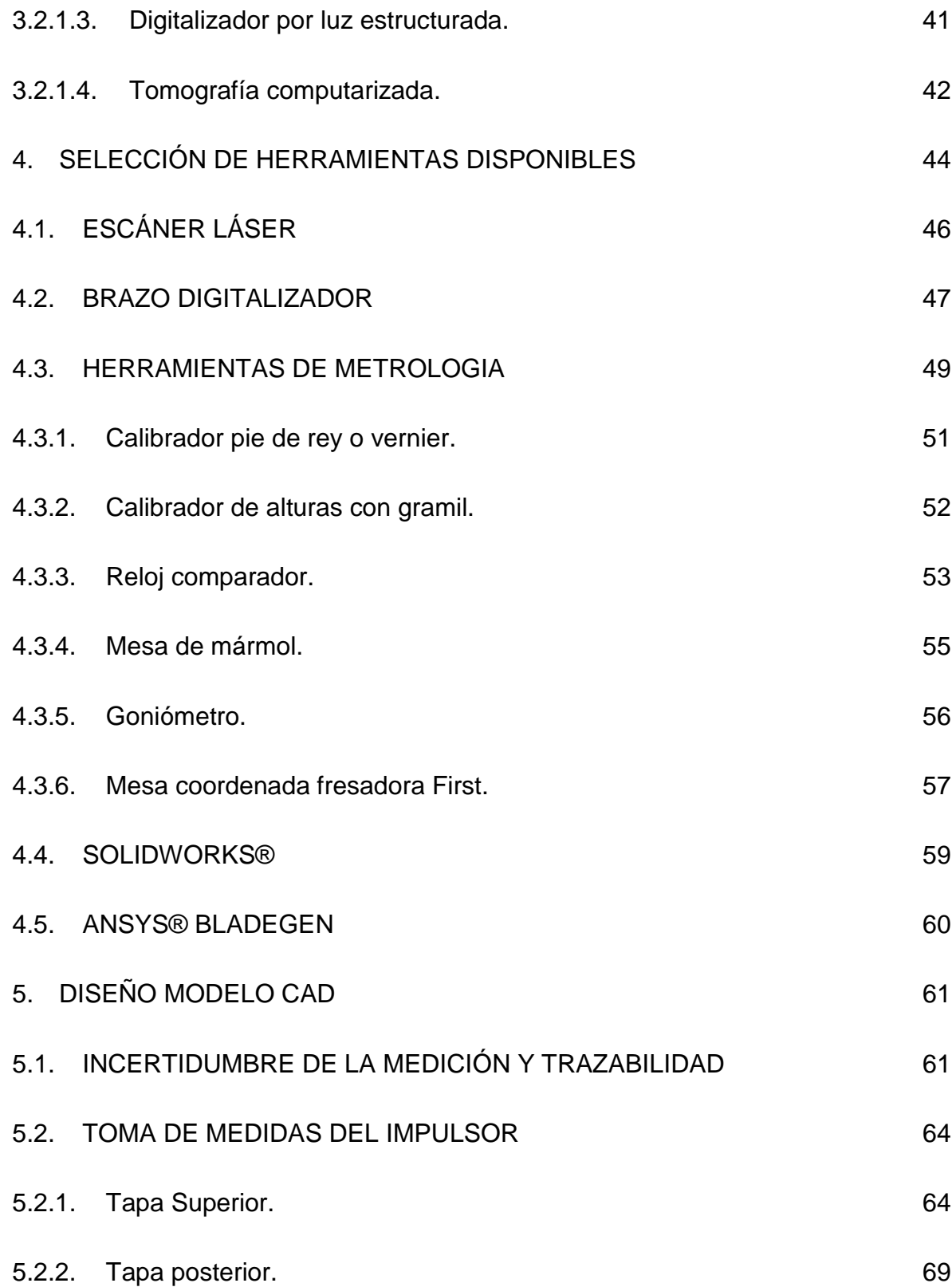

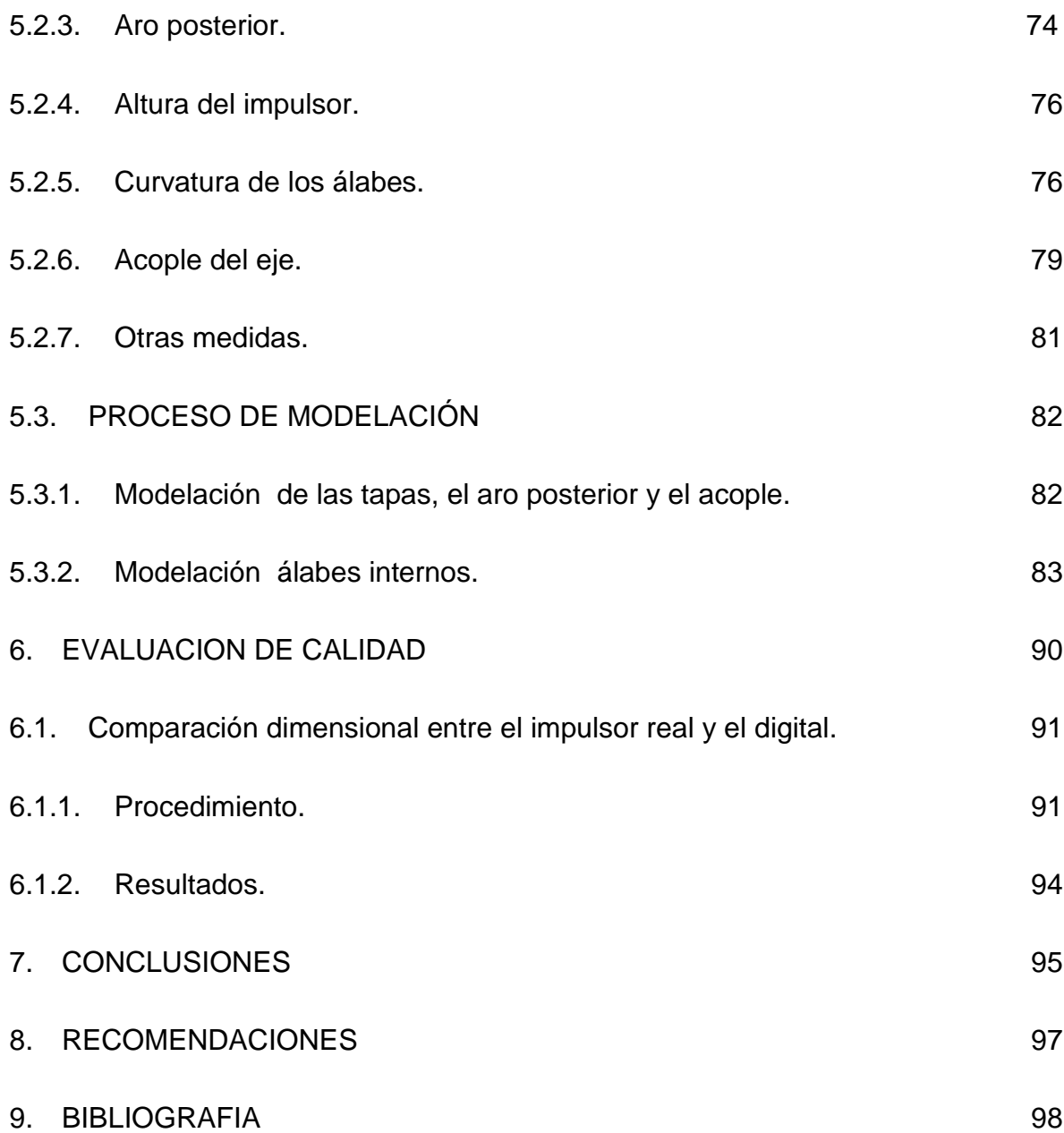

# LISTA DE TABLAS

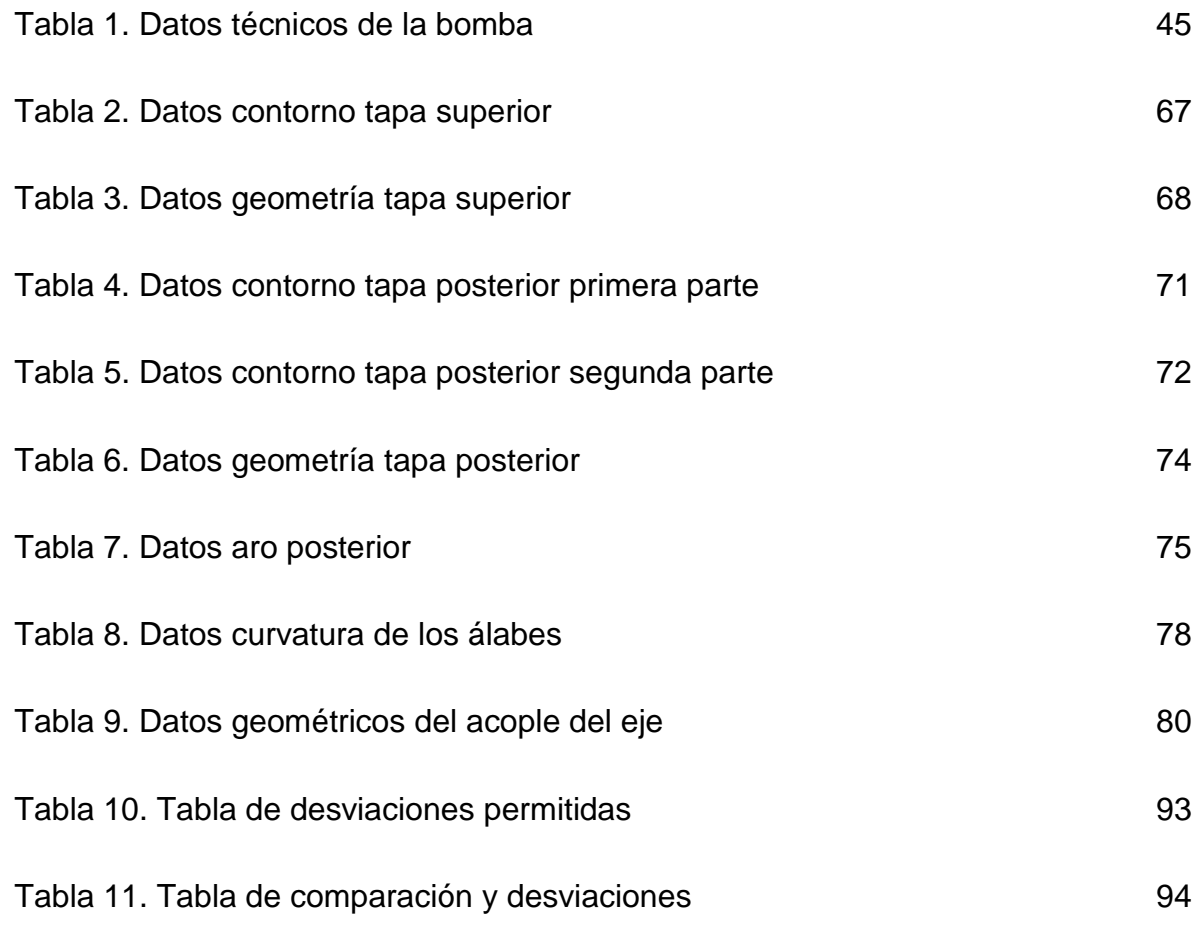

# LISTA DE FIGURAS

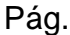

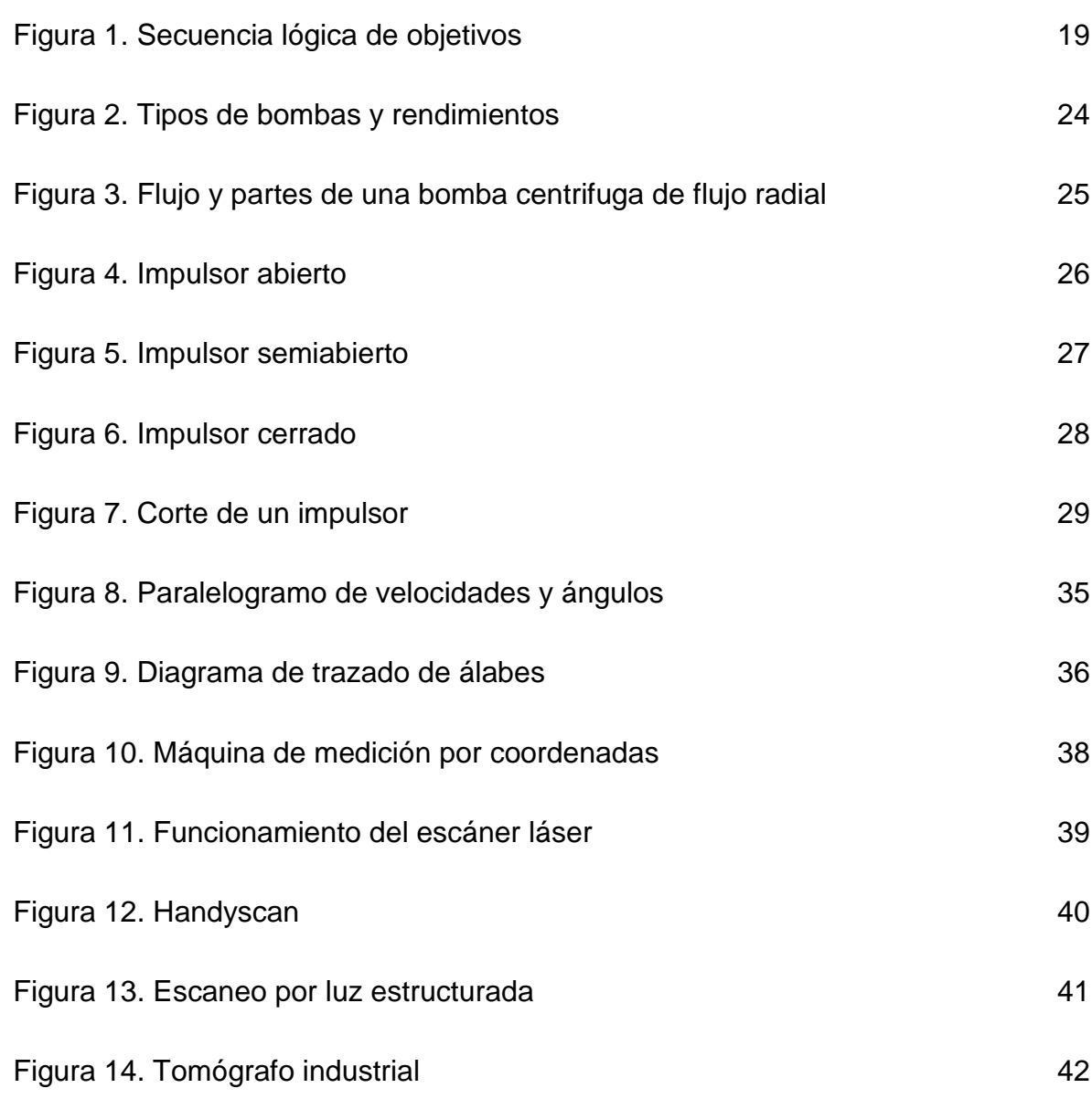

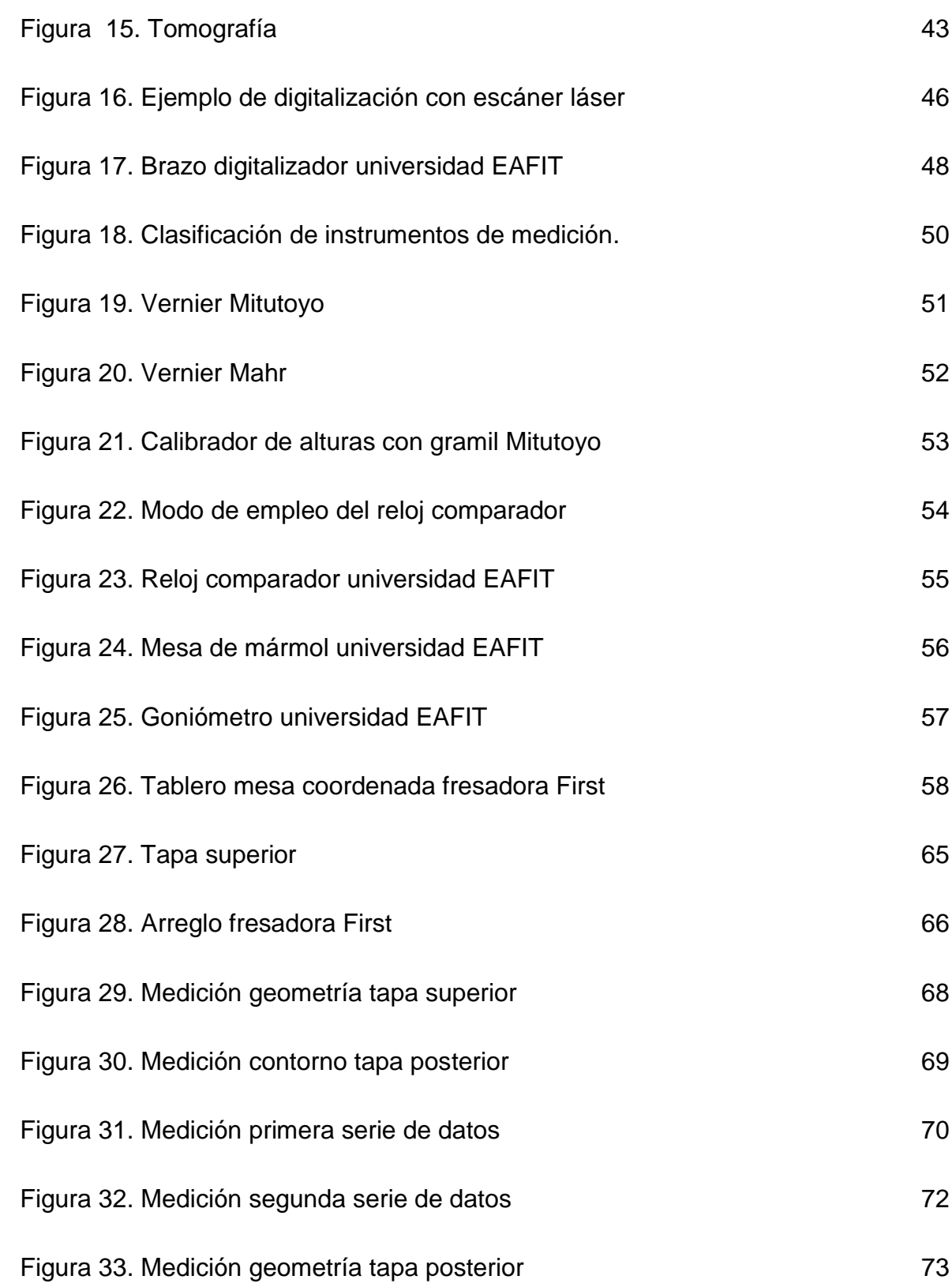

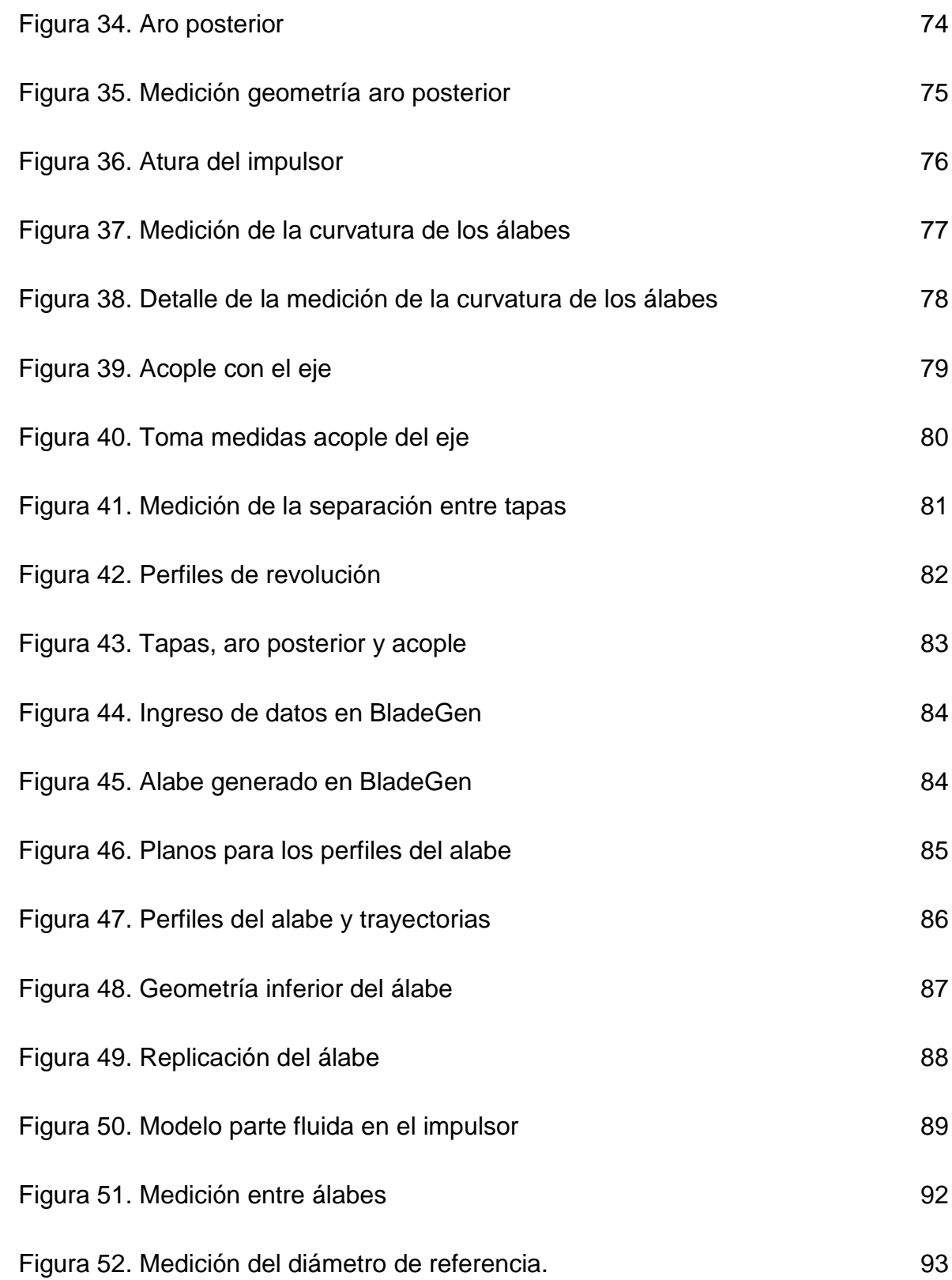

### LISTA DE ANEXOS

- Anexo A Planos del impulsor.
- Anexo B Catálogo bomba Goulds.
- Anexo C Certificados de calibración de equipos de medición.

#### INTRODUCCIÓN

Las bombas centrifugas, tienen una amplia aplicación en la industria debido a su adecuado desempeño en cualquier servicio de bombeo, como el transporte de agua potable, aguas negras, fluidos refrigerantes, en sistemas de llenado de equipos como calderas, entre otros. (Edukativos, 2010)

Una bomba centrífuga, es una máquina hidráulica que transforma la energía eléctrica en mecánica, a través de un eje que mueve un impulsor rotatorio llamado rodete o impulsor. (Avdiaz@, 2009)

El impulsor o rodete varía en forma y dimensiones dependiendo de las características y comportamiento requerido en un sistema. Los impulsores se clasifican en tres: impulsor abierto, caracterizado por sus álabes expuestos y es usado para el traslado de líquidos limpios y pastas acuosas abrasivas. El impulsor semiabierto posee una "tapa" en uno de sus lados, son utilizados para bombear líquidos que contienen residuos sólidos de tamaño mediano. El impulsor cerrado se caracteriza por tener álabes cerrados, formando cavidades que permiten el flujo del fluido de manera guiada hacia la carcasa de la bomba y es usado para el traslado de líquidos poco viscosos y líquidos que contengan sólidos en suspensión. (QUANTZ, 1951).

Los impulsores de una bomba centrifuga se deben diseñar con base en el caudal, presión y características del fluido que se requiera trasladar, para obtener un óptimo rendimiento. Las condiciones de caudal y presión para un fluido pueden variar de acuerdo a las necesidades, por eso la forma del impulsor cambia para adaptarse a las diferentes condiciones ya que de éstos depende la eficiencia en el transporte de un fluido. (MATAIX, 2006)

Actualmente la universidad EAFIT viene desarrollando un proyecto interno, que consiste generar energía eléctrica, partiendo bombas centrifugas operando en sentido inverso como turbinas, aprovechado fuentes hídricas cercanas. Las bombas centrifugas tiene un valor comercial reducido, lo que beneficia a las poblaciones menos favorecidas donde el fluido eléctrico no alcanza a llegar. Un requerimiento del proyecto de la universidad, es obtener y generar el modelo computacional CAD *(Computer Aided Design)* del impulsor de una bomba centrifuga.

El proyecto de grado, se basa en un modelo físico existente para la reconstrucción digital, el cual es un impulsor cerrado, compuesto de 6 piezas debidamente soldadas y hechas en acero inoxidable. Con la ayuda de técnicas de ingeniería inversa y herramientas para medición de precisión, se proyecta diseñar un modelo digital con las características de la pieza real.

Para el proyecto es fundamental obtener un modelo computacional CAD del impulsor, para realizar una simulación CFD *(Computational Fluid Dynamics)* que permita estudiar detalladamente el comportamiento del fluido al interior del impulsor.

El proyecto de grado busca desarrollar la construcción de un modelo computacional del impulsor de una bomba centrífuga comercial, utilizando herramientas de diseño asistidas por computador CAD.

#### 1. OBJETIVOS.

#### 1.1. GENERAL

Construir el modelo CAD del impulsor de una bomba centrifuga comercial, utilizando ingeniería inversa.

#### 1.2. ESPECÍFICOS

1.2.1. Objetivo 1. Relatar los principios básicos sobre: bombas centrifugas y sus impulsores, y técnicas de ingeniería inversa. Nivel 1 - Conocer.

1.2.2. Objetivo 2. Reconocer, elegir y emplear la herramienta de ingeniería inversa más apropiada para la reconstrucción del impulsor de una bomba centrifuga. Nivel 2- Comprender.

1.2.3. Objetivo 3. Realizar el modelo CAD del impulsor, a partir de los datos geométricos tomados, que sirva como base para simulaciones CFD. Nivel 3 - Aplicar.

1.2.4. Objetivo 4. Comparar los resultados obtenidos entre el modelo CAD y la geometría del impulsor real, mediante controles de calidad. Nivel 4 - Analizar

### Figura 1. Secuencia lógica de objetivos

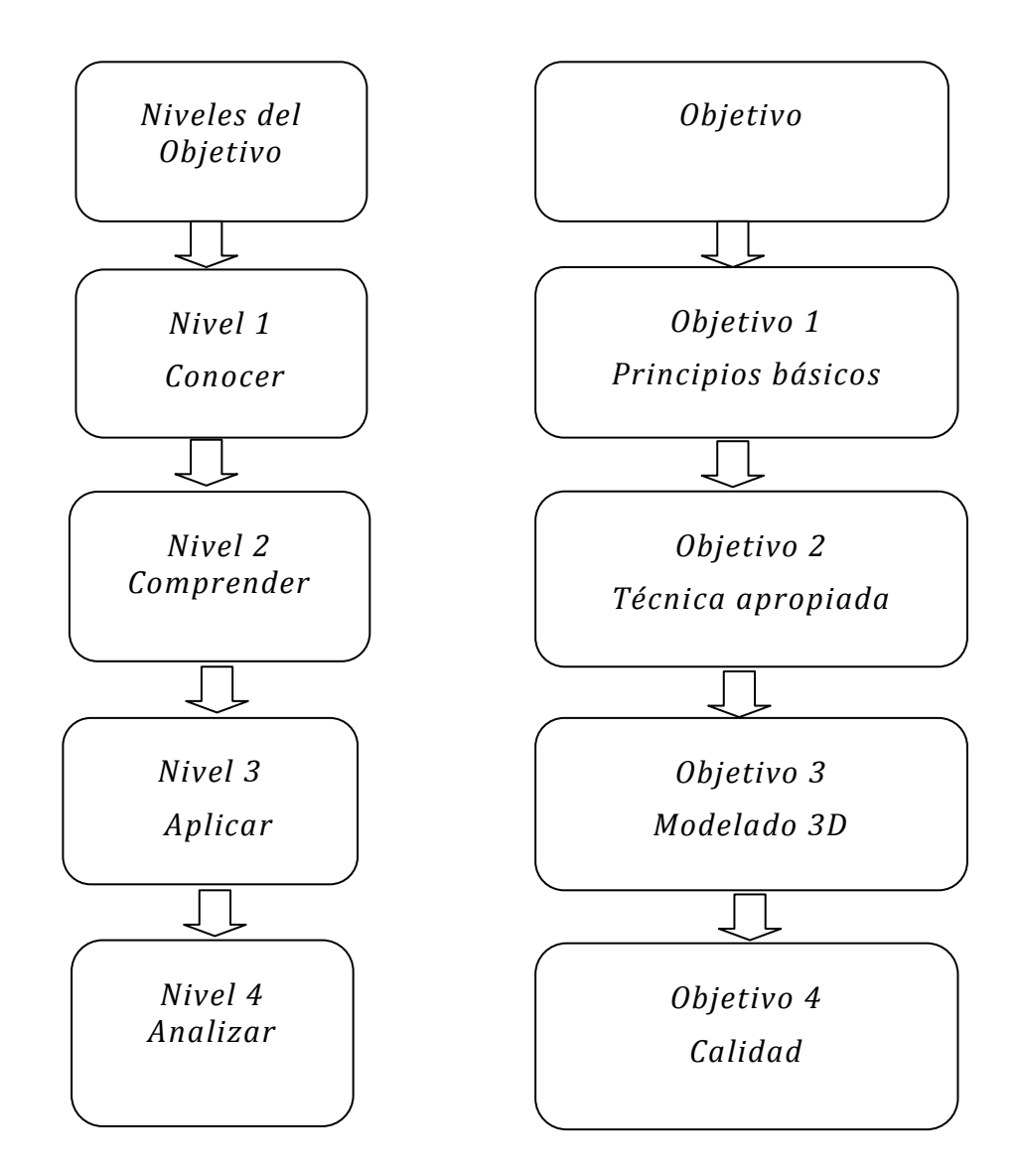

(GAGÑÉ@, y otros, 1996).

#### 2. JUSTIFICACIÓN

La energía es el motor del mundo, porque permite el desarrollo esencial de los seres humanos y su progreso económico. La creciente demanda de las fuentes energéticas no permite que la naturaleza se recupere a la misma velocidad de la extracción de las mismas. En un futuro cercano los seres humanos verán agotados recursos como, el petróleo, el gas natural y el carbón. Por eso se hace necesario empezar a utilizar fuentes de energía "renovables", inagotables y que sean menos contaminantes. (El rincon de la ciencia, 2004)

La producción energética en muchos países del mundo está centrada en las grandes capitales, debido a la gran demanda que en éstas se genera. Como consecuencia de esta centralización las regiones apartadas se ven afectadas porque el servicio es irregular y poco confiable o porque simplemente no llega.

El Desarrollo Sostenible puede ser definido como "un desarrollo que satisfaga las necesidades del presente sin poner en peligro la capacidad de las generaciones futuras para atender sus propias necesidades". (Naciones Unidas, 2008)

Dos importantes alternativas, para facilitar el desarrollo sostenible son: el aprovechamiento de los recursos tecnológicos y el mejoramiento de la eficiencia energética (uso racional de la energía), que son necesarias para la preservación de la vida.

La energía hidráulica como fuente de energía renovable apoyará el desarrollo sostenible, brindando mejor calidad de vida y facilitando el uso de los recursos disponibles.

Una forma de aprovechar la fuerza generada por el movimiento del agua es la energía hidráulica. Esta se obtiene aprovechando la energía potencial que se asocia a las caídas de agua por la diferencia de alturas.(Ciencia Popular@, 2009)

20

Desde hace algunos años en países como Brasil, Alemania, Francia y Estados Unidos se están implementando bombas centrifugas en flujo inverso, en sustitución de turbinas Pelton, Hélice y Francis, con la intención de generar energía eléctrica en pequeños recursos hídricos.

Las bombas centrifugas, tienen un rendimiento similar al de las turbinas comerciales y un costo más bajo debido a la alta producción y a la disponibilidad en el mercado de piezas de recambio. (CARVALHO VIANA, 1996)

El proyecto de grado, busca desde un impulsor de una bomba centrifuga existente, desarrollar un diseño asistido por computador o CAD para ser empleado en una simulación CFD (Dinámica de fluidos computacional). La simulación se basa en métodos numéricos para resolver las ecuaciones que describen el movimiento de los fluidos, tanto líquidos como gases. Las ecuaciones que gobiernan el movimiento de un fluido se basan en los principios de conservación de la masa, el ímpetu y la energía, y están definidas en la forma de las ecuaciones de Navier-Stokes. (FEA Information, 2007)

La simulación CFD, permite construir un modelo computacional que representa un sistema o dispositivo que se quiera estudiar y luego aplicar la física del movimiento de los fluidos a este prototipo virtual. El software daría como resultado una predicción de la dinámica de fluidos y los fenómenos físicos que se presenten al simular la interacción fluido-estructura.

El primer paso en una simulación numérica de flujo es la elaboración de un modelo CAD, luego la creación y aplicación de una malla computacional adecuada y por ultimo definir las condiciones del contorno de flujo y las propiedades del fluido. Es importante la creación de un modelo CAD detallado del impulsor ya que éste contiene la geometría a analizar y los datos no geométricos requeridos para la solución de un problema CFD. (Fluent Inc., 2010)

En la actualidad existen en el mercado software especializados para el análisis CFD, los cuales permiten simular cualquier escenario con las condiciones que el usuario requiera de manera rápida y eficaz, pero todo este desempeño no sustituye la experiencia y la creatividad de un diseñador, ya que éste es quien provee las geometrías hidráulicas para llevar a cabo el estudio.(KARASSIK, y otros, 2008)

La implementación de una simulación CFD para la bomba centrifuga comercial que se emplea en el gran proyecto que se desarrolla en la universidad EAFIT, requiere de un modelo CAD del impulsor que defina de manera precisa su geometría, éste dará los contornos que el software CFD requiere para la aplicación de la malla y el posterior análisis, esperando que los resultados arrojados por esta simulación sean lo más ajustados posible al modelo físico de la bomba en operación.

### 3. ESTADO DEL ARTE

### 3.1. BOMBAS CENTRIFUGAS

Una bomba centrifuga es una maquina hidráulica que transforma la energía mecánica de un impulsor rotativo en energía cinética y potencial útil, según se requiera. Las bombas centrifugas se clasifican en tres tipos: bombas de flujo axial, de flujo radial y de flujo mixto.

En las bombas de flujo axial, el fluido ingresa por el centro del impulsor y pasa a través de los álabes de forma paralela al eje. Este tipo de bombas se emplea cuando se requiere de altos caudales y bajas presiones.

Las bombas de flujo radial se emplean cuando se requiere de altas presiones y bajos caudales, en este tipo de bombas el fluido ingresa por el centro del impulsor, pasando a través de los álabes de forma perpendicular al eje para ser descargado en la periferia del impulsor y de allí pasar a la descarga de la bomba.

En las bombas de flujo mixto, el comportamiento del fluido es una mezcla entre flujo axial y radial, debido a que se presentan componentes de los dos tipos de flujo. En la figura 2 se detallan los tres tipos de bombas y sus rendimientos

#### Figura 2. Tipos de bombas y rendimientos

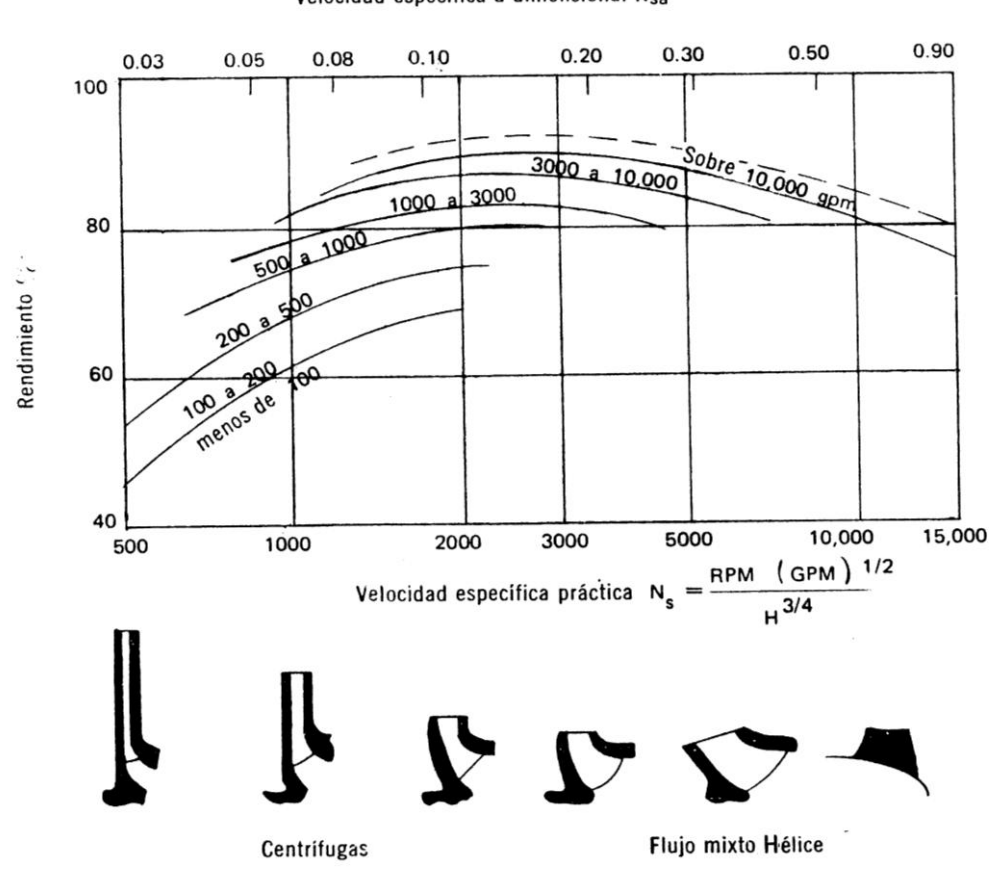

Velocidad específica a dimensional Nsa

Una bomba centrifuga de flujo radial el movimiento del fluido inicia en el centro del impulsor, este dispone de unos álabes para conducir el fluido y por medio de la fuerza centrifuga generada de la rotación, hacía las paredes internas de la carcasa o cuerpo de la bomba que por su diseño hace que el fluido fluya hacía la descarga de la bomba. (POLO ENCINAS, 1980). Ver figura 3.

<sup>(</sup>POLO ENCINAS, 1980)

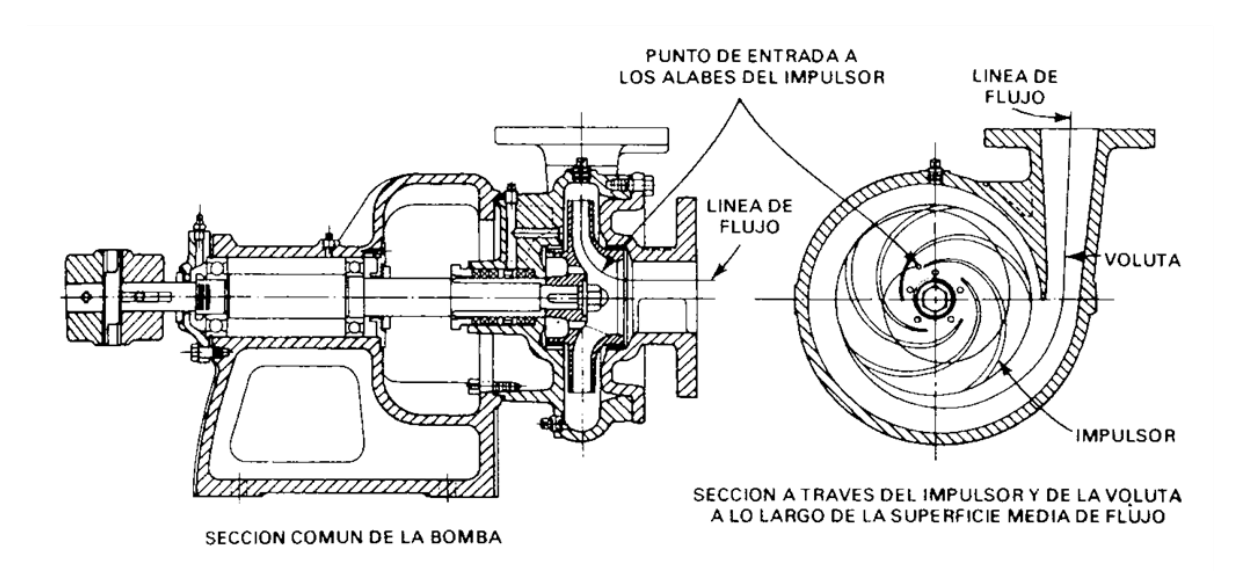

#### Figura 3. Flujo y partes de una bomba centrifuga de flujo radial

La ventaja principal de las bombas centrífugas es que el flujo es continuo, libre de pulsaciones de frecuencia y no tiene resistencias hidráulicas adicionales, debido a que no tiene válvulas ni otros componentes en ellas. (QUANTZ, 1951)

Cuando una bomba centrifuga es operada como turbina, el sentido del flujo es opuesto al de su operación normal, en este caso el flujo va desde la zona de descarga, pasando por la carcasa o cuerpo de la bomba y de ahí se dirige hacia el impulsor que con el flujo inverso del fluido, invierte su sentido de rotación y finalmente el fluido va a la zona de succión donde termina su recorrido. (CARVALHO VIANA, 1996)

Para cada tipo de fluido existe una clase de bomba centrífuga, es decir, fluidos como aguas, combustibles, ácidos, pulpas, aceites, entre otros, pueden tener diseños que varían de acuerdo a las distintas presiones y caudales.

<sup>(</sup>KARASSIK, 1983)

El impulsor es un componente con forma de hélice fija a un eje y sin ningún contacto con la carcasa, que gira a gran velocidad en forma circular. Los impulsores pueden ser de tres clases según el servicio para el que esté proyectada la bomba centrífuga; impulsor abierto, impulsor semiabierto y el impulsor cerrado que es en el que se centrará el proyecto. (MATAIX, 2006)

El impulsor abierto tiene construcción en la cual sus álabes están expuestos, este tipo de impulsor es usado para el traslado de líquidos sucios con partículas suspendidas. Ver figura 4.

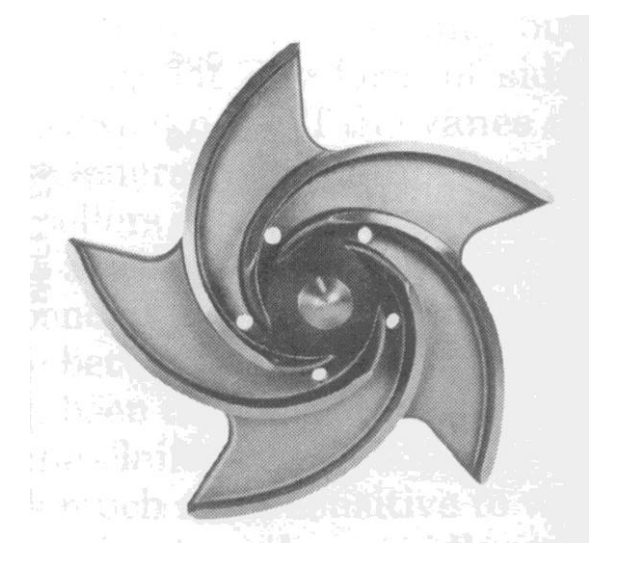

Figura 4. Impulsor abierto

(KARASSIK, y otros, 2008)

En el impulsor semiabierto los álabes no están total mente expuestos y que poseen una cubierta en uno de los lados, este tipo de impulsor es usado para el traslado de pastas acuosas o fibrosas. Ver figura 5.

#### Figura 5. Impulsor semiabierto

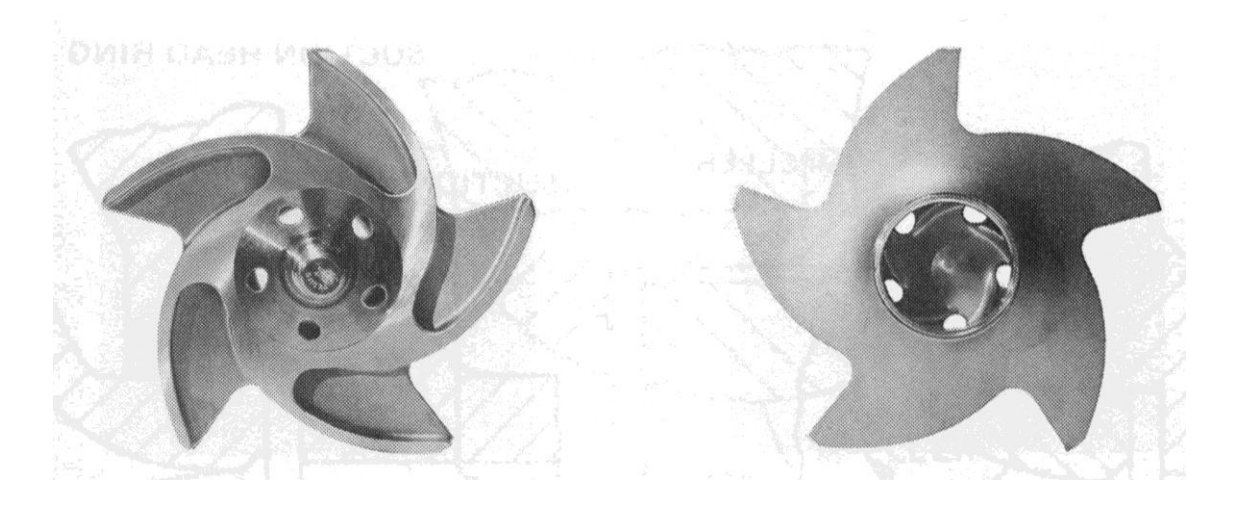

(KARASSIK, y otros, 2008)

El impulsor cerrado tiene un diseño con cubiertas en ambos lados del mismo, con sus álabes completamente cubiertos, formando cámaras por donde el fluido pasa como se aprecia en la figura 6. En la parte central del impulsor está ubicada la succión la cual posee una pequeña saliente que se ajusta al cuerpo de la bomba, para asegurar que el fluido no recircule hacia atrás y está centrado con la brida de succión del cuerpo de la bomba. (MATAIX, 2006)

#### Figura 6. Impulsor cerrado

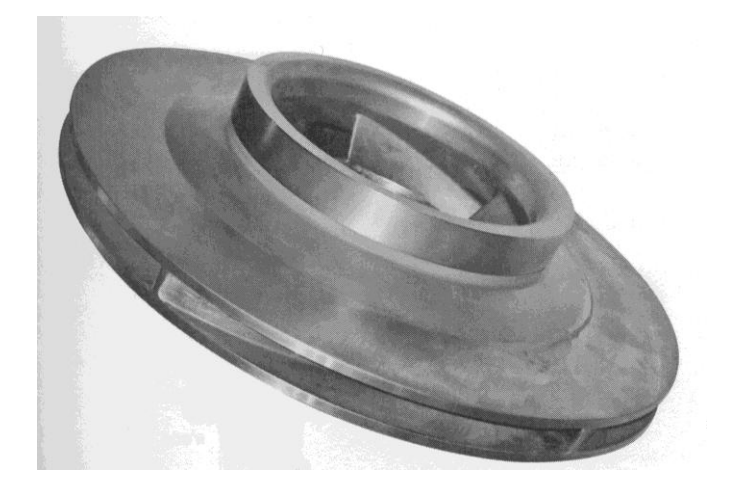

(KARASSIK, y otros, 2008)

Para el diseño de un impulsor se deben tener en cuenta los siguientes aspectos: caudal requerido, cabeza requerida (de acuerdo a las características del sistema), fluido a bombear y la temperatura del mismo, y se debe explicar cómo es el movimiento del agua a través de las cavidades del impulsor. (HICKS, 1985).

La ecuación de Euler es la base para el diseño de un impulsor ya este es el elemento donde ocurre la transformación de la energías. Tomando como referencia la figura 7 se deducirá la ecuación de Euler conocida como la ecuación fundamental de las turbomaquinas hidráulicas.

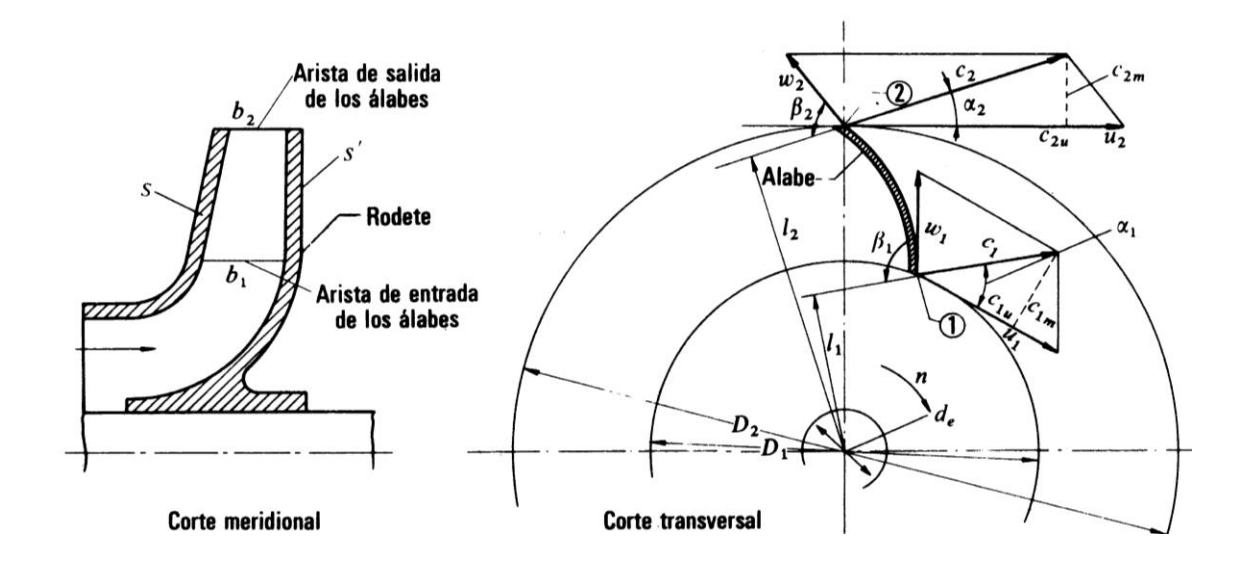

(MATAIX, 2006)

Suponiendo que el impulsor de la bomba funciona en régimen permanente tenemos que:  $c_1$  es la velocidad absoluta del fluido en la entrada del alabe, si el impulsor gira a una velocidad  $n$ ,  $Rpm$ , tenemos que la velocidad periférica en la entrada es  $u_1=\frac{\pi}{2}$  $\frac{b_1h}{60}$ . Con relación al álabe, el fluido se mueve con una velocidad  $w_1$  llamada velocidad relativa absoluta a la entrada. Las tres velocidades  $c_1, u_1$  y  $w_1$  se relacionan por la ecuación vectorial de movimiento relativo donde obtenemos:

$$
\vec{w}_1 = \vec{c}_1 - \vec{u}_1 \tag{1}
$$

Suponiendo que el fluido es guiado hacia la salida con una velocidad relativa  $w_2$  y el álabe tiene una velocidad periférica en la salida  $u_2$ , la misma composición de velocidades de la ecuación 1 nos proporciona la velocidad absoluta de salida  $c_2$ .

$$
\vec{c}_2 = \vec{w}_2 + \vec{u}_2 \tag{2}
$$

El fluido a su paso por los álabes ha sufrido un cambio de velocidad de  $\vec{c}_1$  a  $\vec{c}_2$ . Aplicando las ecuaciones 1 y 2 en el teorema de momento cinético tenemos que:

$$
dM = dQ\rho(l_2c_2 - l_1c_1) \tag{3}
$$

Donde  $dM$  es el momento resultante con relación al eje de la maquina de todas las fuerzas que el impulsor ejerce sobre las partículas que integran el filamento de corriente,  $dQ$  es el caudal del filamento y  $l_1$  y  $l_2$  son los brazos de momento de los vectores  $c_1$  y  $c_2$ . (MATAIX, 2006)

Suponemos que todas las partículas del fluido entran en el impulsor a un diámetro  $D_1$  con la misma velocidad  $c_1$  y salen a un diámetro  $D_2$  con la misma velocidad  $c_2$ . Esta hipótesis es llamada teoría unidimensional, al hacer la integral de la ecuación 3 y tomando el término en el paréntesis como constante tenemos que:

$$
M = Q\rho(l_2c_2 - l_1c_1) \tag{4}
$$

Donde  $M$  es el momento total transferido al fluido o momento hidráulico y  $Q$  el caudal total de la bomba.

De la figura 7 se deduce que:

$$
l_1 = r_1 \cos \alpha_1 \qquad \qquad l_2 = r_2 \cos \alpha_2
$$

Luego

$$
M = Q\rho(r_2\cos\alpha_2 - r_1\cos\alpha_1)
$$

El momento multiplicado por  $w$  es igual a la potencia que el impulsor transfiere al fluido por tanto:

$$
P_u = Mw = Q\rho w (r_2 \cos \alpha_2 - r_1 \cos \alpha_1)
$$

Donde  $w = \frac{2}{3}$  $\frac{mn}{60}$  que es la velocidad angular del impulsor en  $rad/s$ .

Tenemos que la energía específica intercambiada entre el impulsor y el fluido es  $Y_u$  y es la energía que el impulsor de la bomba comunica al fluido y  $G$  es el caudal másico que atraviesa el impulsor.

$$
P_u = G * Y_u = Q * \rho * g * H_u \tag{7}
$$

Donde  $H_u$  es la altura equivalente a la energía intercambiada en el fluido

$$
Y_u = H_u * g \tag{8}
$$

Igualando las expresiones de potencia de las ecuaciones 6 y 7 obtenemos

$$
Q \rho Y_u = Q \rho w (r_2 c_2 \cos \alpha_2 - r_1 c_1 \cos \alpha_1)
$$

Pero

$$
r_1 w = u_1 \qquad r_2 w = u_2
$$
  

$$
c_1 \cos \alpha_1 = c_{1u} \quad c_2 \cos \alpha_2 = c_{2u}
$$

Donde  $c_{1u}$ ,  $c_{2u}$  son las proyecciones de  $c_1$  y  $c_2$  sobre  $u_1$  y  $u_2$ , o componentes periféricas de las velocidades absolutas a la entrada y a la salida de los álabes. Sustituyendo estos valores en la ecuación 9 y simplificando se obtiene la ecuación de Euler para bombas, ventiladores y turbocompresores.

$$
Y_u = u_2 c_{2u} - u_1 c_{1u} \tag{10}
$$

La ecuación 10 aplica para maquinas en las que el impulsor da energía al fluido para el caso opuesto en el que el fluido da energía al impulsor como es el caso de las turbinas, ya  $Y_u$  no será la energía especifica que da la maquina al fluido sino la que absorbe la maquina y para este caso la ecuación sería la siguiente.

$$
Y_u = u_1 c_{1u} - u_2 c_{2u} \tag{11}
$$

Para ambos casos  $Y_u$  será la energía específica intercambiada entre el impulsor y el fluido, por tanto la expresión energética para la ecuación de Euler es:

$$
Y_u = \pm (u_1 c_{1u} - u_2 c_{2u})
$$
 12

En turbomaquinas hidráulicas es preferible emplear la ecuación de Euler en términos de la altura. De la expresión 8 tenemos que

$$
Y = H * g
$$

Por tanto dividiendo los dos términos de la ecuación 12 por  $g$  se tendrá la ecuación de Euler expresada en alturas:

$$
H_u = \pm \frac{(u_1 c_{1u} - u_2 c_{2u})}{g}
$$

En la entrada del impulsor se produce una desviación del fluido, el cual pasa de una dirección axial o paralela a la succión, a una dirección radial, cuando el flujo es arrojado a las paredes del cuerpo de la bomba. La velocidad absoluta de entrada es  $c_1$  y se da en el ingreso a la región provista de álabes. La velocidad se divide en dos componentes: la velocidad tangencial  $u_1$  al igual que  $c_1$  se da en la entrada de la región de álabes, y la velocidad relativa  $rv_1(w_1)$ , según la cual fluye el agua por la superficie de los álabes del impulsor en marcha. Estos componentes de velocidad a la entrada, forman un paralelogramo que crea un ángulo  $\beta_1$  el cual señala la inclinación que debe tener el álabe en la entrada.

Como consecuencia del cambio de sección y de la curvatura del álabe, se modifica la velocidad relativa  $rv_1(w_1)$  a  $rv_2(w_2)$  en la salida del álabe que está dirigida según el ángulo  $\beta_2$  y debe componerse con la velocidad tangencial  $u_2$  del impulsor, para obtener por medio del paralelogramo de velocidades la velocidad absoluta  $c_2$ . En la figura 8 se muestra el paralelogramo de velocidades y sus ángulos.

Figura 8. Paralelogramo de velocidades y ángulos

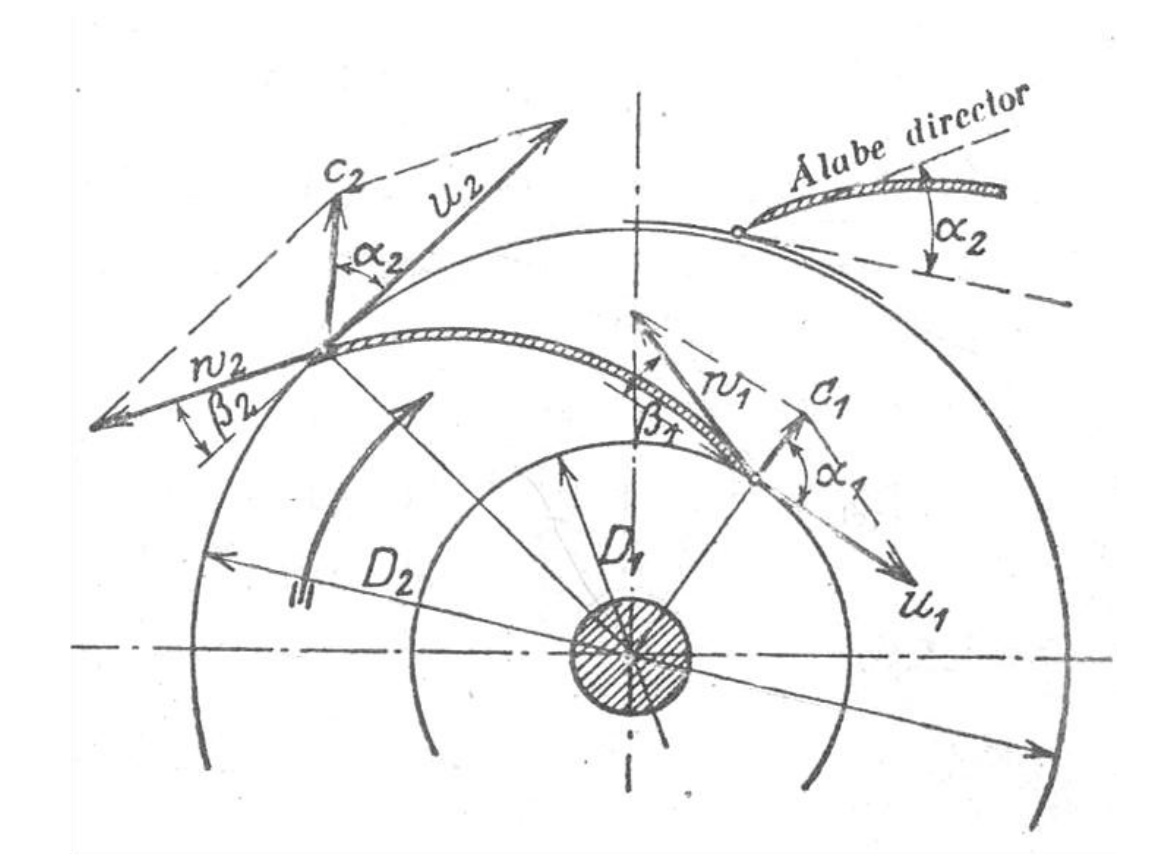

(QUANTZ, 1951)

La velocidad angular en las bombas centrifugas comerciales están limitadas por efectos de la cavitación, por tanto son diseñadas para operar en términos generales a velocidades de giro inferiores a 4000rpm. Las velocidades angulares comúnmente empleadas para este tipo de aplicaciones están entre las 1000 y las 2000rpm, variando según el tamaño de la bomba, velocidades más altas para máquinas más pequeñas o más bajas para máquinas más grandes. (POLO ENCINAS, 1980)

Si se requiere de mayor potencia en el sistema, se debe tener en cuenta que esta se toma del par aplicado al eje, y ya que la potencia es directamente proporcional a la velocidad angular por el diámetro y como la velocidad angular es limitada, la potencia se incrementa rápidamente si se aumenta el diámetro del impulsor, teniendo en cuenta que la velocidad absoluta  $c_2$  debe ser pequeña. Ver figura 4 (POLO ENCINAS, 1980)

La forma y curvatura de los álabes depende de las magnitudes de las velocidades (absoluta, rotacional y relativa) y los ángulos en los puntos de entrada y salida del impulsor, debido a que son las únicas magnitudes que intervienen en la ecuación principal de las bombas centrifugas.

Es ventajoso que los álabes tengan una forma aproximada a la de un arco de círculo curvado hacia atrás o que tengan una forma de espiral envolvente como se muestra en la figura 9 y que los ángulos en los extremos sean  $\beta_1$  y  $\beta_2$  para la entrada y la salida respectivamente, con el fin de minimizar las posibles pérdidas. (QUANTZ, 1951)

Figura 9. Diagrama de trazado de álabes

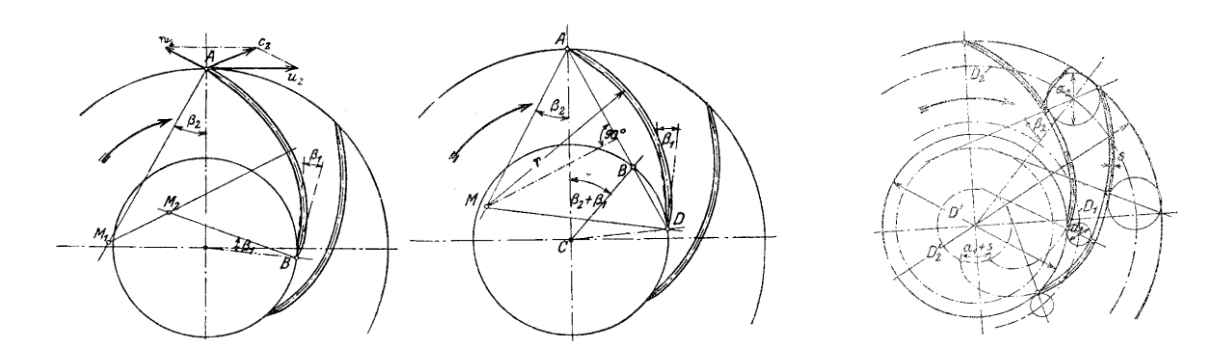

(QUANTZ, 1951)

### 3.2. INGENIERÍA INVERSA

La ingeniería inversa es una técnica que desde hace algunos años se emplea para la reconstrucción digital de productos ya existentes. Se le llama ingeniería inversa porque va en dirección opuesta a las tareas de la ingeniería, que consisten en que a partir de datos técnicos se llegue a un producto determinado. El producto que se obtiene por este método se considera legítimo y legal por lo cual es posible distribuirlo (searchcio-midmarket@, 2007).

Este es un método de resolución y ayuda a profundizar en el comportamiento del producto, entender cómo funciona de tal forma que sea posible modificar y mejorar el funcionamiento del mismo.

La ingeniería inversa tiene muchas técnicas y herramientas involucradas para la reconstrucción de piezas. Una de las herramientas más usadas en este método es el software CAD, CAM y CAE, pero este tipo de herramientas involucran la medición de la pieza para la reconstrucción de un modelo 3D.

3.2.1. Herramientas. La medición de objetos es un paso necesario para la aplicación de ingeniería inversa. Dicha medición se hace generalmente usando técnicas de escaneo en 3D, que involucran tecnologías como CMM (máquinas de medición por coordenadas), escáner láser, digitalizadores por luz estructurada o CT (tomografía computarizada).

3.2.1.1. Máquinas de medición por coordenadas. Las máquinas de medición por coordenadas, tienen generalmente forma de puente e involucran tres ejes ortogonales entre sí X, Y, Z para formar un típico sistema de tres ejes coordenados. Cada eje tiene un sistema que indica la localización de cada uno, permitiendo determinar la posición y el tamaño de la pieza que se mide. La precisión típica de una CMM es de aproximadamente  $1 * 10^{-6}$ metros o un micrómetro. Ver figura 10.

Los usos de una CMM son: medición dimensional, medición de perfil, medición de angulosidad u orientación, mapeo de profundidad, digitalización y medición de ejes.

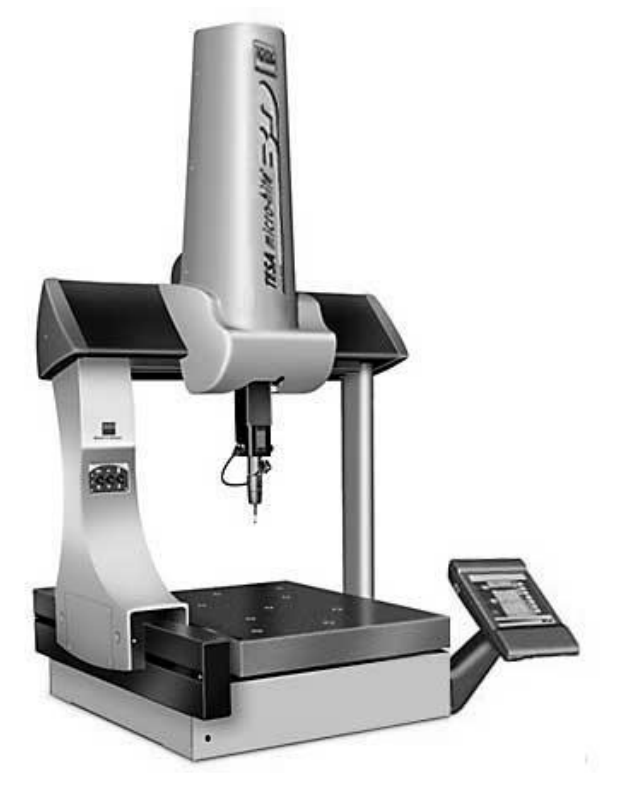

Figura 10. Máquina de medición por coordenadas

(Brown & Sharpe@, 2009)
3.2.1.2. Escáner láser. El escáner láser es una herramienta de digitalización que emite un punto láser sobre un objeto y por medio de una cámara identifica la posición del punto en el mismo. Esta técnica también se conoce como triangulación, debido a que en su interior el láser emitido y la cámara forman un triangulo que permite identificar que tan lejos está la pieza. Esta técnica entrega como resultado una imagen digital en 3D del objeto, formada por triángulos. Ver figura 11.

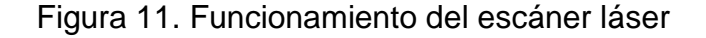

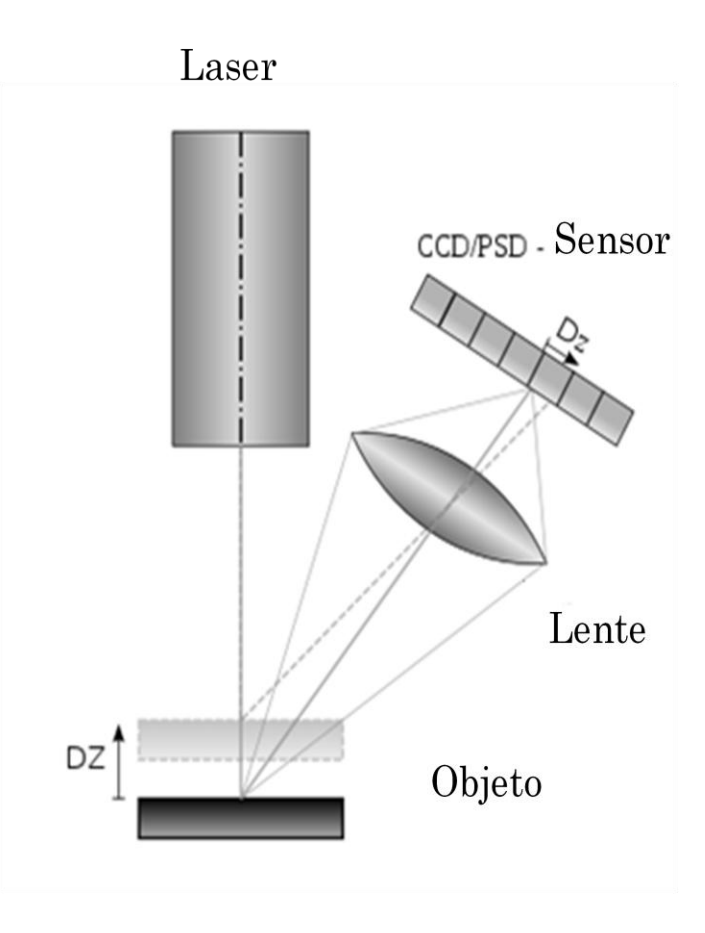

(Wikipedia@, 2010)

El modelo más común que se puede conseguir en el mercado, es conocido como Handyscan y es el modelo de escáner láser que está disponible en la universidad EAFIT. Ver figura 12.

Figura 12. Handyscan

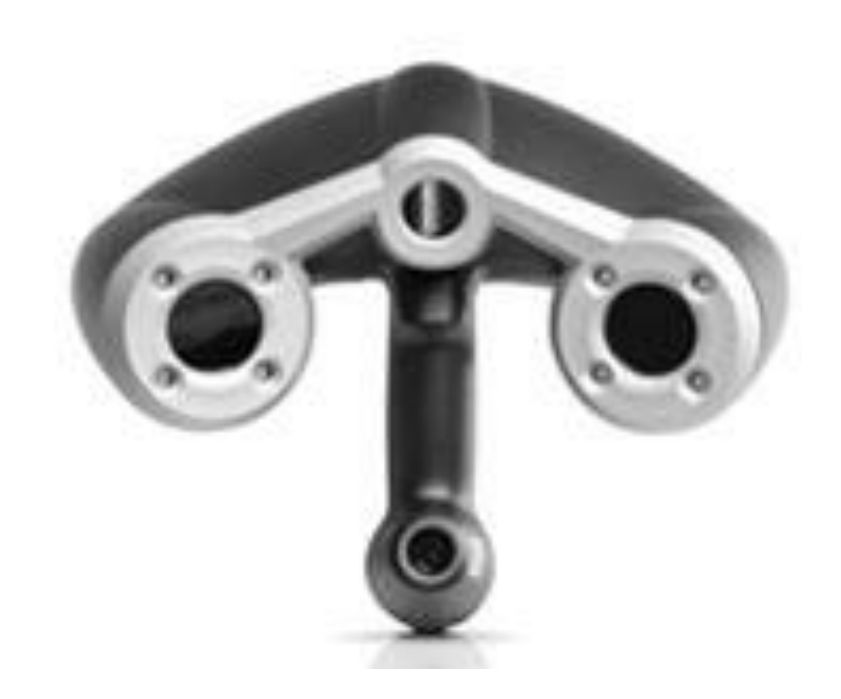

(Creaform@, 2009)

3.2.1.3. Digitalizador por luz estructurada. El principio de funcionamiento de este tipo de escáner se basa en la proyección de una luz de banda estrecha sobre una superficie tridimensional. Esta luz se distorsiona sobre el objeto en diferentes perspectivas a las del emisor. Estas distorsiones son captadas por cámaras que luego dan como resultado la imagen 3D del objeto.

Esta es una de las herramientas más rápidas y versátiles en el mercado, es usada para la reconstrucción exacta de superficies. La condición de la superficie que se escanea limita el uso de la herramienta. Sí el área es brillante o transparente las condiciones de funcionamiento de las cámaras pueden ser excedidas, produciendo imágenes dobles en el producto final. Ver figura 13.

#### Figura 13. Escaneo por luz estructurada

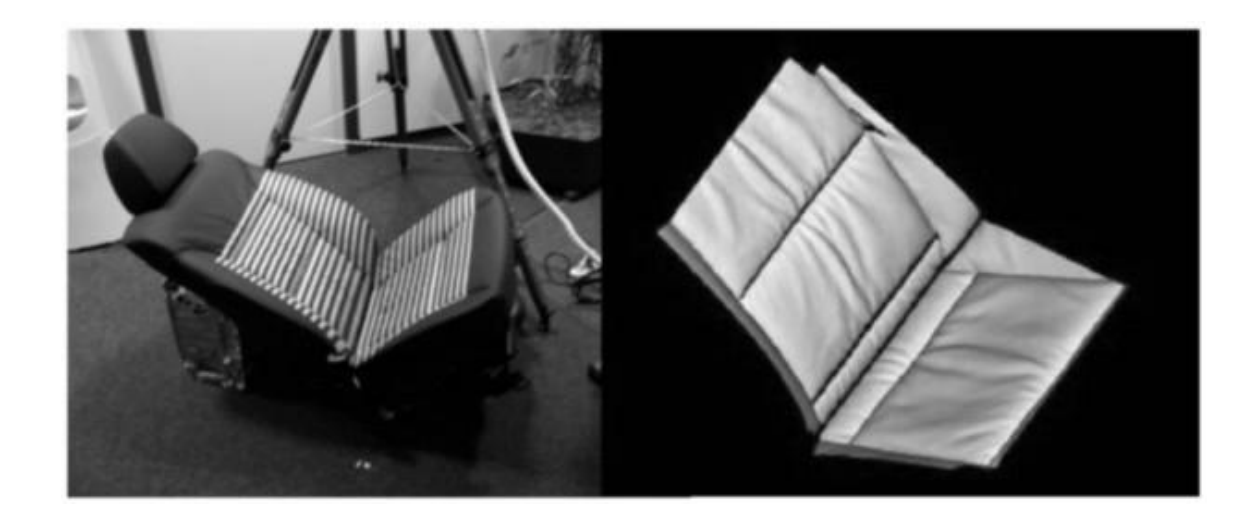

(Wikipedia@, 2010)

3.2.1.4. Tomografía computarizada. Es una herramienta utilizada en medicina desde los años 70. Esta técnica además de su aplicación en la medicina, se emplea para visualizar el interior de objetos con geometrías complicadas, mediante la generación de imágenes de alta resolución. (Visualizing Industrial CT Volume Data for Nondestructive Testing Applications, 2003).

La CT (tomografía computarizada) es una técnica no destructiva que permite la medición de los objetos, pero depende del material de la pieza, lo que limita su uso. Ver figuras 14 y 15.

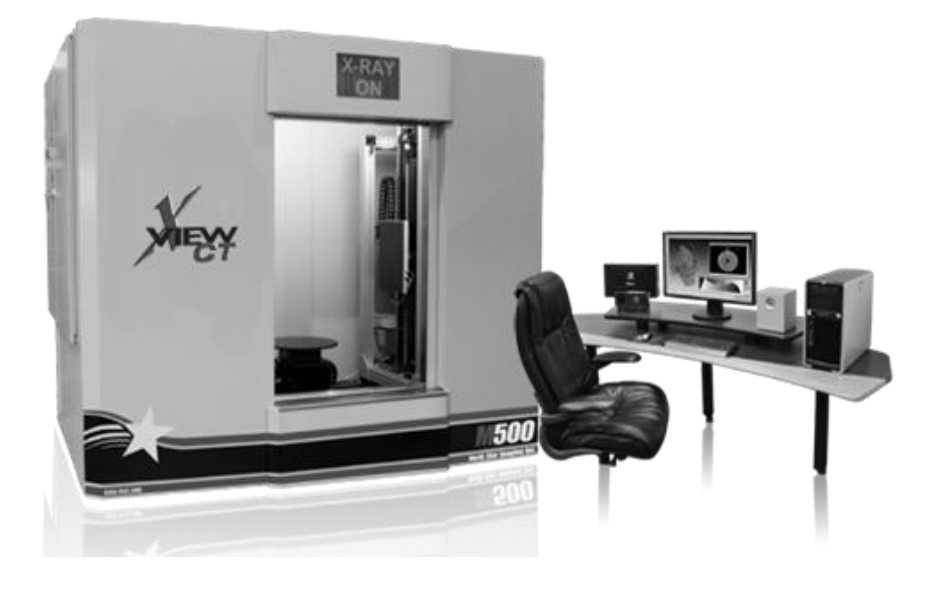

Figura 14. Tomógrafo industrial

(North Star Imaging , 2008)

Figura 15. Tomografía

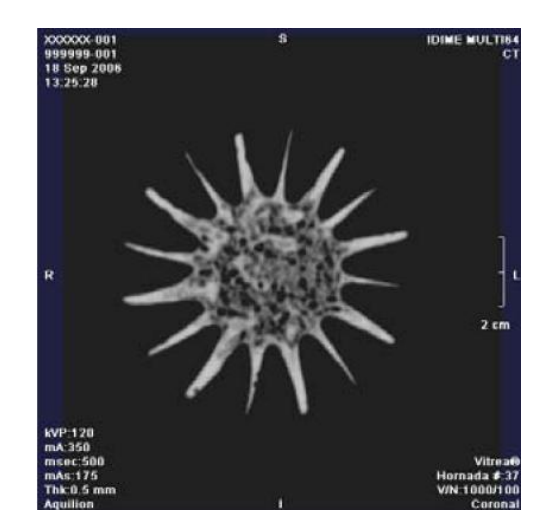

(ACOSTA, 2007)

#### 4. SELECCIÓN DE HERRAMIENTAS DISPONIBLES

La ingeniería inversa es el proceso de analizar la estructura, función y operación de un objeto, partiendo siempre de un modelo físico existente, su objetivo es duplicar una pieza sin la ayuda de documentación disponible. La aplicación de ingeniería inversa en el desarrollo del proyecto es la alternativa a elegir para la reconstrucción digital del modelo real.

Con el apoyo de métodos de ingeniería para toma de datos, medidas, análisis y diseño computacional se obtiene toda la información del diseño del objeto real y su funcionamiento. (FLORES CALLE, y otros, 2004)

El desarrollo de la tecnología en los últimos años, ha permitido profundizar en el análisis y estudio del funcionamiento de elementos de un sistema, facilitando el rediseño, reproducción y mejoramiento de piezas u objetos escasos, obsoletos ó de alto costo.

El proceso de obtención del modelo computacional inicia cuando la universidad EAFIT suministra un impulsor en acero inoxidable para una bomba marca Goulds, del modelo 5 $SH$  2  $x$  2  $\not\!\!\!{\times}$   $x$  6 con diámetro 5  $^{13}\!/_{16}$ ". Usando ingeniería inversa y teniendo como base esta pieza se inicia la búsqueda de las herramientas más apropiadas para su reconstrucción. Ver tabla 1, ver numeral 3.2

El proyecto está sujeto a las herramientas disponibles en la universidad EAFIT, el primer paso es la búsqueda al interior de la misma de los recursos disponibles y proceder con la evaluación de cada uno de ellos para determinar su buen desempeño en la reconstrucción geométrica del impulsor.

#### Tabla 1. Datos técnicos de la bomba

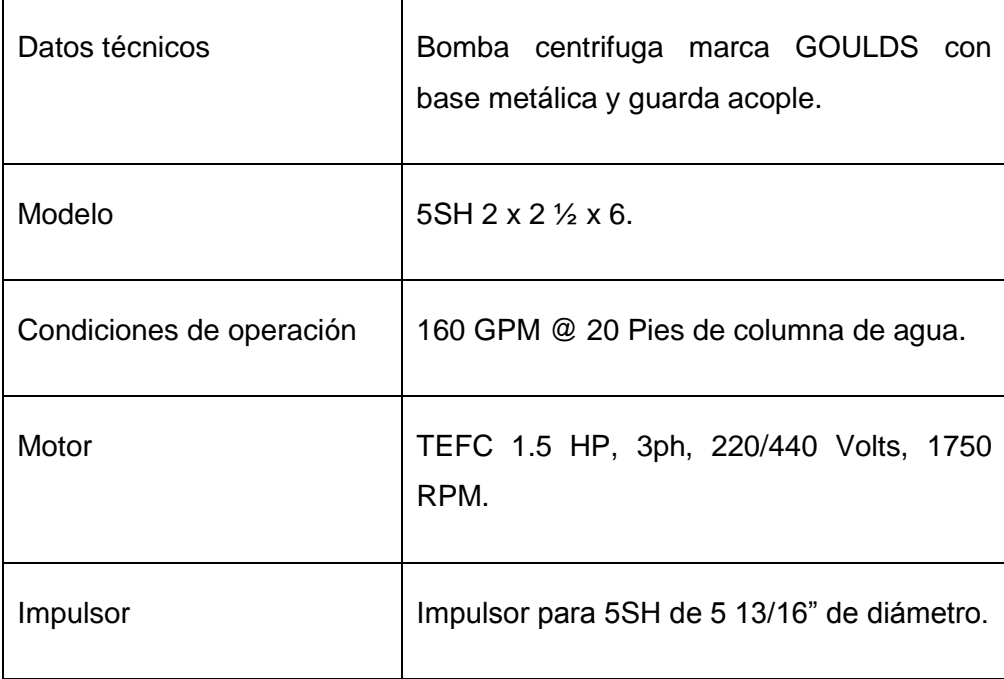

(ITT corporation, 2008)

Durante el proceso de investigación, se experimentaron diferentes métodos y herramientas, como el escáner laser, el brazo digitalizador, herramientas metrológicas como son: el indicador de carátula, el calibrador pie de rey, el gramil de alturas, el goniómetro, la mesa de mármol con sus accesorios asociados, y programas para diseño como SolidWorks® y Ansys®, las cuales se explican más adelante en este capítulo. Cada una de estas herramientas fue probada y seleccionada de acuerdo a la facilidad de manejo de datos y precisión.

## 4.1. ESCÁNER LÁSER

El escáner láser es una herramienta que por medio de la emisión de un punto láser sobre un objeto, permite la captura de las características geométricas de éste mediante una cámara, entregando como resultado una imagen digital en 3D del objeto, formada por triángulos.

Esta herramienta requiere de una preparación previa del objeto, se deben posicionar en él puntos reflexivos, según recomendaciones del fabricante, tres de estos puntos deben formar triángulos y son instalados en toda la geometría de éste, ya que los puntos indican la orientación del objeto mientras se escanea. La efectividad del escáner también depende del acabado superficial del objeto, porque el brillo de éste puede influir de manera negativa en la fase de escaneo, lo que hace necesario el uso de sustancias como pintura con acabado mate o sin brillo y polvos como talco en espray. Ver figura 16.

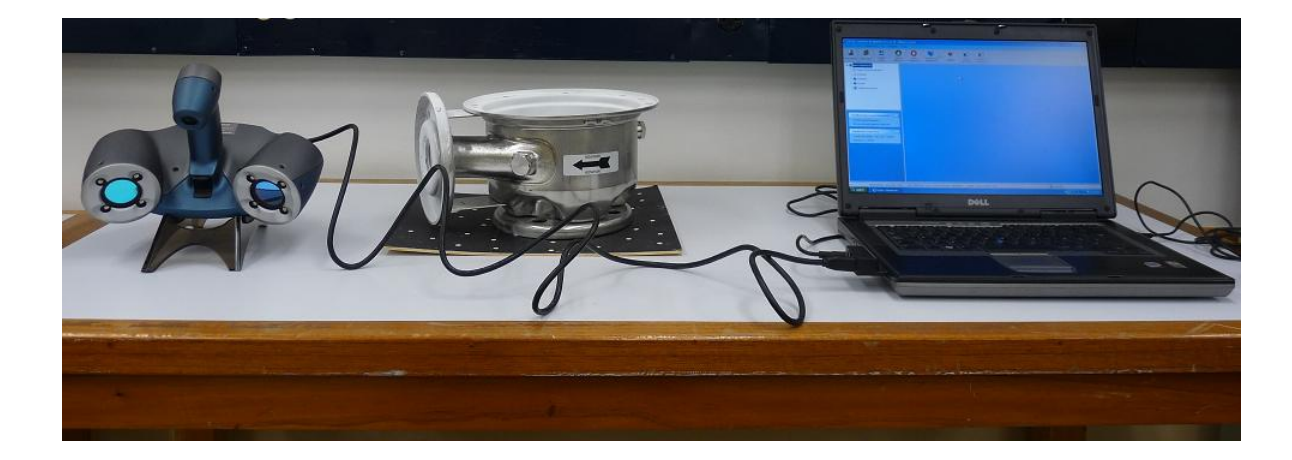

Figura 16. Ejemplo de digitalización con escáner láser

La ventaja de emplear un escáner láser para la reconstrucción digital de un objeto es que se obtiene una buena representación tridimensional de éste, con una precisión de hasta  $40 \mu m$  (0.04mm). Además con el uso del software apropiado se puede modificar la geometría obtenida para tener mejores resultados. (Creaform@, 2009)

La desventaja de esta herramienta es que al tener geometrías muy complejas con cavidades muy profundas y estrechas el alcance del láser se ve limitado, afectando la imagen generada. El impulsor es una pieza con una geometría de difícil acceso debido a las cavidades formadas por los álabes que no permiten una buena incidencia del láser y por lo tanto la captura de la geometría por parte de la cámara, lo que hace al escáner láser una herramienta poco apropiada para ser usada en la reconstrucción digital requerida en el proyecto.

#### 4.2. BRAZO DIGITALIZADOR

El brazo digitalizador es una herramienta que consta de un arreglo de sensores ópticos de posición, montados en un brazo con 5 articulaciones, que conectados a una tarjeta principal envían su posición angular mediante una conexión serial a un computador, el cual calcula la posición de la punta de la aguja en un espacio 3D. (Revware Inc@, 2009)

Las ventajas de emplear un brazo digitalizador son: facilidad de manejo, versatilidad para ser operado en espacios reducidos, compatibilidad con diferentes programas de modelación como: Solidworks®, Rhinoceros® y Autodesk® Inventor®, lo que facilita la modelación 3D del objeto a reconstruir. Además de ser un equipo portátil lo que permite la digitalización de objetos de gran tamaño. Ver figura 17.

#### Figura 17. Brazo digitalizador universidad EAFIT

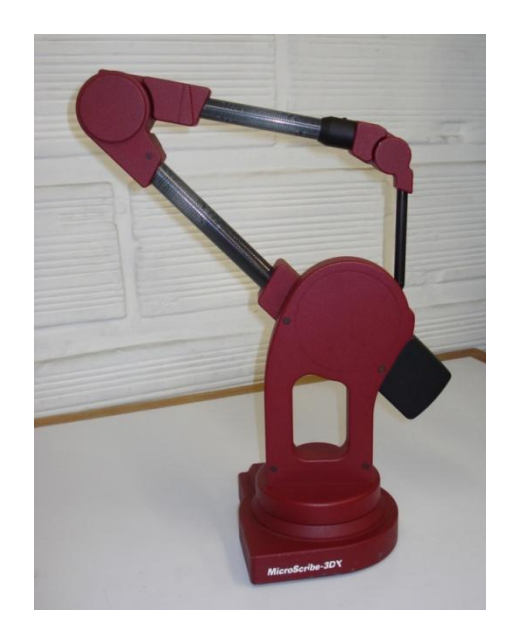

Una de las desventajas de este equipo es su baja precisión, de alrededor  $0.23mm$ , que en ocasiones puede ser mayor debido al desgaste de las puntas. Otra desventaja es la limitación que da la longitud del brazo de  $635mm$  cuando éste se encuentra extendido. El ingreso a espacios reducidos también es limitado debido al grosor de la aguja, ésta sólo puede ingresar en espacios mayores a  $9.7mm$ .

El uso del brazo digitalizador para este proyecto fue descartado debido a su error de precisión, ya que el brazo disponible en la universidad EAFIT tiene un error de precisión muy elevado, que asciende a aproximadamente  $0.5mm$ . Otro de los factores que influyó para no ser usado en el proyecto, fue la imposibilidad de un cambio de punta de la aguja por una más extensa, que permitiera un fácil acceso al espacio formado entre la tapa superior e inferior del impulsor, en el cual están dispuestos los álabes. Adicional a esto, el grosor de la aguja dificultó el acceso de la punta estándar al espacio anteriormente mencionado.

### 4.3. HERRAMIENTAS DE METROLOGIA

Durante el desarrollo del proyecto se tuvo presente el uso de herramientas de precisión por su bajo error de medida, debido a que con ellas se pueden obtener medidas mínimas más bajas en comparación con las herramientas electrónicas mencionadas con anterioridad.

El uso de herramientas de precisión permite que la obtención de medidas de la geometría del impulsor sea más extensa, ya que se hace necesario el uso de más de una herramienta, dependiendo del contorno de la pieza, generando gran cantidad de información para ser procesada y lograr así una reconstrucción acertada del impulsor.

Según la metrología dimensional los instrumentos de medida se clasifican en dos tipos: instrumentos de medición lineal e instrumentos de medición angular. En la figura 18 se detalla la clasificación de herramientas según su forma física.

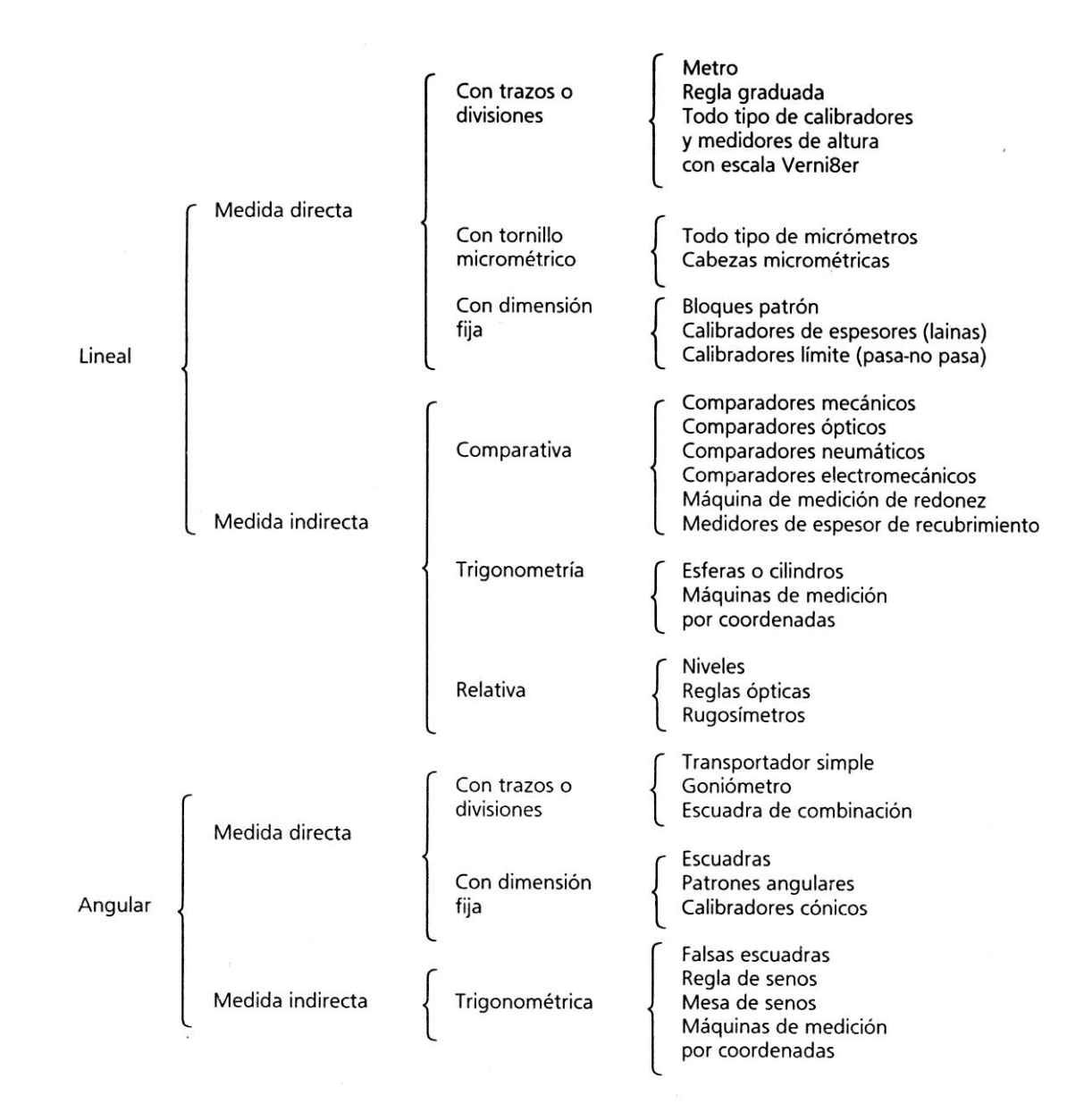

Figura 18. Clasificación de instrumentos de medición.

(GONZÁLEZ, y otros, 1995)

4.3.1. Calibrador pie de rey o vernier. Este tipo de herramienta de medición es una de las más usadas en ingeniería debido a su bajo costo y versatilidad, porque permite hacer mediciones longitudinales exteriores, interiores y en algunas configuraciones, mediciones de profundidad y escalones. (Mitutoyo Sudamerica Ltda@, 2007)

Para el proyecto se emplearon dos tipos de calibradores pie de rey. El primero, tiene un lado con contactos afilados para medición de exteriores y otro lado con contactos redondeados para mediciones interiores con medida mínima de  $0.05mm$ fabricado por Mitutoyo. Ver figura 19.

#### Figura 19. Vernier Mitutoyo

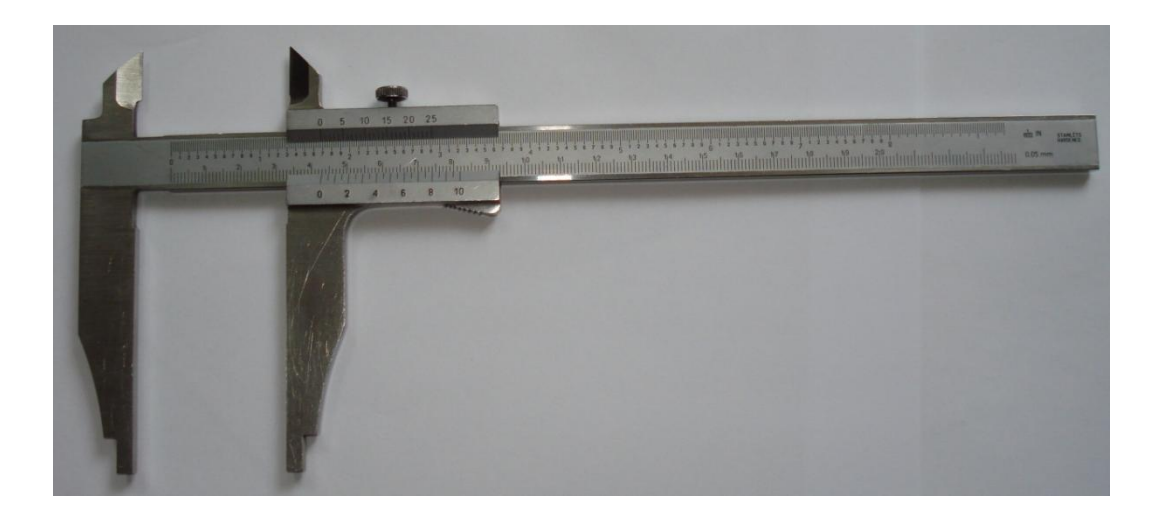

El segundo tiene contactos afilados para mediciones interiores por un lado, y por el lado opuesto para mediciones exteriores, en un extremo cuenta con una varilla para la medición de profundidad y en el extremo opuesto su forma permite la medición de escalones, su medida mínima es de  $0.01mm$  y es fabricado por Mahr. Ver figura 20.

Figura 20. Vernier Mahr

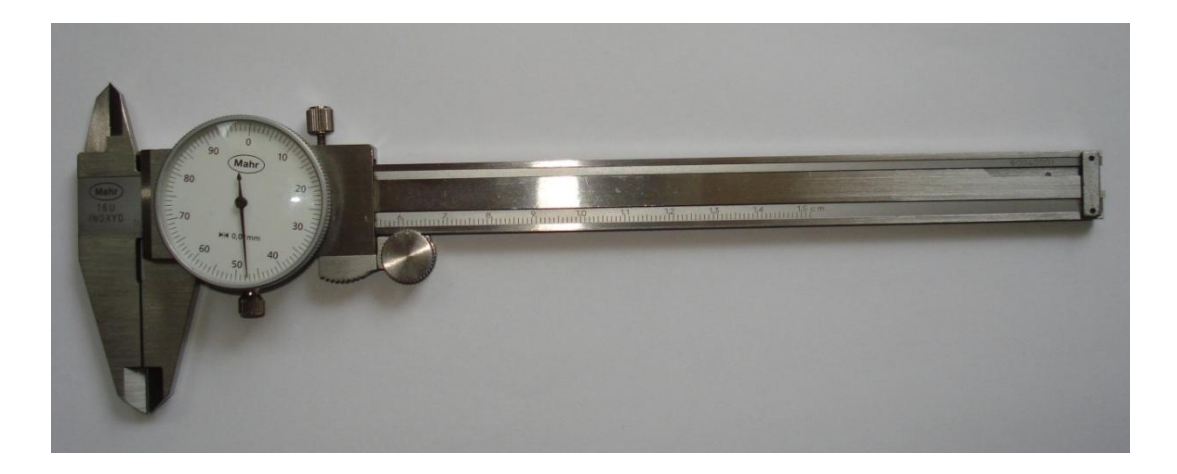

4.3.2. Calibrador de alturas con gramil. Esta herramienta de medición es empleada usualmente en laboratorios de metrología en el trazado de alturas en objetos. Se recomienda usar una superficie cuya planitud sea conocida para que el equipo tenga un apoyo sin ángulos o desniveles que afecten la toma de medidas, consta de una base de apoyo pesada que evita movimientos durante la medición. Su escala es similar a la de un calibrador pie de rey y posee un tornillo con el fin de hacer ajustes de precisión, su medida mínima es de  $0.02mm$  y es fabricado por Mitutoyo. (Mitutoyo Sudamerica Ltda@, 2007). Ver figura 21.

Figura 21. Calibrador de alturas con gramil Mitutoyo

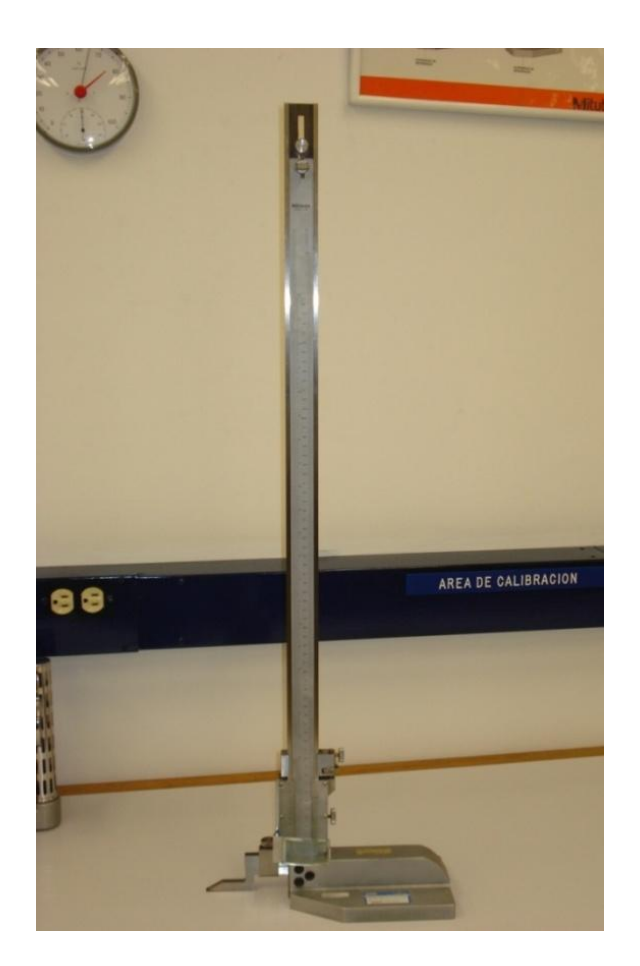

4.3.3. Reloj comparador. También conocido como comparador de carátula, se usa para comparar medidas entre dos objetos. Una aplicación específica se da en la alineación de piezas para mecanizado. Su modo de uso requiere que el reloj esté apoyado firmemente en una superficie adyacente a la pieza, usando una base magnética y así obtener una medida comparativa entre el objeto y la superficie de apoyo del comparador. El reloj comparador muestra la variación al cambiar la altura de la aguja cuando recorre la superficie del objeto medido. (Mitutoyo Sudamerica Ltda@, 2007). Ver figura 22.

Figura 22. Modo de empleo del reloj comparador

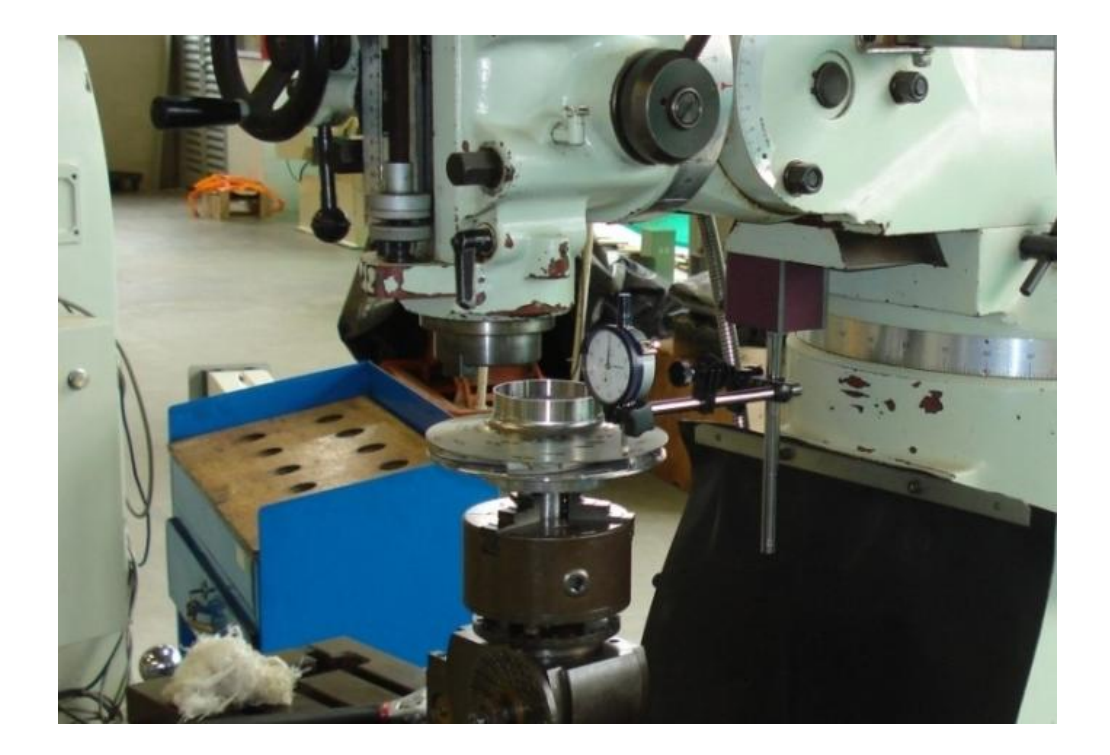

El proyecto emplea dos relojes comparadores con diferente rango de medida, el primero de ellos con una medida máxima de  $50mm$  y con divisiones de escala de  $0.01mm$  y el segundo con una medida máxima de  $10mm$  y con divisiones de escala de  $0.01mm$ , ambos fabricados por Mitutoyo. Ver figura 23.

Figura 23. Reloj comparador universidad EAFIT

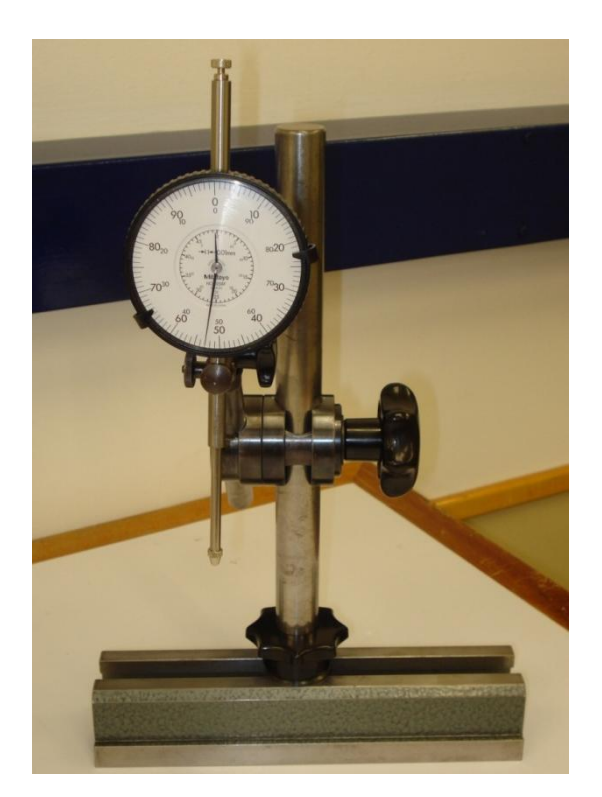

4.3.4. Mesa de mármol. La mesa de mármol es una herramienta de gran utilidad porque proporciona una superficie cuya planitud es medida y certificada por el fabricante. En el caso de la mesa disponible en la universidad EAFIT, se tiene una desviación de  $0.0018mm$ , según la placa del fabricante. Las mesas son hechas con piedras naturales o metales duros y pueden llevar accesorios como contrapuntos que permiten acoplar piezas para hacer las mediciones que se requieran. (Hahn+Kolb group@, 2010). Ver figura 24.

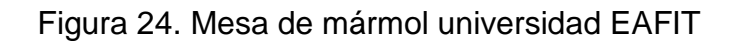

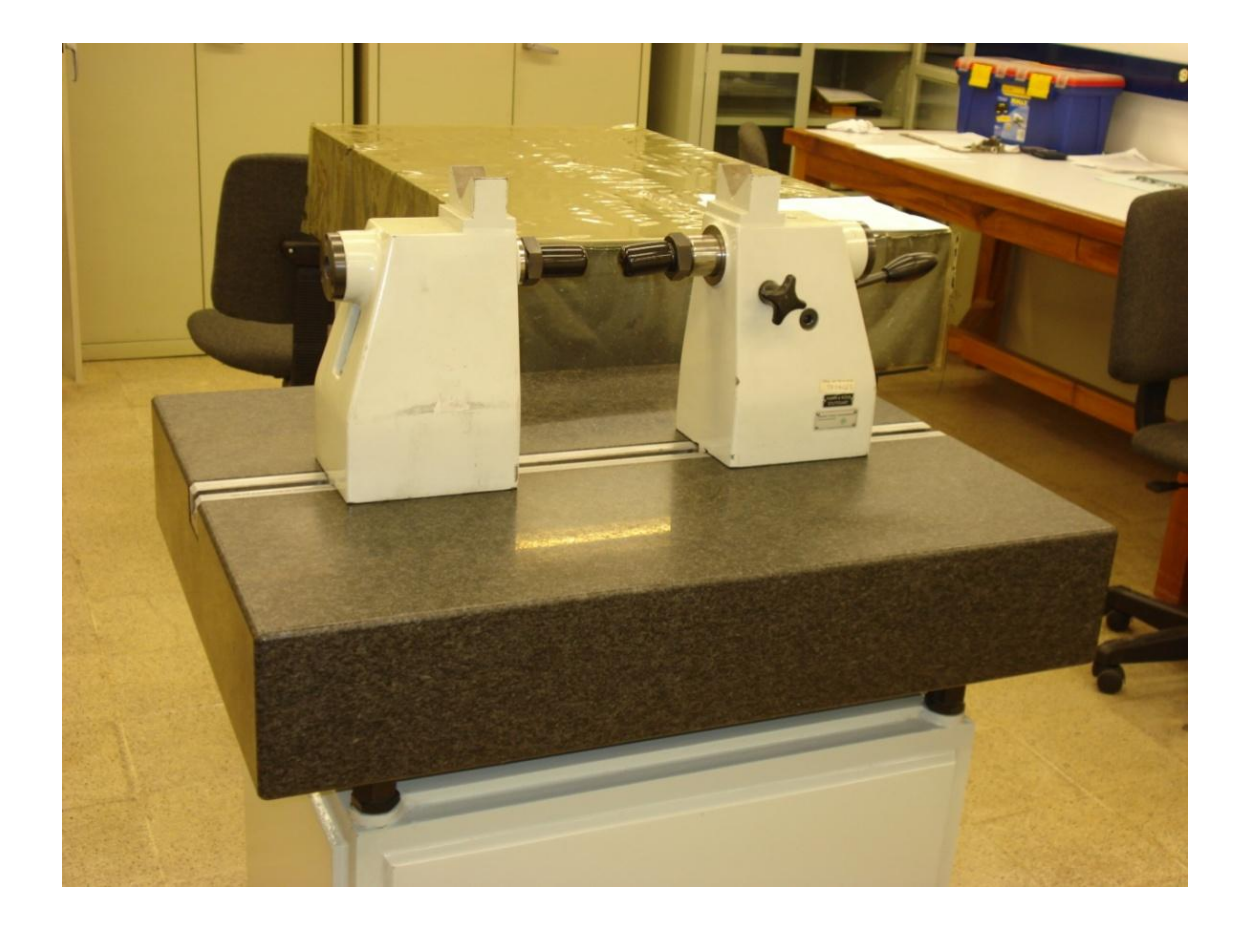

4.3.5. Goniómetro. Esta herramienta es empleada para medir y construir ángulos, posee una escala circular graduada para indicar la angulosidad que se mide o se desea trazar. La universidad EAFIT cuenta con un goniómetro marca Mitutoyo con una precisión de 0.05°. (Mitutoyo Sudamerica Ltda@, 2007). Ver figura 25.

Figura 25. Goniómetro universidad EAFIT

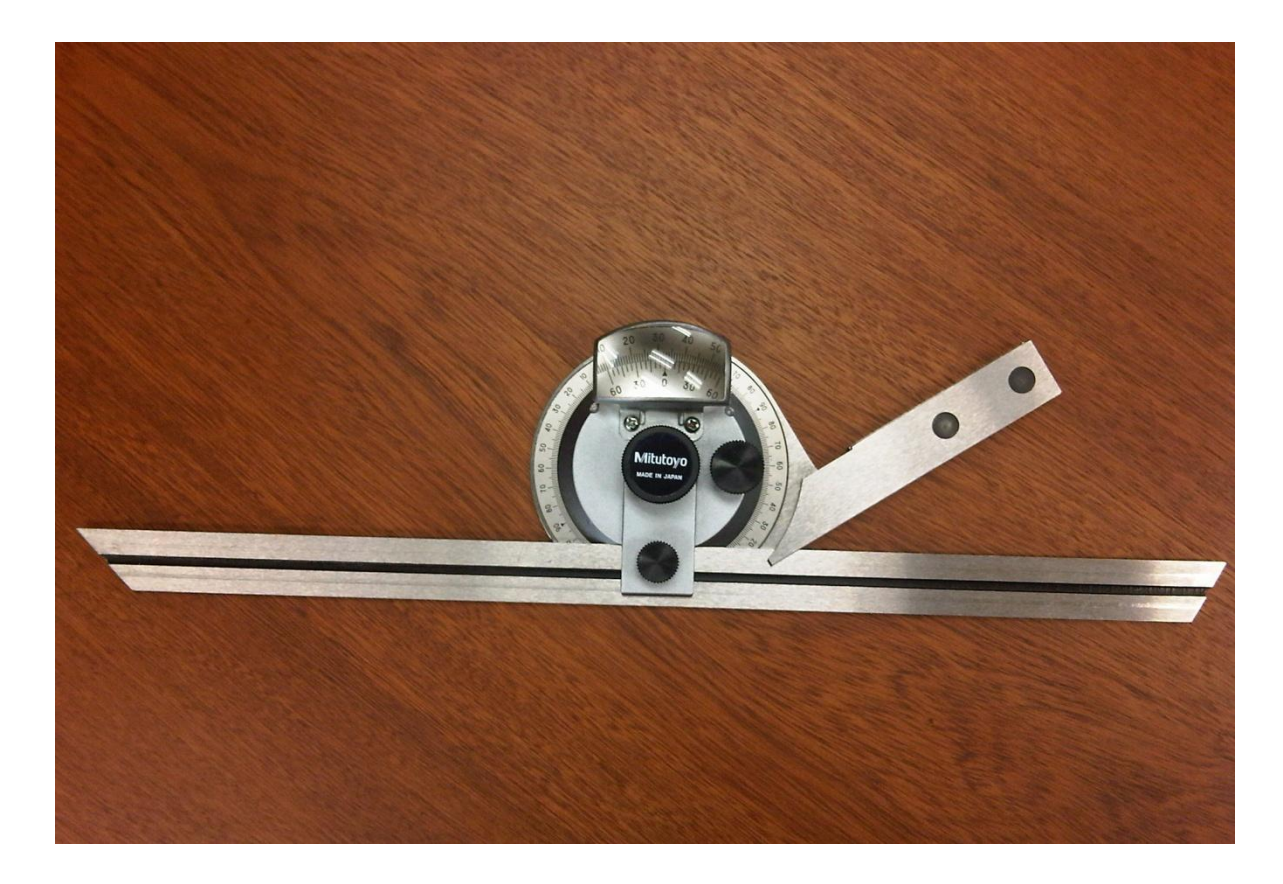

4.3.6. Mesa coordenada fresadora First. En el laboratorio de modelos de la universidad EAFIT se pueden encontrar tres fresadoras marca First, cada una de ellas con un sistema de medición de coordenadas electrónico en sus tres ejes (x, y, z), con una precisión de  $0.005mm$ . El dispositivo instalado en la fresadora usada es de referencia CS3000 del fabricante AROS. Ver figura 26.

Figura 26. Tablero mesa coordenada fresadora First

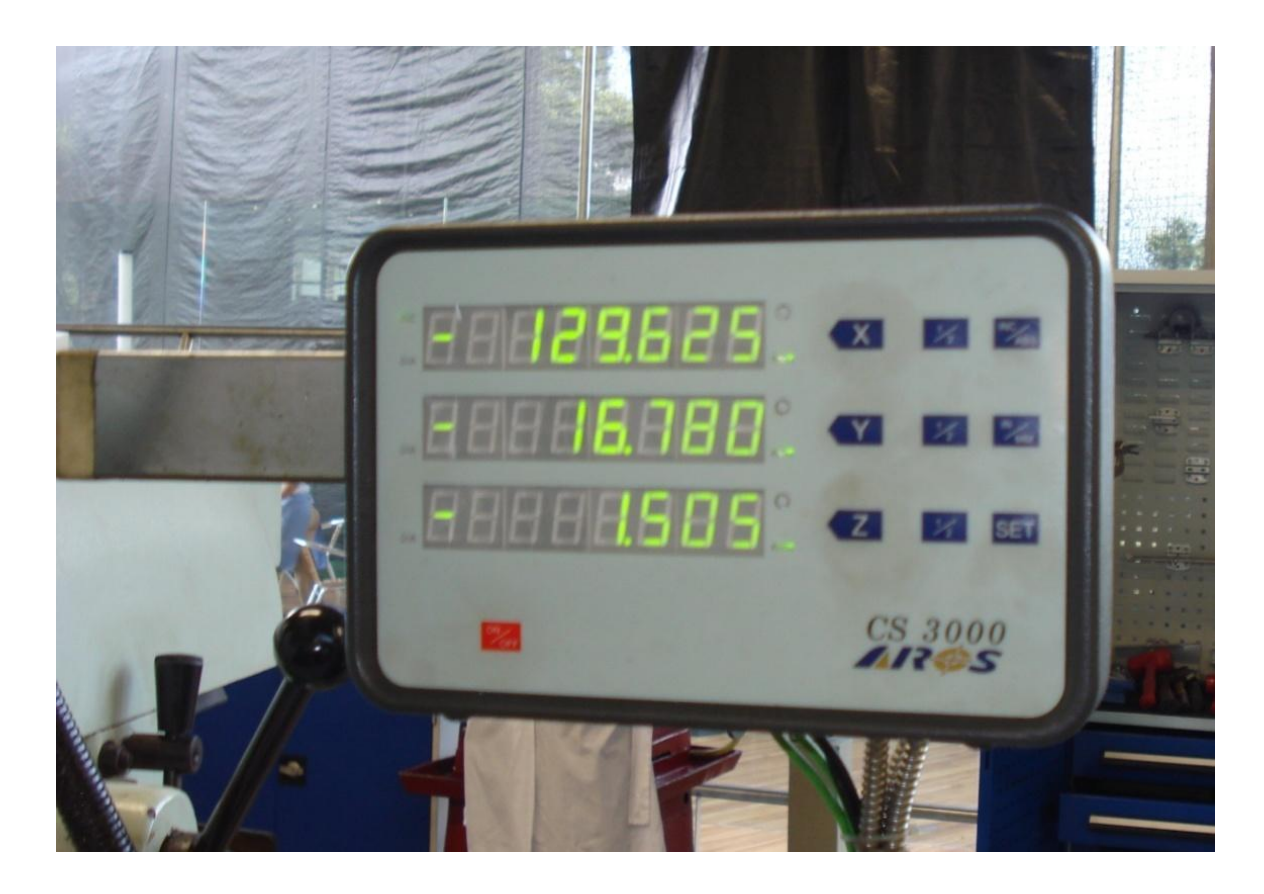

Las herramientas metrológicas aseguran una mayor precisión de las mediciones de piezas u objetos, por lo tanto ofrecen ventajas importantes como: obtención de una mayor calidad de información, mediciones variadas en interiores, exteriores, de profundidad y escalones y exactitud en las mediciones.

Estas ventajas, sumadas al hecho de que estas herramientas se encuentran disponibles en la universidad EAFIT, favorecieron la decisión de su utilización en el desarrollo del presente proyecto.

#### 4.4. SOLIDWORKS®

SolidWorks® es una solución de diseño tridimensional que contiene un conjunto de herramientas que facilitan la modelación de piezas, la creación de ensambles, la generación de planos, entre otras funciones que permiten el desarrollo de proyectos de forma rápida, precisa y fiable.

Las características que hacen de SolidWorks® una herramienta competitiva, ágil y versátil son, la facilidad de definir parámetros claves como las dimensiones (cotas) y las relaciones geométricas que definen el modelo tridimensional, que permiten su modificación y la actualización del resto de documentos asociados. Otra de sus características es la posibilidad de asociación de los tres módulos que contiene: Pieza, ensamble y dibujo (planos), los cuales aunque generan un fichero con distinta extensión, están vinculados entre ellos y cada uno dispone de múltiples herramientas de productividad, comunicación y análisis-simulación.

SolidWorks® posee un gestor de diseño ó árbol de operaciones que permiten ver de forma histórica todas las operaciones involucradas para la creación de piezas, estas se pueden modificar, visualizar/ocultar, suprimir ó eliminar. Otra aplicación de esta herramienta es la simulación física, la cual permite agregar distintos movimientos en los componentes del producto para evaluar forma, dimensiones y relaciones geométricas que definen la cinemática en su conjunto y es un soporte para garantizar que no se presenten choques o interferencias en sus elementos. Se pueden agregar motores rotativos o lineales, gravedad y resortes, además de cargas y condiciones del entorno para evaluar el comportamiento mecánico del producto, así como la animación y grabación de la simulación.

La posibilidad de generar moldes a través de un conjunto de herramientas que permiten definir la cavidad de un molde de inyección de plásticos (macho y hembra), también es una aplicación de SolidWorks®, así como la creación de chapas metálicas, traductores IDF y CAD, y la creación de lista de materiales y

59

herramientas de colaboración como eDrawing®, PhotoWorks® y SolidWorks® Animator®. (GONZÁLES GÓMEZ, 2008)

#### 4.5. ANSYS® BLADEGEN

ANSYS® es una herramienta computacional de ingeniería, su principal base de funcionamiento son las simulaciones numéricas, las cuales ayudan a validar y refinar diseños en distintas circunstancias de operación, de una forma más económica que creando el modelo real y sometiéndolo a las mismas condiciones.

Este software posee varias herramientas especializadas en diferentes componentes de ingeniería, como es el caso de ANSYS® BladeGen que se especializa en la creación de la geometría de álabes para turbomáquinas como: turbocompresores, turbinas de flujo radial, turbinas de flujo axial e impulsores para bombas centrifugas. (ANSYS Inc.@, 2010)

BladeGen permite al usuario rediseñar álabes existentes para hacer mejoras en un diseño, así mismo, permite crear un diseño de álabes completamente nuevo y modificar las características geométricas de éstos cuando sea necesario. Esta herramienta facilita la importación de geometría de los álabes a programas como SolidWorks®, gracias a la gran variedad de formatos de compatibilidad disponibles, características que hacen que esta herramienta sea muy útil para el desarrollo del proyecto.

### 5. DISEÑO MODELO CAD

La construcción del modelo CAD del impulsor, se inicia con la toma de todas las medidas correspondientes a la geometría de la pieza. Para la recolección de las mismas se utilizaron las herramientas mencionadas en el numeral 4.3 del capítulo anterior.

#### 5.1. INCERTIDUMBRE DE LA MEDICIÓN Y TRAZABILIDAD

Para realizar una medición cualquiera que sea su magnitud, se debe tener en cuenta los errores en que se incurre y cuantificarlos, de tal forma que, con la ayuda estadística se pueda ejercer control de dicha medición.

Está demostrado que la medida de cualquier magnitud posee una naturaleza aleatoria, debido a que existe una variabilidad inevitable cuando se realizan mediciones sucesivas, aun en las mismas condiciones de referencia como: condiciones ambientales controladas (20°C  $\pm$  1°C y 50%  $\pm$  10% HR, DIN 102), mismo operador, mismo procedimiento y en un plazo corto de tiempo.

El error siempre estará implícito en la medición, por lo tanto se debe realizar varias mediciones de tal forma que se obtenga un valor promedio que cubra todo el comportamiento del objeto a medir y a su vez la desviación estándar que determina la franja o amplitud de la variación en los datos recopilados.

Es evidente que no es posible obtener valores exactos como resultado de un proceso de medición, ya que existen correcciones en las medidas debido a la inestabilidad de las variables más influyentes o a valores inexactos de los patrones y equipos de medición, de esta forma podemos definir la incertidumbre como el valor de la amplitud del intervalo alrededor del valor resultante de una medida o la cota superior del valor de la corrección residual de la medida. (BELTRÁN, 2004)

Las causas principales de la incertidumbre coinciden con los factores más influyentes en los resultados de la medición y estas causas son: el método de medición, medios humanos, medio ambiente, la magnitud física objeto de la medición y el instrumento de medida.

Para la estimación del valor de la incertidumbre se tiene dos tipos de evaluación: evaluación de incertidumbre tipo A y tipo B.

La incertidumbre tipo A se origina en la naturaleza aleatoria de la medida, su estimación se hace mediante procesos estadísticos que consisten en realizar una serie de  $n$  mediciones, bajo condiciones de repetitividad, obteniendo unos valores  $x_1, x_2, ..., x_n$ , sobre un modelo de referencia o sobre un patrón, la incertidumbre se representa como la desviación típica experimental de la media:

$$
u(x_i) = \frac{s(x_i)}{\sqrt{n}}
$$

Donde:

$$
s(x_i) = \sqrt{\frac{\sum_{k=1}^{n} (x_{i,k} - \overline{x_i})}{n-1}}
$$

Con el método de evaluación tipo A cabe notar que para disminuir la incertidumbre es necesario aumentar el número de mediciones. (BELTRÁN, 2004)

La incertidumbre tipo B se basan principalmente en la experiencia de la función metrológica y en la información proveniente de los factores de influencia que pueden afectar el resultado de la medida que pueden provenir de: datos de mediciones anteriores, experiencia o conocimiento de los equipos de medida, documentación del fabricante, datos obtenidos de calibraciones de equipos y patrones y variaciones conocidas por la documentación del fabricante causadas por la variación de factores de influencia. (BELTRÁN, 2004)

La evaluación tipo B reconoce los siguientes casos en los cuales puede ser aplicado. El primero es cuando se tiene un valor de entrada en el cual solo se conoce un único valor para su magnitud, un ejemplo de este caso es un patrón calibrado donde la incertidumbre viene indicada en un certificado de calibración del mismo.

El segundo caso se da cuando para una magnitud de entrada se le pueda suponer una distribución de probabilidad ya sea basándose en la experiencia o en la teoría, un ejemplo de este caso se da cuando hay una falta de repetitividad en la medida durante el proceso de medición.

El tercer caso se da cuando de la magnitud de entrada solo se puede estimar el límite superior e inferior de su variación, un ejemplo de este caso se da en la resolución o división de escala de un equipo de medición, la histéresis y el efecto de la temperatura.

La estimación de la incertidumbre es un paso necesario para la recolección de datos geométricos ya que esta permite identificar el error de medición latente en modelo digital construido, lo que indica un buen procesamiento de la información recolectada.

Adicional a lo anterior, en metrología existe otro criterio que relaciona la incertidumbre con los equipos de medición y es conocido como trazabilidad, esta es la propiedad dada a un equipo cuando, por medio de procedimientos de

comparación preestablecidos, llevados a cabo con patrones certificados y en diferentes posiciones de este, es posible determinar su adecuado funcionamiento, precisión e incertidumbre asociada, para tener pleno conocimiento de el comportamiento del equipo y tener documentación para conocer la evolución del deterioro del mismo.

Para la evaluación de la incertidumbre en las mediciones metrológicas tomadas en este proyecto se empleo el método de evaluación de incertidumbre tipo A, adicional a esto, en los documentos anexos se encuentran los certificados de calibración de los equipos usados en el proceso de toma de medidas del impulsor, cabe mencionar que algunos de los equipos usados no poseen un certificado de calibración por esta razón no es posible garantizar su trazabilidad.

#### 5.2. TOMA DE MEDIDAS DEL IMPULSOR

Las diferentes partes del impulsor como la tapa superior, la tapa posterior, el aro posterior, el acople al eje y la curvatura de los álabes se sometieron a diferentes procesos de medida con las herramientas que se ajustaran a la geometría de cada una ellas, se debe tener en cuenta que los valores obtenidos en el proceso de medición fueron evaluados con el fin de determinar la incertidumbre de los mismas. El proceso de toma de medidas se explica a continuación.

5.2.1. Tapa Superior. La tapa superior del impulsor corresponde a la entrada del agua cuando la bomba opera normalmente. Para la toma de medidas de ésta geometría de la pieza se usaron las siguientes herramientas: pie de rey, reloj comparador de carátula y la mesa coordenada de la fresadora FIRST del laboratorio de Modelos de la universidad EAFIT. Los datos obtenidos se listan según la herramienta utilizada y la superficie medida. Ver figura 27.

Figura 27. Tapa superior

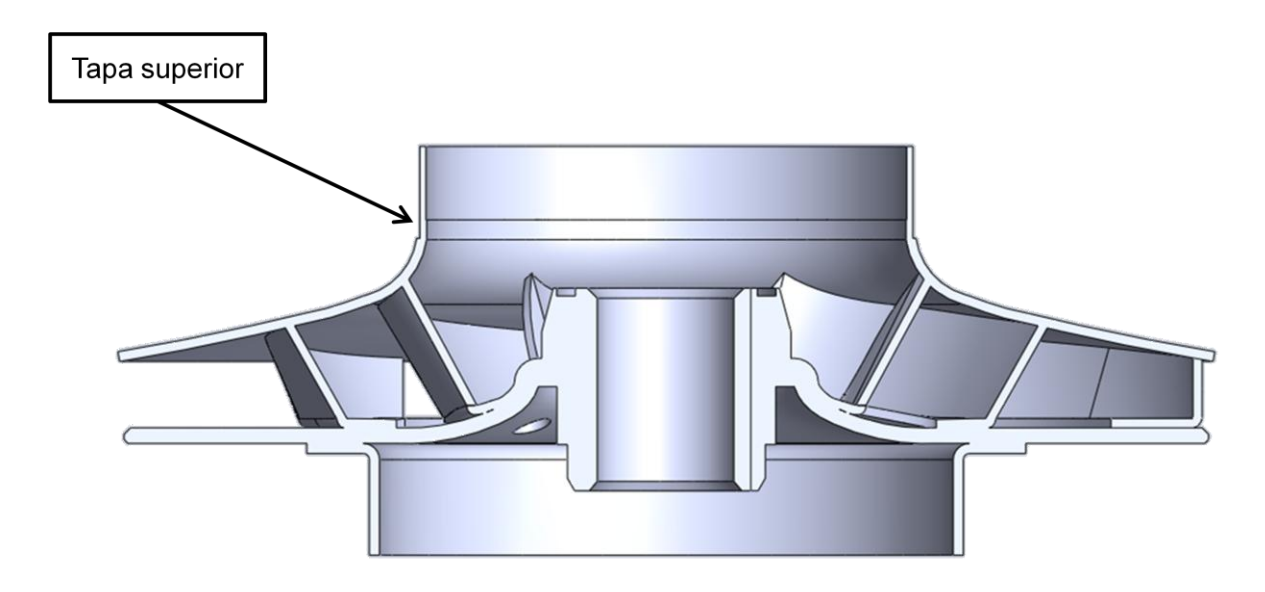

Previo a la toma de medidas, el reloj comparador se ubica de forma perpendicular a la mesa coordenada, soportado en una base magnética sujeta a una parte sin movimiento de la fresadora y obtener así un punto de apoyo fijo que impida el movimiento del reloj comparador, a medida que se desplace por la superficie de la tapa superior.

A medida que la mesa coordenada avanza, desde el diámetro exterior hacía el centro del eje del impulsor con un  $\Delta X = 5mm$ , el reloj comparador capta la variación de altura en la superficie de la tapa superior, obteniendo así los datos geométricos. Ver figura 28, ver tabla 2.

# Figura 28. Arreglo fresadora First

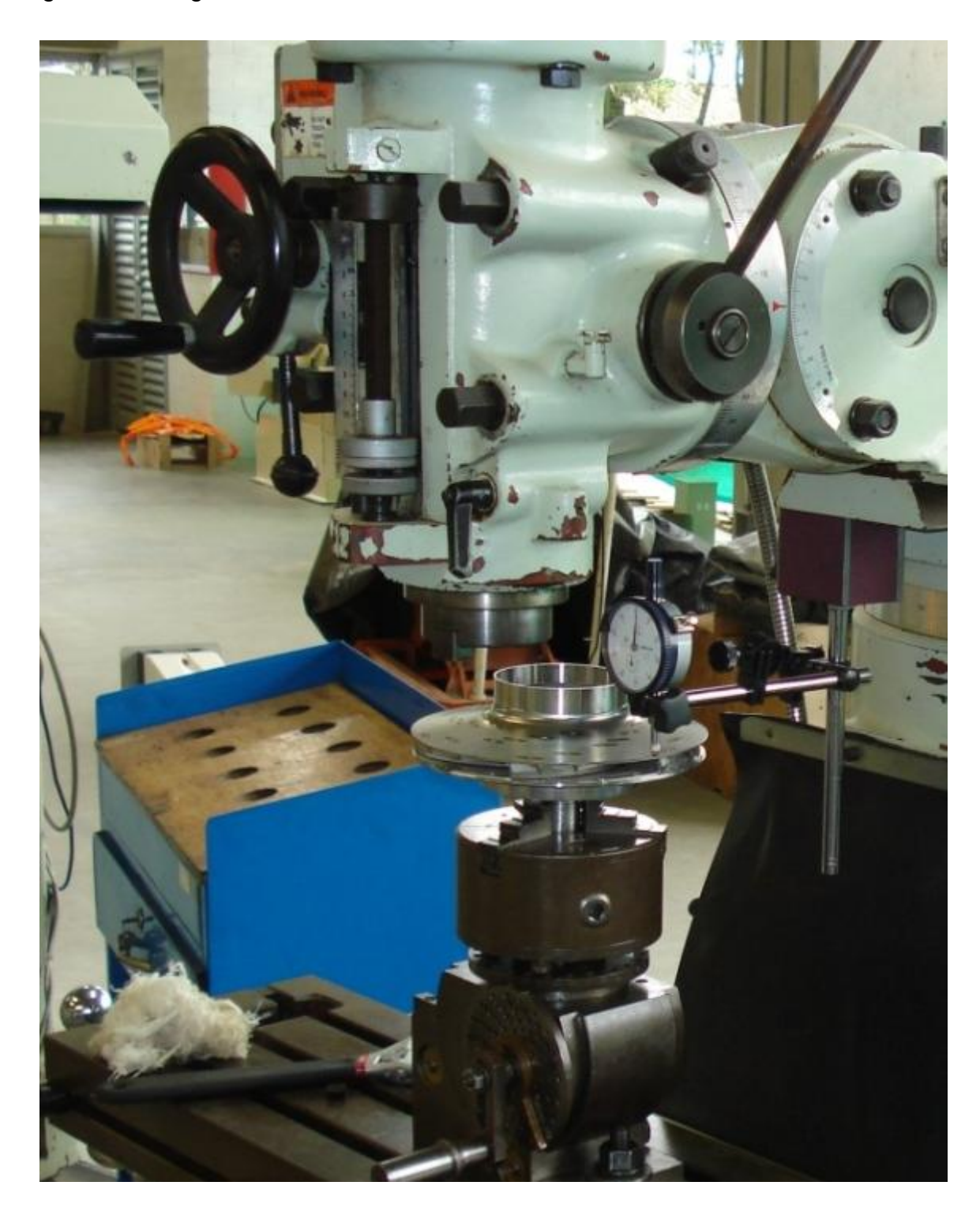

### Tabla 2. Datos contorno tapa superior

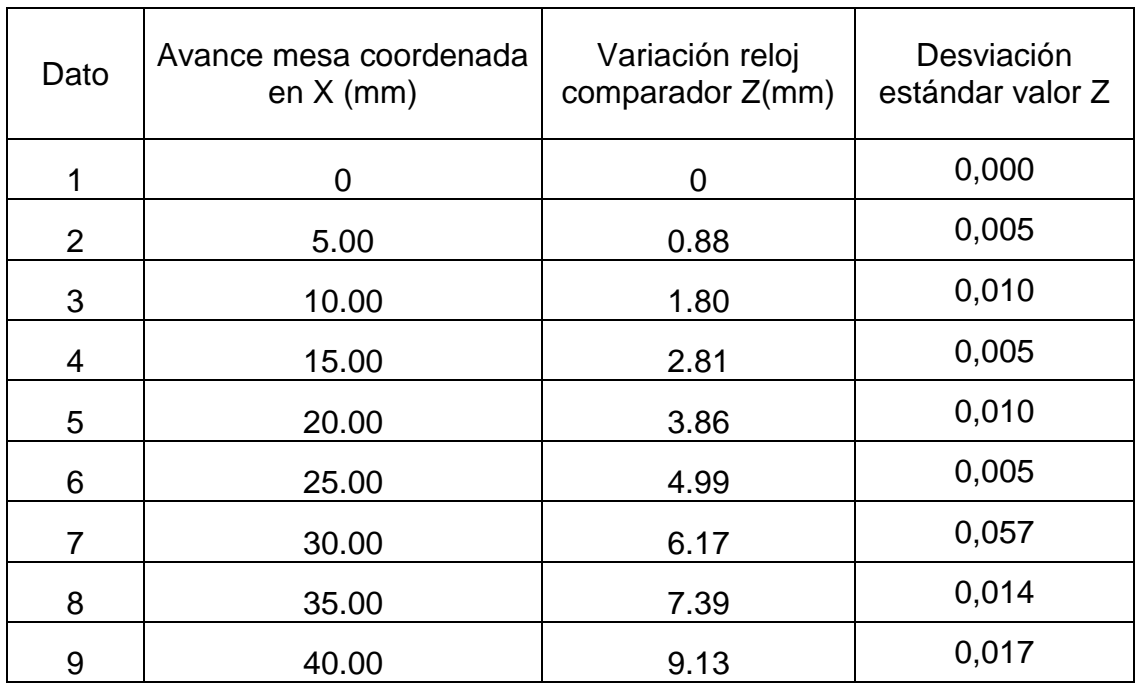

Los calibradores pie de rey se emplearon en la medición de escalones, espesores, profundidades y diámetros mayores, menores, externos e internos. Ver figura 29, tabla 3.

# Figura 29. Medición geometría tapa superior

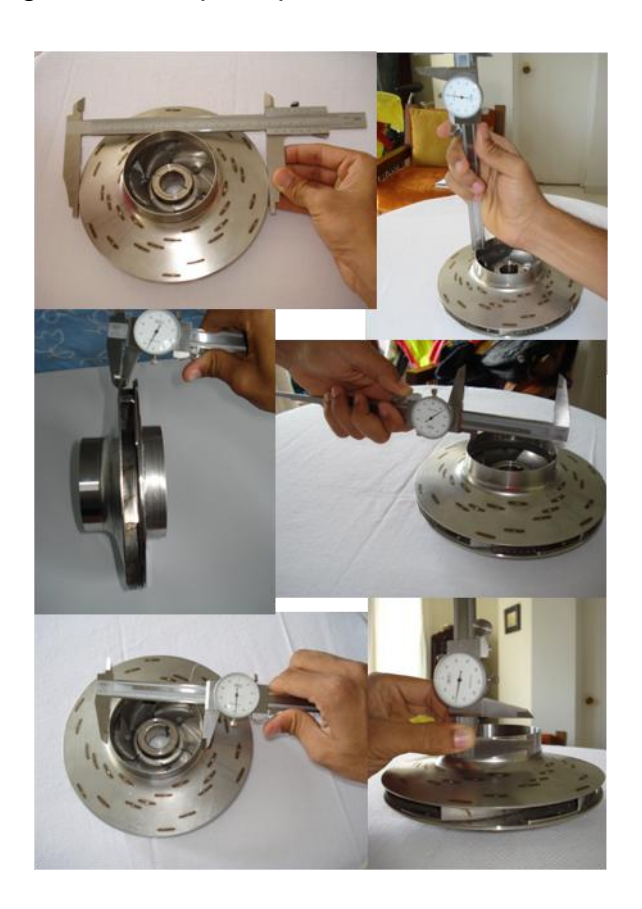

# Tabla 3. Datos geometría tapa superior

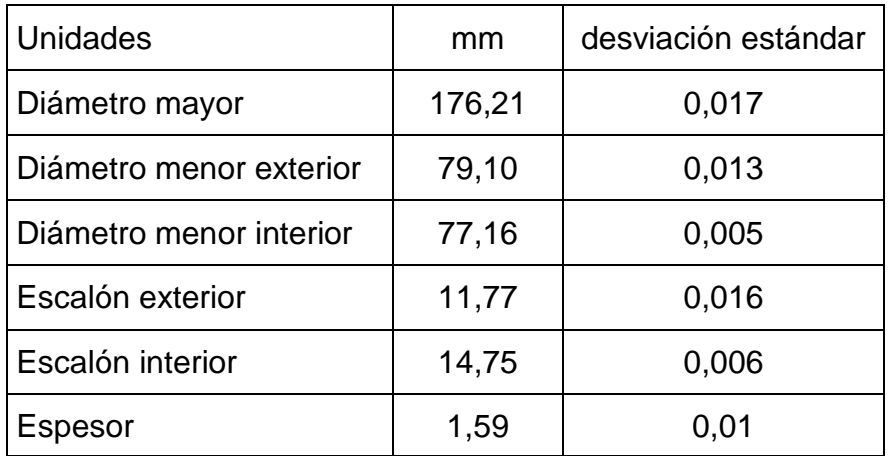

5.2.2. Tapa posterior. En la superficie posterior el proceso de medición de la geometría de la pieza es similar al de la tapa superior. Se emplean las mismas herramientas de medición y el mismo montaje en la mesa coordenada de la fresadora. La diferencia es que en éste caso el impulsor se ubica de forma opuesta. Ver figura 30.

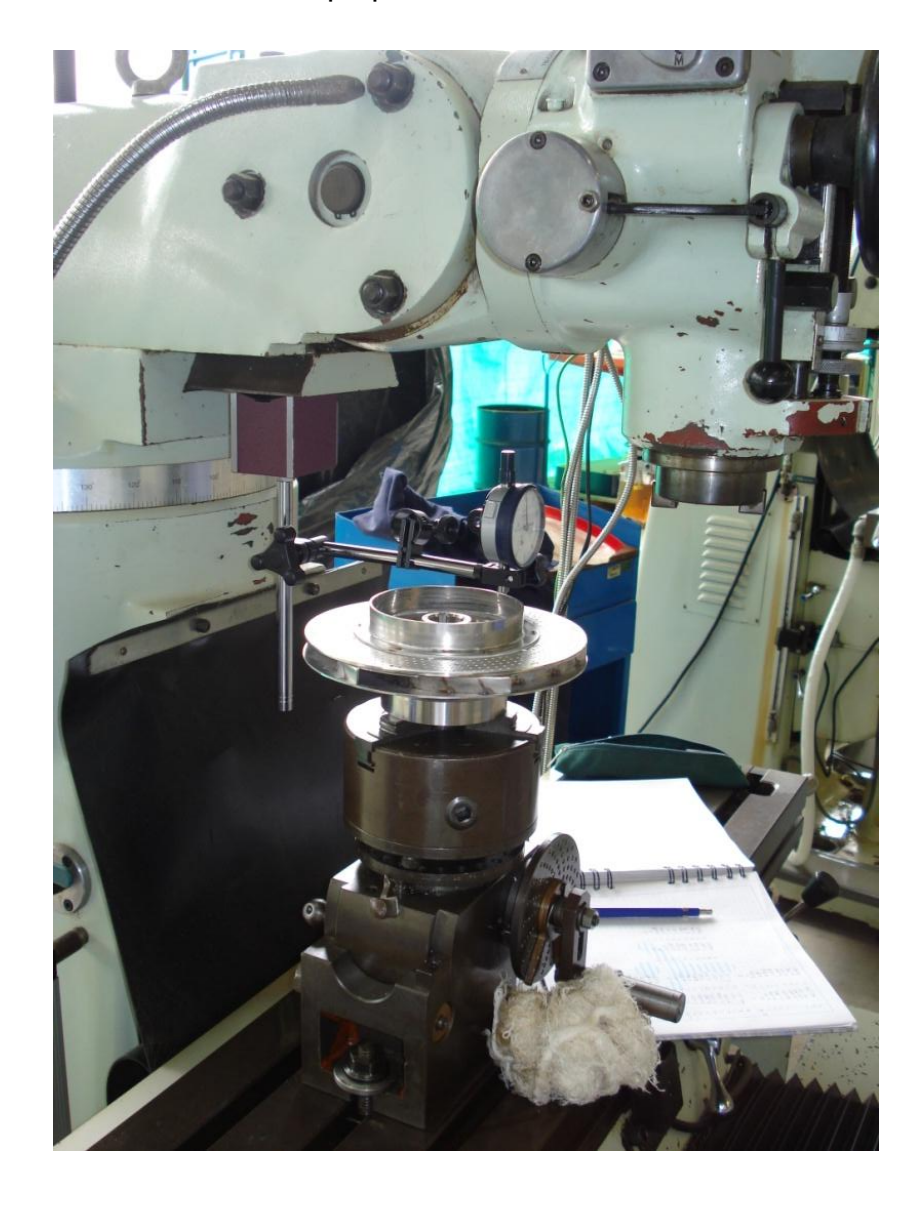

Figura 30. Medición contorno tapa posterior

El proceso de captura de datos de la superficie posterior con el reloj comparador, requirió que se dividiera en dos partes, debido a que el aro posterior impide el movimiento lineal de la aguja del reloj comparador. La primera serie de datos corresponde a la medición hecha desde el diámetro mayor, con la aguja del reloj comparador posicionada en el borde interior del chaflán y midiendo hasta una distancia de 25mm en dirección al centro del eje con un  $\Delta X = 5$ mm, como se muestra en la figura 31. Ver tabla 4.

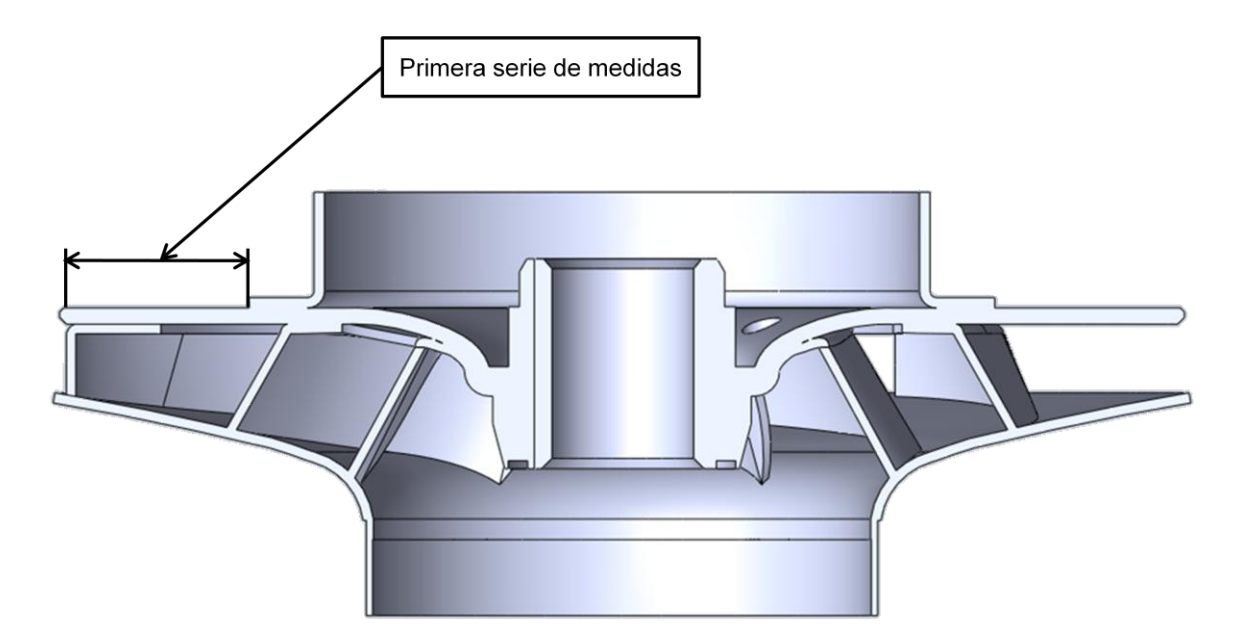

Figura 31. Medición primera serie de datos

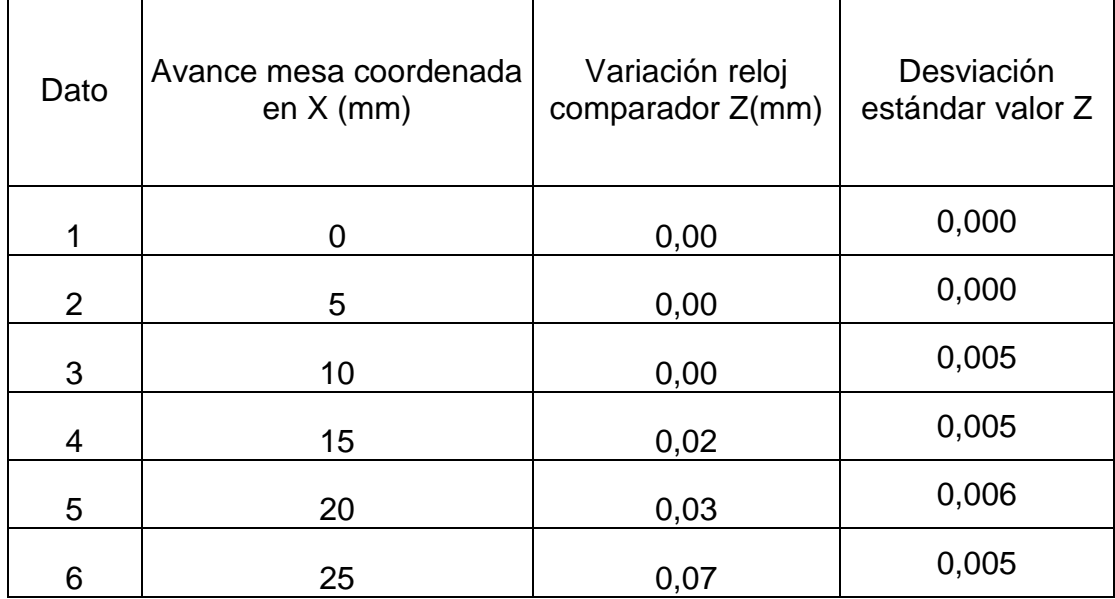

Tabla 4. Datos contorno tapa posterior primera parte

La segunda serie de datos corresponde a la medición hecha desde el diámetro menor, apoyando el costado de la aguja del reloj comparador en la superficie lateral de la pestaña donde va soldado el acople del eje, hasta una distancia de  $20mm$  hacía el diámetro exterior, con un  $\Delta X = 5mm$ , como se puede detallar en la figura 32. Ver tabla 5.

Figura 32. Medición segunda serie de datos

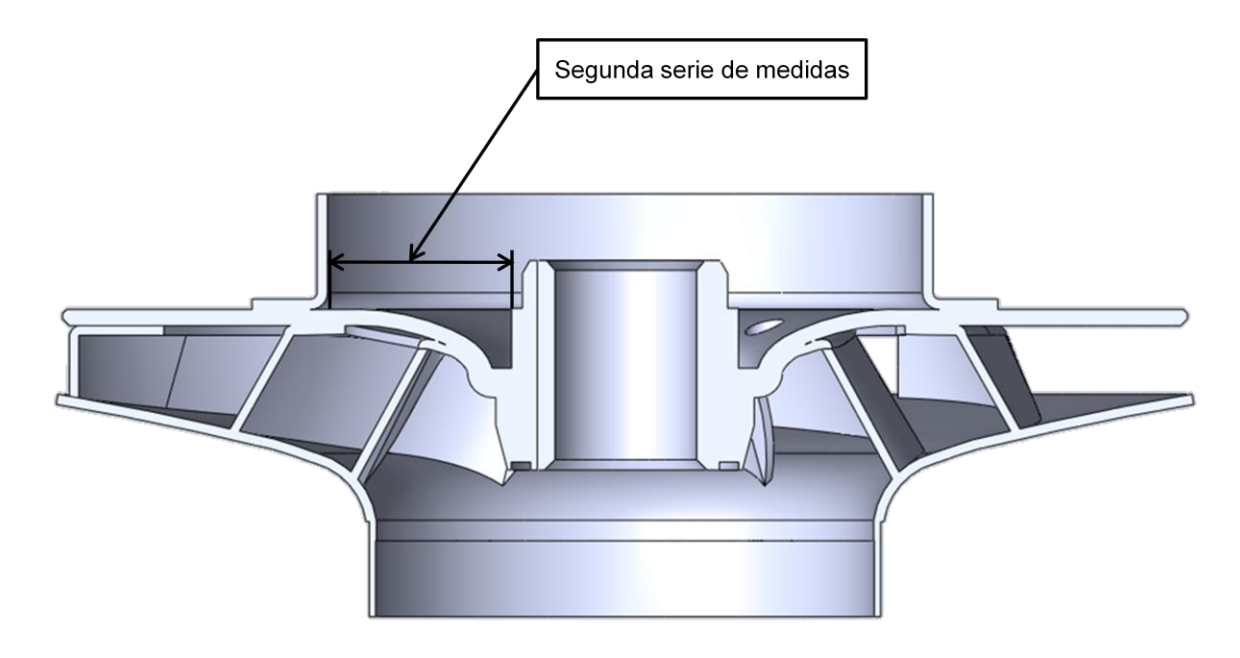

Tabla 5. Datos contorno tapa posterior segunda parte

| Dato           | Avance mesa<br>coordenada en X (mm) | Variación reloj<br>comparador Z (mm) | Desviación<br>estándar valor Z |
|----------------|-------------------------------------|--------------------------------------|--------------------------------|
|                |                                     | 0,00                                 | 0,000                          |
| $\overline{2}$ | 5                                   | 3,55                                 | 0,016                          |
| 3              | 10                                  | 5,68                                 | 0,008                          |
| 4              | 15                                  | 6,63                                 | 0,008                          |
| 5              | 20                                  | 6,82                                 | 0,021                          |

Igual a la medición anterior, los calibradores pie de rey se usaron para medir los diámetros mayor y menor, el espesor y la profundidad de la pestaña donde se suelda el acople del eje. Ver figura 33, ver tabla 6.

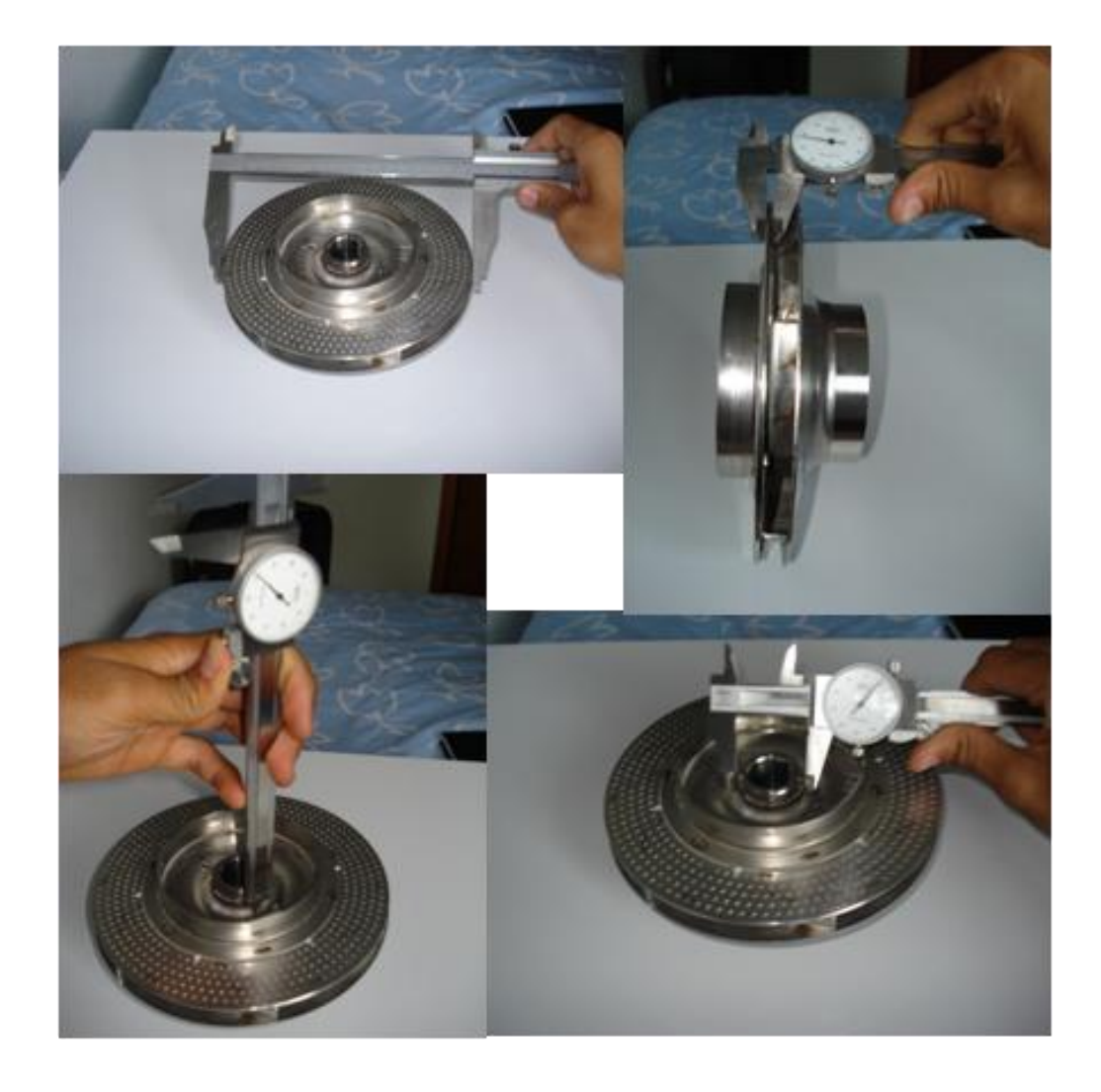

Figura 33. Medición geometría tapa posterior

Tabla 6. Datos geometría tapa posterior

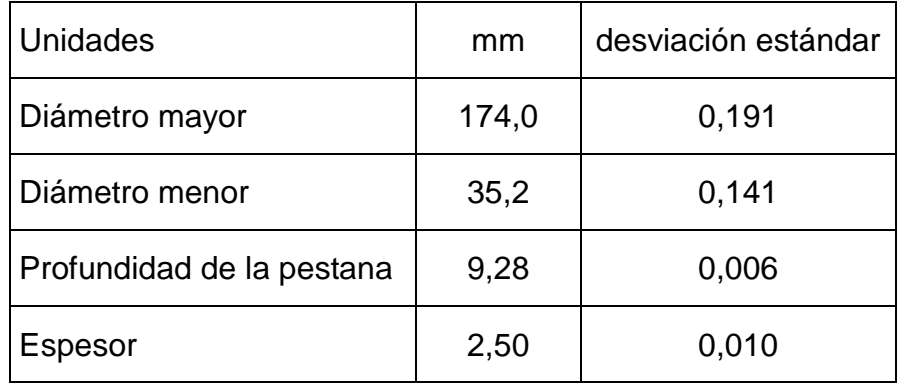

5.2.3. Aro posterior. El aro posterior es una pieza que va soldada a la tapa posterior, como se muestra en la figura 34, para la medición de su geometría se empleó un calibrador pie de rey, para el trazado medidas como el diámetro mayor, menor, altura de pestaña y espesor, proceso detallado en la figura 35. Ver tabla 7.

Figura 34. Aro posterior

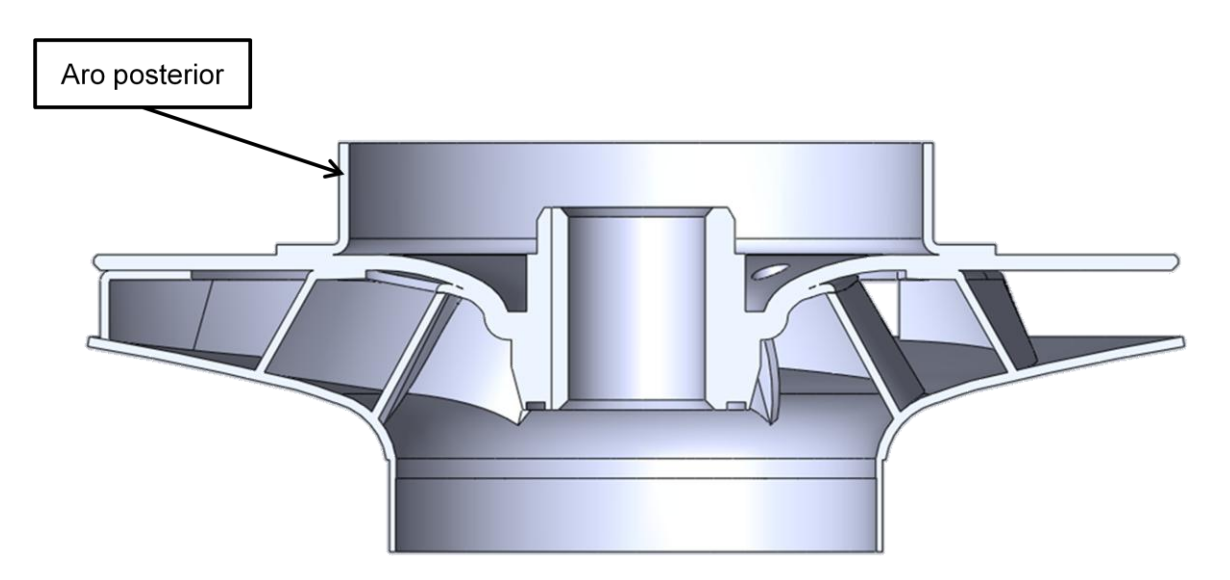
Figura 35. Medición geometría aro posterior

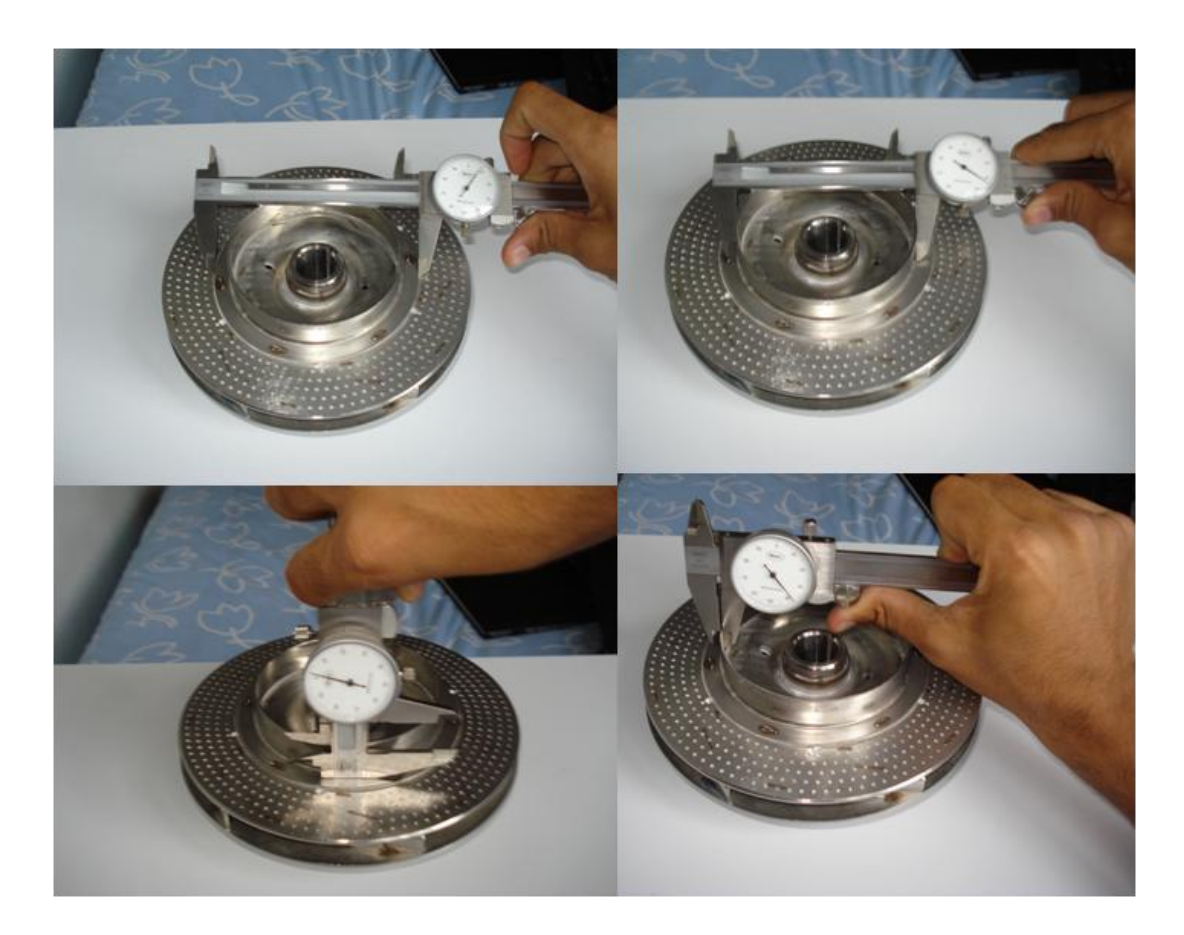

Tabla 7. Datos aro posterior

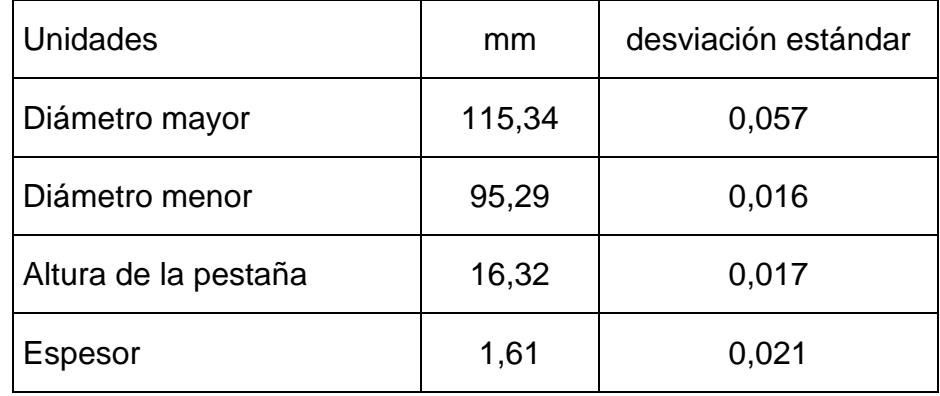

5.2.4. Altura del impulsor. Para medir la altura del impulsor se utilizaron la mesa de mármol y el calibrador de alturas con gramil. Primero, se apoyó el impulsor sobre la mesa de mármol para tener una superficie plana, que sirviera como referencia cero para el calibrador de alturas, segundo se posicionó el calibrador de alturas previamente graduado de forma que su punta tocara la tapa superior en la entrada del fluido al impulsor, la medida obtenida fue de  $65,58mm$ . Ver figura 36.

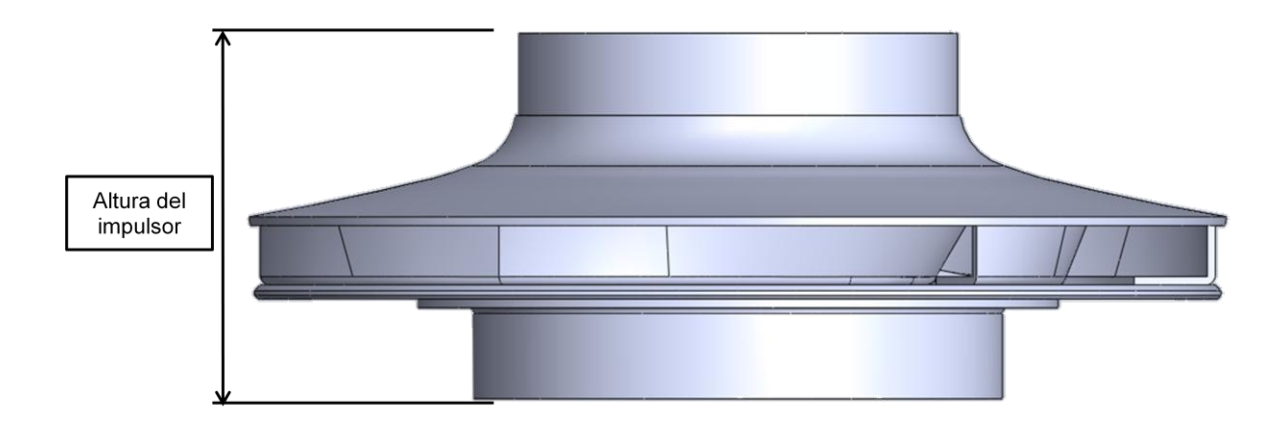

Figura 36. Atura del impulsor

5.2.5. Curvatura de los álabes. Para registrar las medidas de la curvatura de los álabes, fue necesario mecanizar un eje que se ajustara al acople del impulsor y a los contrapuntos de la mesa de mármol, con la intención de hacer un arreglo que permitiera trazar la variación de la curvatura del álabe, desde la parte más externa del impulsor hasta donde la geometría lo permitiera medir.

Para medir la parte de los álabes se hizo un arreglo con la mesa de mármol, los contrapuntos, el reloj comparador y una base para el reloj. Ver figura 37.

Figura 37. Medición de la curvatura de los álabes

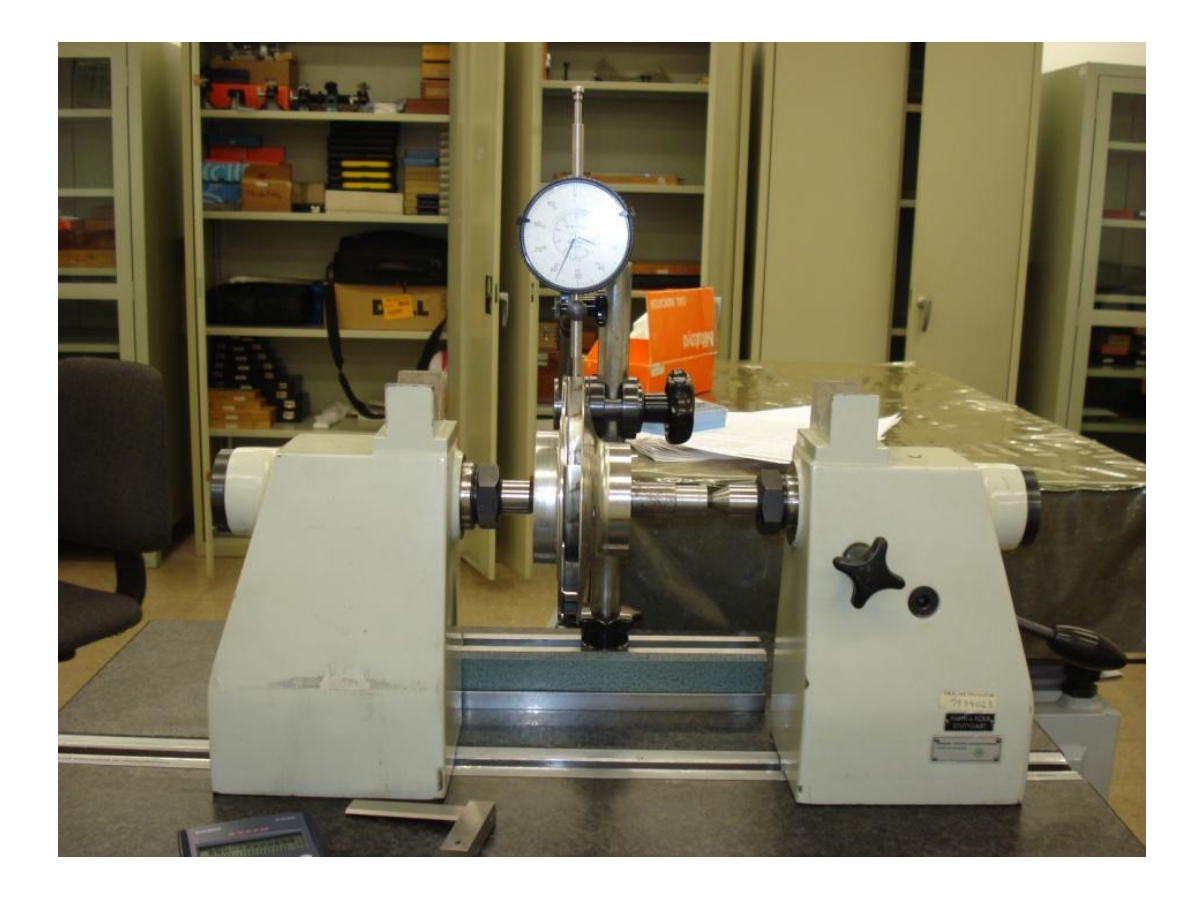

El procedimiento del trazado de la curvatura de los álabes, se hizo midiendo el perímetro exterior del impulsor, marcando desde el inicio de uno de los álabes hasta el inicio del otro, con incrementos de  $15.7mm$  hasta la medición número 6 y la 7 con un incremento de  $9.97mm$  debido a que el inicio del otro álabe no permitió avanzar los 15.7mm. Ver tabla 8, ver figura 38.

# Tabla 8. Datos curvatura de los álabes

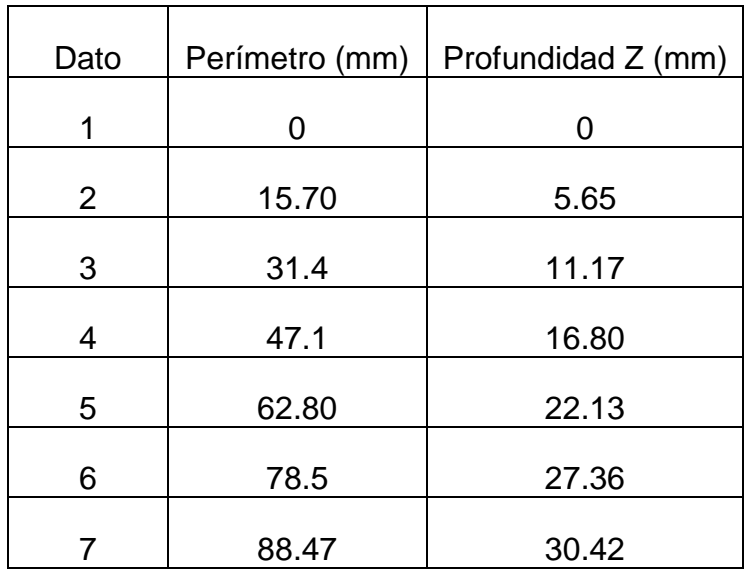

Figura 38. Detalle de la medición de la curvatura de los álabes

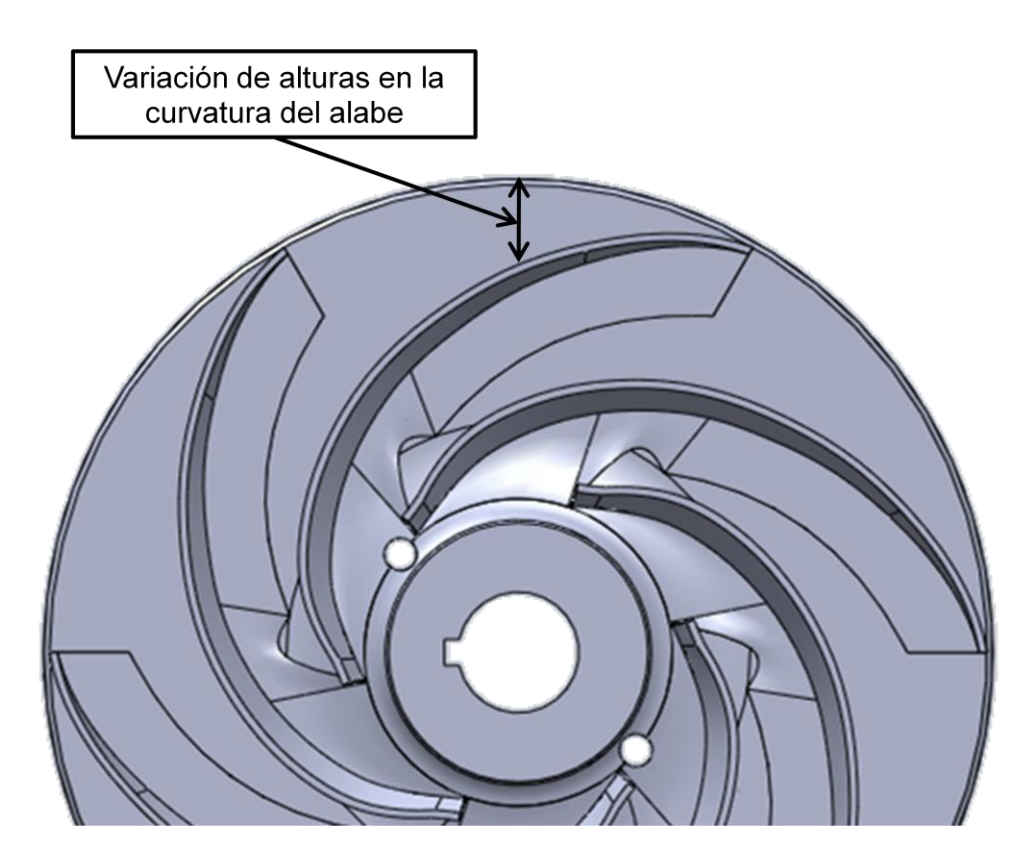

5.2.6. Acople del eje. Es la pieza con la cual se une el impulsor con el eje (ver figura 39) por medio del cual se transfiere el movimiento rotacional a este. Se utilizaron dos calibradores pie de rey, uno de ellos se usó para la medición de altura de la parte superior del acople, el otro se empleó en la medición de los diámetros de la parte inferior y superior de ésta para hallar los grados del chaflán. Adicional a esto se utilizaron para medir el diámetro, las dimensiones de la chavetera y las alturas posteriores del acople, para el agujero del eje, Ver tabla 9, ver figura 40.

Figura 39. Acople con el eje

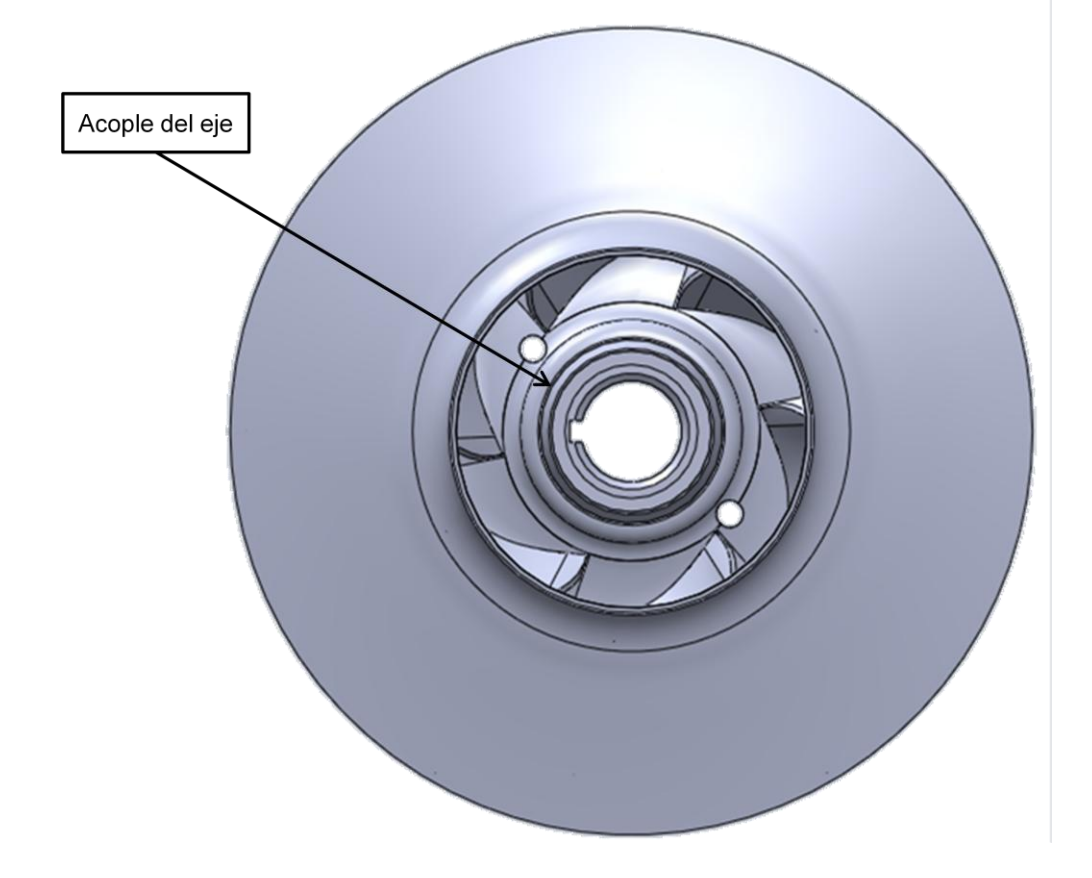

Tabla 9. Datos geométricos del acople del eje

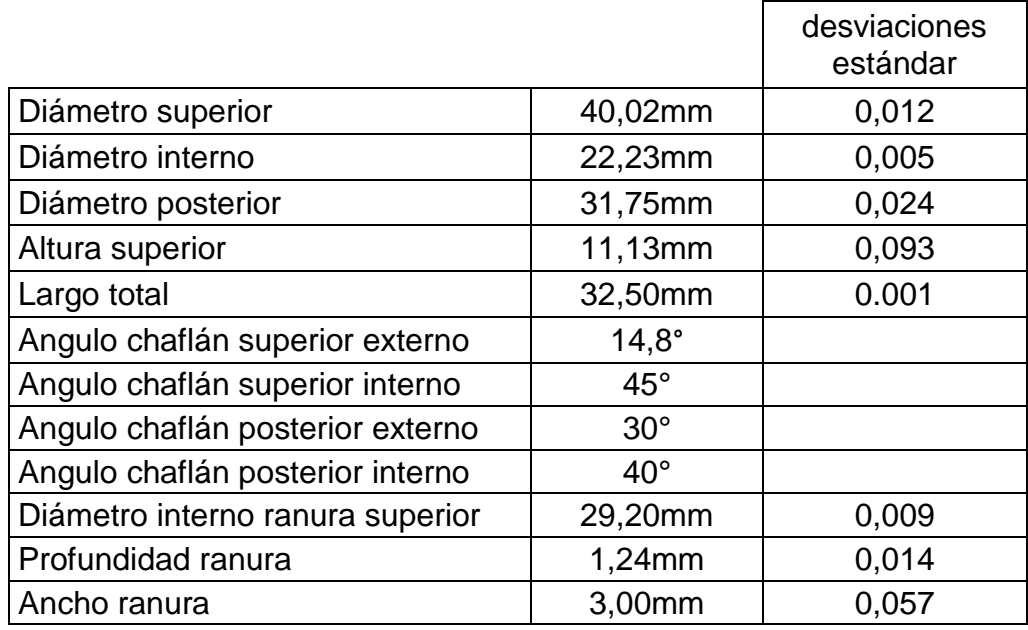

Figura 40. Toma medidas acople del eje

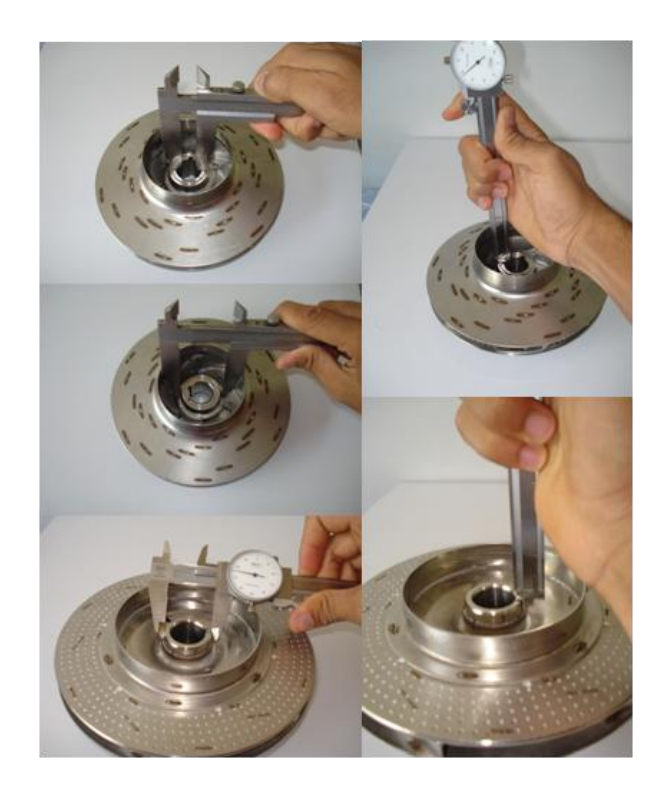

5.2.7. Otras medidas. Otro dato geométrico tomado con el pie de rey, fue la separación entre la tapa superior e inferior la cual dio una distancia de  $10,62mm$ . Ver figura 41.

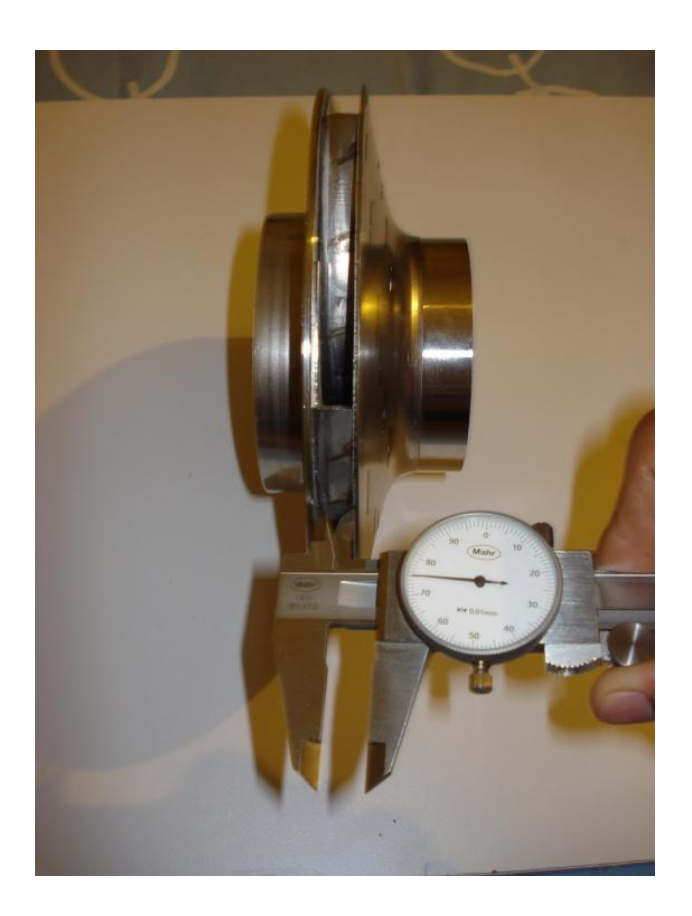

Figura 41. Medición de la separación entre tapas

Las medidas de detalles geométricos como el doblez donde se sueldan los álabes a la tapa posterior, no fue posible medirlos con precisión por la dificultad en el ingreso de herramientas al espacio formado por las tapas superior y posterior, por esta razón el trazado digital de la mencionada forma geométrica se hizo según la percepción óptica del modelador.

#### 5.3. PROCESO DE MODELACIÓN

El software para modelación seleccionado para el proyecto fue SolidWorks®, por su facilidad y experiencia en éste tipo de tareas, además la universidad EAFIT cuenta con licencias para que los estudiantes tengan acceso al programa.

5.3.1. Modelación de las tapas, el aro posterior y el acople. El primer paso en la modelación, fue tomar todos los datos obtenidos en el proceso de toma de medidas que definen las geometrías correspondientes a la tapa superior, la tapa posterior, el aro posterior y el acople del eje para definir los perfiles correspondientes y generar el modelo geométrico de cada una de las piezas. Ver figura 42.

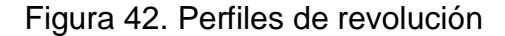

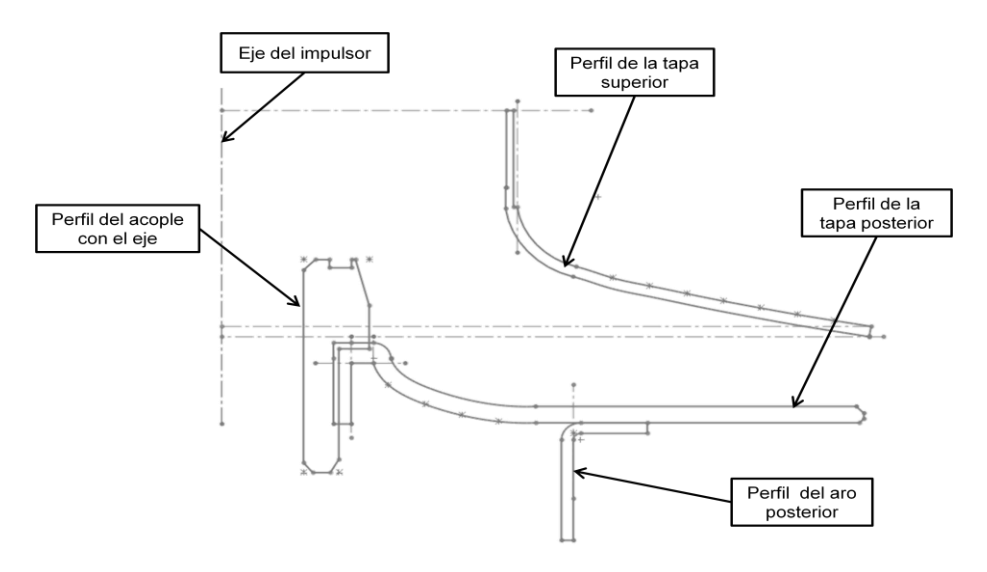

Luego de tener los perfiles definidos se hace una operación de revolución la cual gira los perfiles respecto a un eje, formando los sólidos de cada perfil. Ver figura 43.

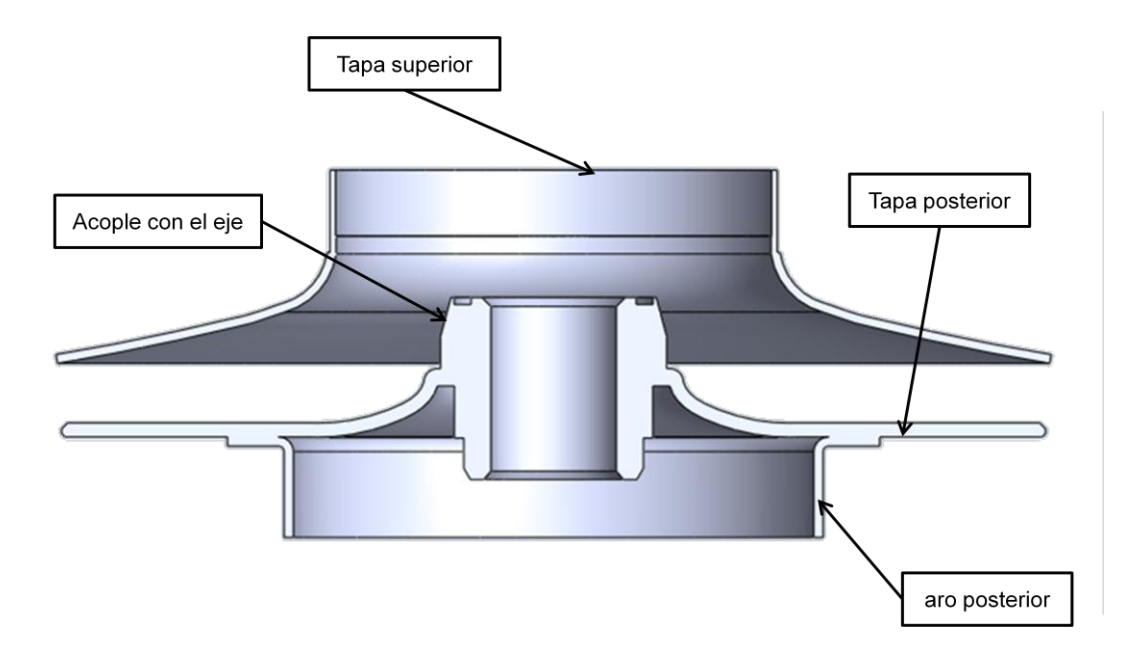

Figura 43. Tapas, aro posterior y acople

5.3.2. Modelación álabes internos. Para la creación del álabe se recurrió al programa Ansys® BladeGen, al cual se le ingresan datos como: el tipo de álabe que se desea crear, para el proyecto es un impulsor radial, las alturas y los radios de cada una de las esquinas del álabe, el ángulo formado entre la entrada y la salida del fluido al álabe, el cual corresponde a un ángulo aproximado de 130° y el espesor de la lamina del álabe. El ingreso de datos a BladeGen se ilustra en la figura 44.

#### Figura 44. Ingreso de datos en BladeGen

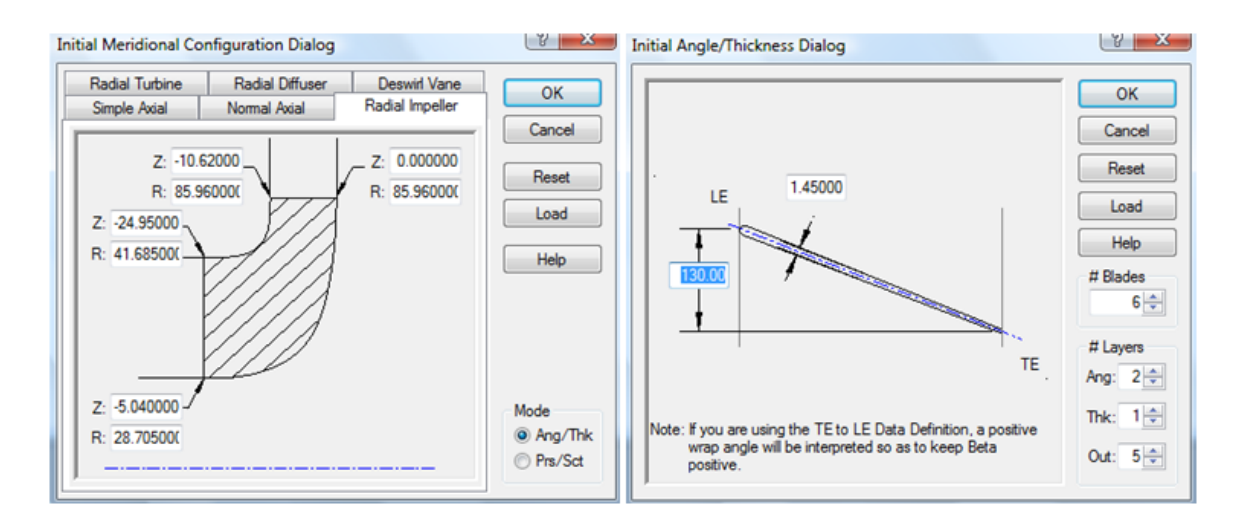

Como siguiente paso, se exportó la geometría resultante en BladeGen a SolidWorks® (ver figura 45) para realizar una comparación entre éste y los datos geométricos medidos en el impulsor real, lo cual dio como resultado una buena aproximación del modelo generado en BladeGen al álabe real. Este modelo se usa para definir la geometría del alabe que no fue posible medir.

Figura 45. Alabe generado en BladeGen

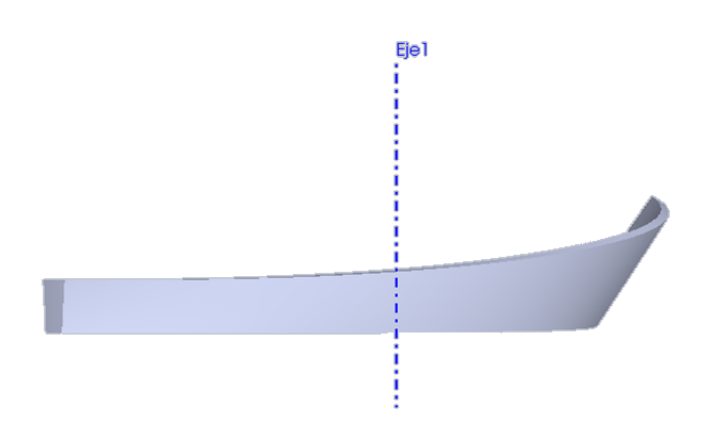

Para crear el álabe en el modelo de SolidWorks® se crearon planos adyacentes al eje del modelo de las tapas, el aro posterior y el acople, centrados a éste como se ilustra en la figura 46, con una separación definida por el ángulo dado por el perímetro, éste ángulo se haya con la fórmula  $p=\frac{2}{3}$  $\frac{n \times \mu}{360}$  donde p corresponde al perímetro y  $\varphi$  corresponde al ángulo formado entre dos planos. A los datos del perímetro correspondientes con los datos de variación de la curvatura de los álabes del numeral 5.1.5., se les aplica esta fórmula, para crear los planos donde se definen los perfiles de los álabes, teniendo en cuenta el espesor de la lámina de éstos. Este mismo proceso se aplica a la geometría del álabe generado con BladeGen, para obtener las medidas de la parte del álabe de la cual no se tienen datos geométricos.

Figura 46. Planos para los perfiles del alabe

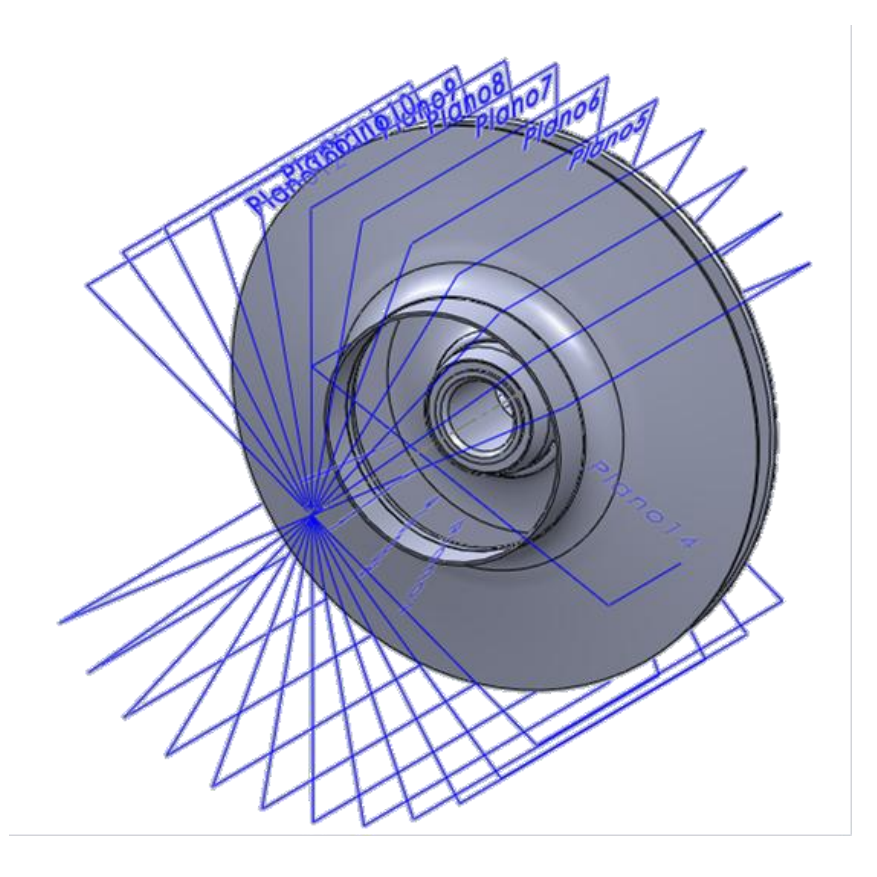

Luego de tener los perfiles definidos, se crean curvas que trazan la trayectoria del álabe y con una operación de recubrimiento se da completamente la forma al mismo. Ver figura 47.

#### Figura 47. Perfiles del alabe y trayectorias

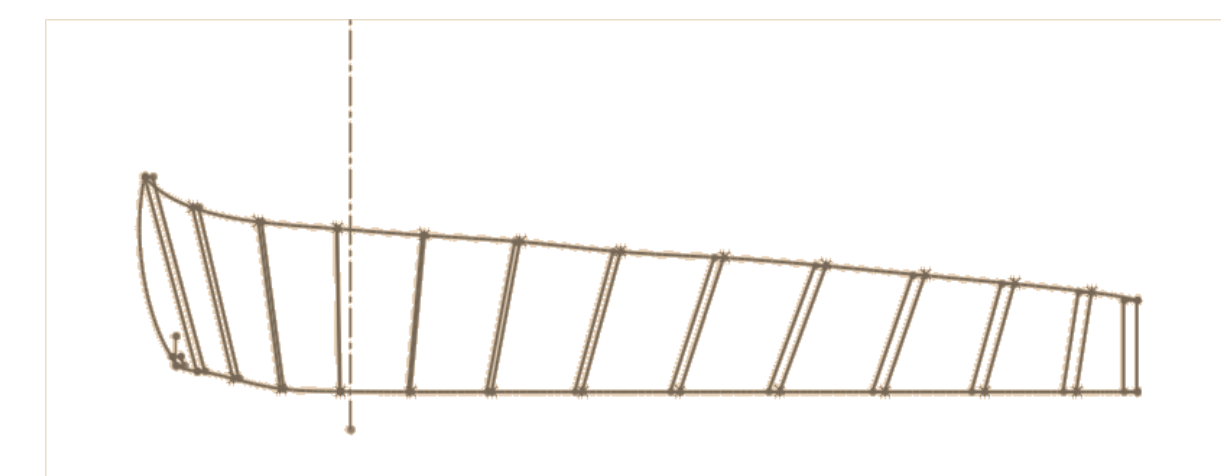

Una vez definido el álabe se requiere que éste y las tapas superior, posterior, el aro posterior y el acople del eje formen una sola pieza, por lo tanto se crean los perfiles que forman la parte inferior de los álabes donde éstos se unen con la tapa posterior. Para la creación de esta geometría se debe tener en cuenta que SolidWorks® puede presentar problemas sí los perfiles para crear una operación de recubrimiento no tienen características similares, así como igual cantidad de puntos y curvas. Ver figura 48.

# Figura 48. Geometría inferior del álabe

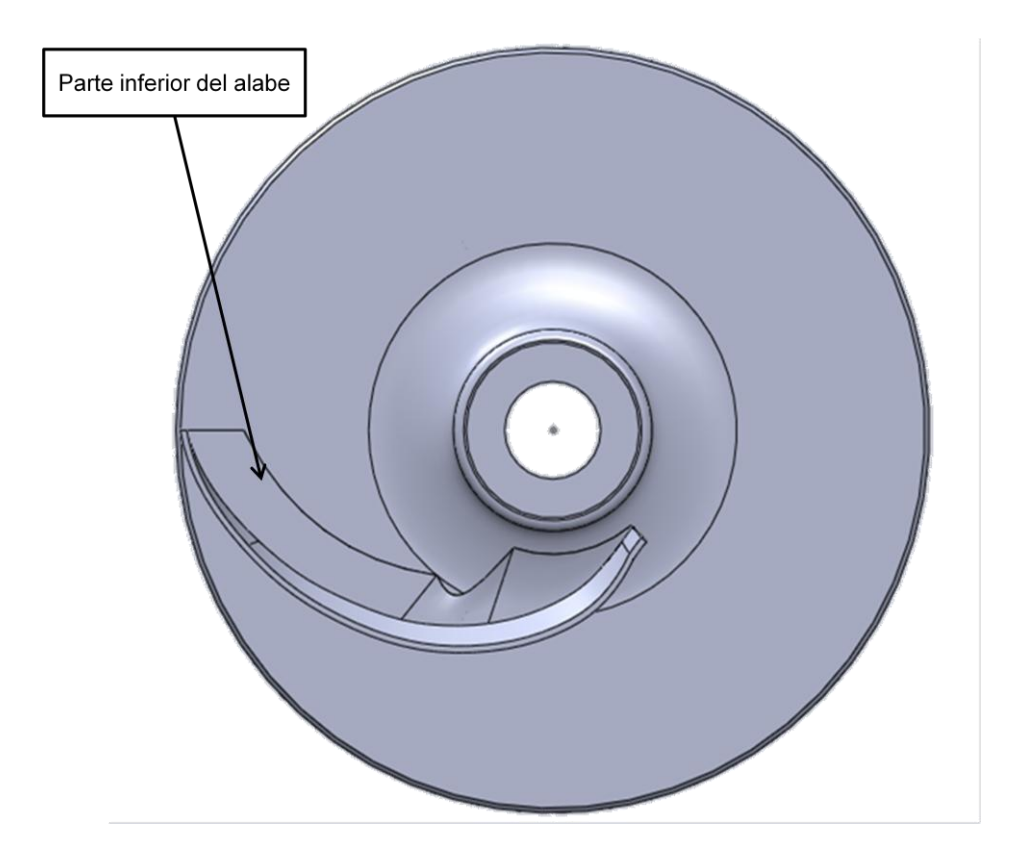

Una vez se ha modelado la parte inferior del álabe, se tiene definido el impulsor como una sola pieza. Luego se crea la matriz circular que replicará seis veces el álabe por toda la circunferencia de la geometría del rodete. Ver figura 49.

### Figura 49. Replicación del álabe

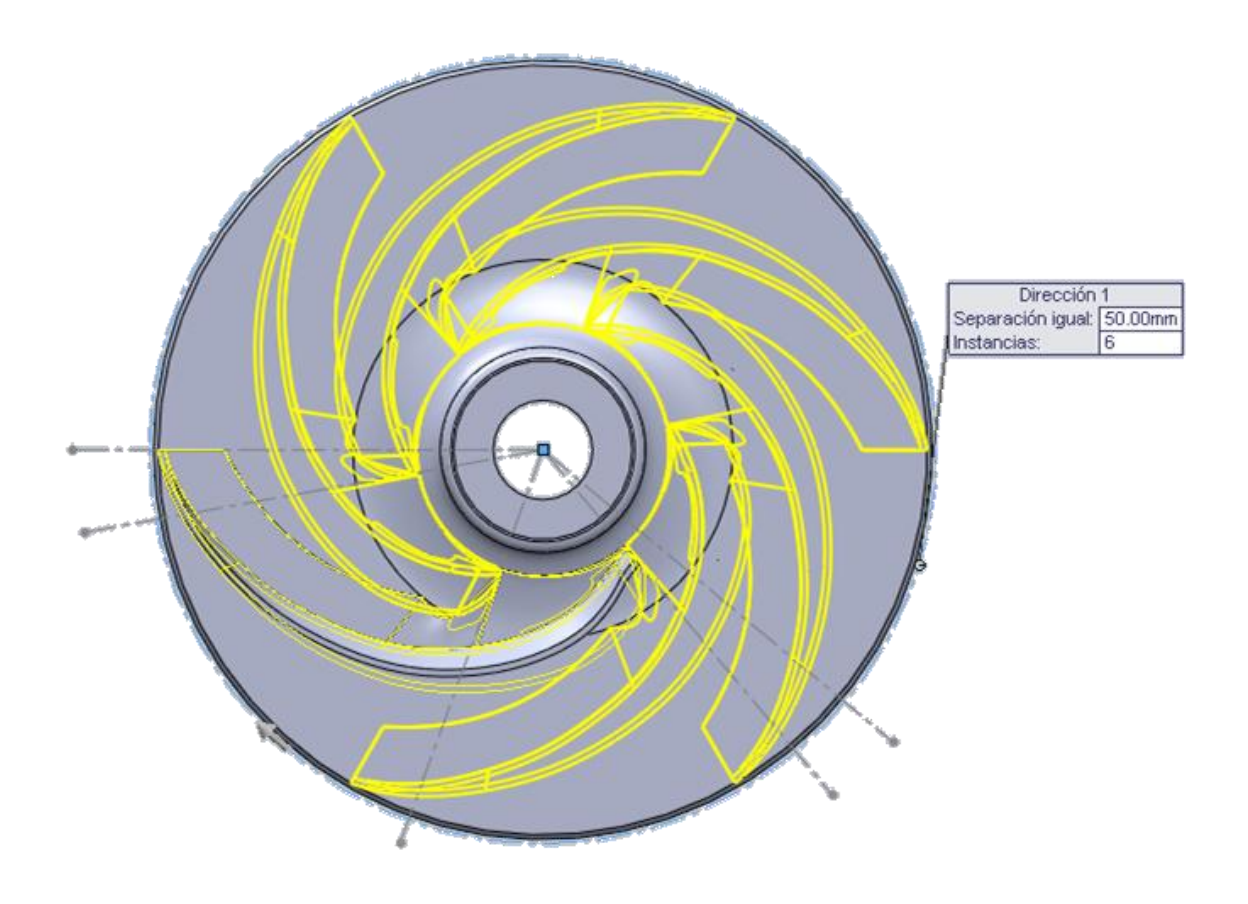

Con este paso queda definida la geometría del impulsor y se continúa con la modelación del fluido en el interior del mismo. Para este proceso se emplea una operación de extrusión, se toma como referencia una de las circunferencias de la tapa inferior para crear un círculo en un croquis; luego se hace una operación de extrusión sin combinar el resultado, para diferenciar los dos sólidos, una vez se elimina el impulsor y los sólidos que no hacen parte del fluido al interior del mismo, queda definida la modelación del fluido en el interior del impulsor. Ver figura 50.

Figura 50. Modelo parte fluida en el impulsor

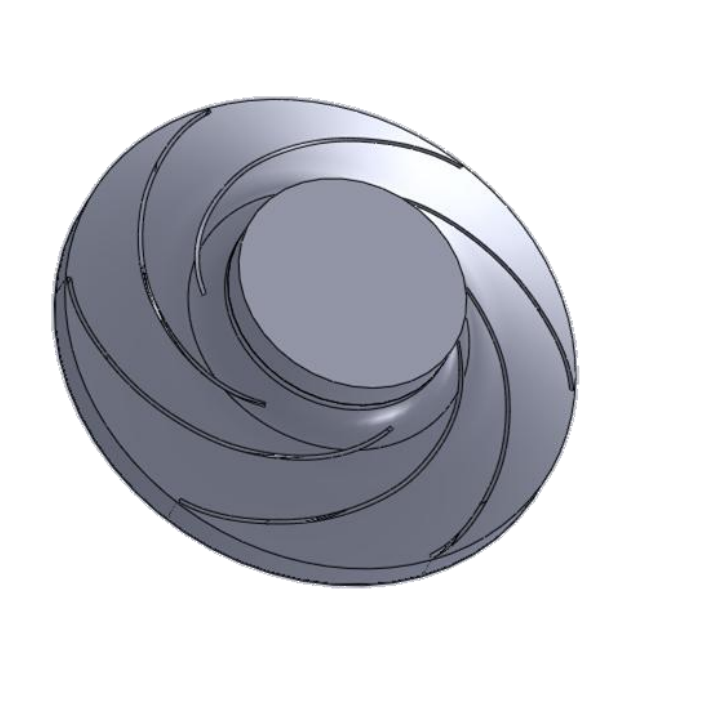

Finalmente se tienen las dos modelaciones que se emplearán para las simulaciones CFD, necesarias en el proyecto de bombas centrifugas como microcentrales eléctricas.

#### 6. EVALUACION DE CALIDAD

La IEC *(International Electrotechnical Commission)* es la organización líder a nivel mundial encargada de preparar y publicar normas internacionales para todas las tecnologías eléctricas, electrónicas y afines.

El objetivo de esta comisión es promover la cooperación Internacional con la participación de los Comités nacionales de la IEC, de los cuales existe uno por cada país. La IEC cuenta con comités ó subcomités técnicos los cuales se encargan de preparar las normas internacionales. (IEC@, 2010)

La IEC publica en forma de recomendaciones para uso internacional, los estándares estudiados y aprobados en consenso por los comités nacionales, tales como: normas, informes técnicos ó guías.

El 16 de noviembre de 1999, la Comisión electrotécnica Internacional publicó la norma IEC 60193 segunda edición. Modelo de pruebas de aceptación para turbinas hidráulicas, bombas de acumulación y turbinas-bomba, que es una herramienta practica para la especificación, planificación y realización de pruebas de modelos y también puede aplicarse a las pruebas comparativas o de investigación y desarrollo.

El proyecto de modelación del impulsor debe garantizar la similitud geométrica entre el modelo digital y el modelo real, como mínimo en las geometrías del impulsor más influyentes en el comportamiento del fluido, como son: la curvatura de los álabes, el diámetro de la rueda, el diámetro de la entrada del fluido y la forma del contorno de las tapas superior e inferior.

Para evaluar que se cumpla la similitud geométrica, se empleo el método de evaluación planteado en la norma IEC 60193, este es un método simple y practico el cual dicta que con el trazado dimensional de algunas geometrías se garantiza la similitud geométrica entre el modelo digital y el físico.

6.1. Comparación dimensional entre el impulsor real y el digital.

Un requisito básico para evaluar si el modelo digital tendrá un comportamiento en las simulaciones de operación, similar al comportamiento del modelo real en operación, es verificar que entre los dos modelos exista una similitud geométrica. Para comprobar que los dos modelos son homólogos, es necesario comparar las geometrías más críticas que para este caso son los pasajes por donde pasa el fluido.

La norma IEC60193 de la *International Electrotechnical Commission* propone un procedimiento y métodos de medición que ayudan a verificar la similitud geométrica entre los dos modelos en cuestión.

6.1.1. Procedimiento. La evaluación de la similitud geométrica se hace midiendo geometrías del modelo real y el modelo digital del impulsor. Una vez se tengan los datos geométricos se calcula la desviación entre las medidas equivalentes y se compara esta desviación con el listado de desviaciones permitidas de acuerdo con norma IEC 60193.

Las geometrías que se miden en el impulsor son: el ancho entre álabes y el diámetro de referencia, ya que estas son las dos geometrías más criticas durante el desarrollo de la modelación, debido a la especulación en la definición de la geometría de los álabes.

El ancho entre los álabes se mide tomando dos diámetros del espacio entre ellos, tomando como puntos de referencia, la parte inicial de uno y la parte final del otro. Ver figura 51.

Figura 51. Medición entre álabes

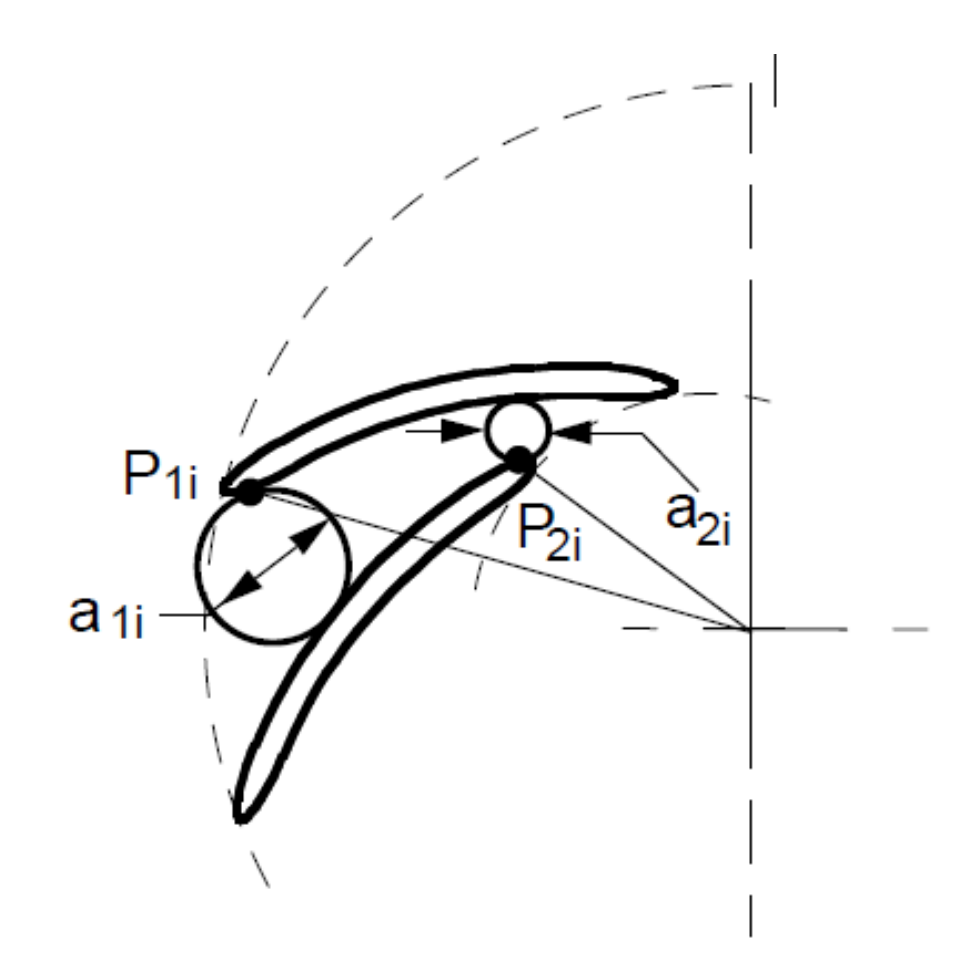

(International Electrotechnical Commission, 1999)

El diámetro de referencia se mide en la parte del impulsor que corresponde a la entrada del fluido cuando éste opera como bomba, tomando el diámetro desde el inicio del alabe en la parte inmediata a la tapa superior. Ver figura 52.

Figura 52. Medición del diámetro de referencia.

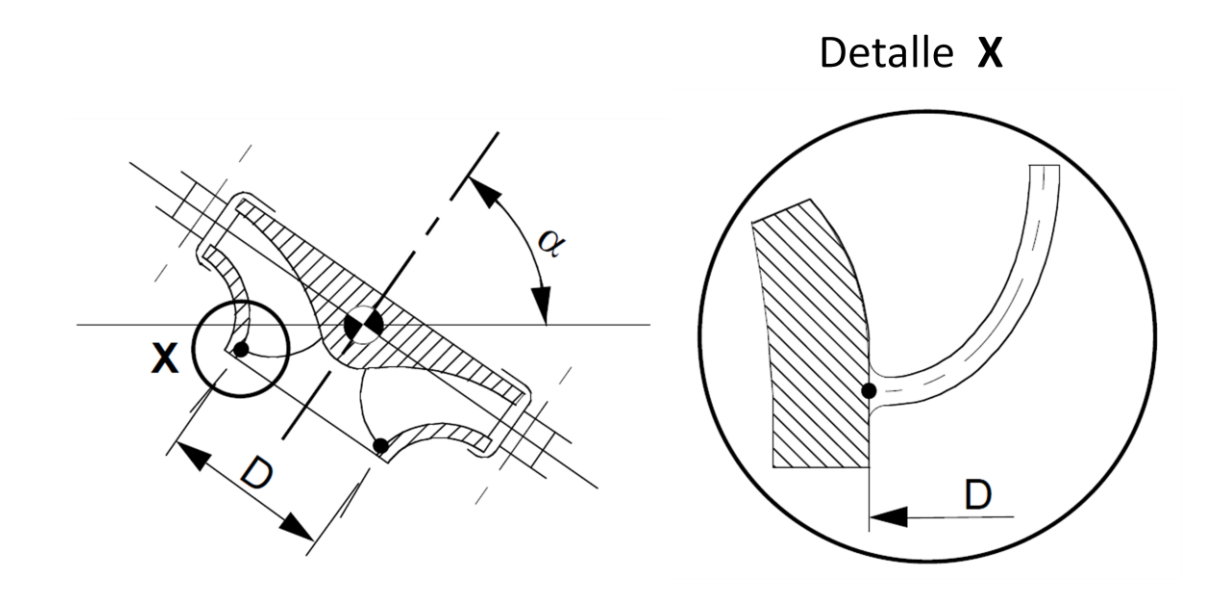

(International Electrotechnical Commission, 1999)

Las desviaciones permitidas por la norma IEC 60193 se emplean para comparar las desviaciones que se obtienen de las geometrías del modelo real y el modelo digital del impulsor y concluir sí la norma se cumple o no. Ver tabla 10.

Tabla 10. Tabla de desviaciones permitidas

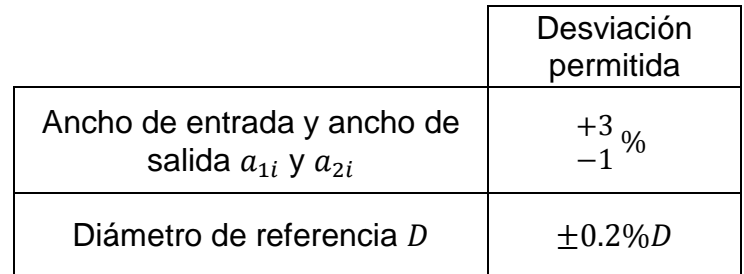

(International Electrotechnical Commission, 1999)

6.1.2. Resultados. En el proceso de chequeo de las dimensiones, se uso el calibrador pie de rey y un compás para mediciones internas, este último con la intención de alcanzar los espacios donde el pie de rey no alcanza a llegar por su forma y tamaño.

El cálculo de la desviación entre medidas equivalentes se hizo mediante una regla de tres simple  $\frac{X}{100\%} = \frac{V}{100\%}$  $\frac{u}{v}$  meand en el modelo alguna donde  $X$  es el porcentaje correspondiente a la medida del modelo digital. Luego, al valor de  $X$  se le resta el 100% para obtener como resultado la diferencia porcentual o desviación entre las medidas. Finalmente se toma la diferencia porcentual y se compara con los valores de la tabla 10 y se verifica el cumplimiento de la norma IEC 60193. En la tabla 11 se listan las mediciones hechas y las desviaciones obtenidas

| Medida                      | Modelo<br>real | Modelo<br>digital | Desviación<br>permitida | Desviación<br>resultante |
|-----------------------------|----------------|-------------------|-------------------------|--------------------------|
| Ancho de<br>salida $a_1$    | 27.66mm        | 27.45mm           | $+3$ %                  | $-0.75%$                 |
| Ancho de<br>entrada $a_2$   | 16.7mm         | 16.6mm            | $+3$ %                  | $-0.5\%$                 |
| Diámetro de<br>referencia D | 81.04mm        | 81.07mm           | $\pm 0.2\%D$            | 0.037%                   |

Tabla 11. Tabla de comparación y desviaciones

Comparando en la tabla 11 las desviaciones permitidas y las desviaciones resultantes, se concluye que el modelo digital cumple con los parámetros de similitud planteados en la norma IEC60193.

#### 7. CONCLUSIONES

- El proceso de investigación encontró que la universidad EAFIT cuenta con herramientas metrológicas que pueden favorecer la reconstrucción de objetos, a partir de una pieza existente, tales como calibrador pie de rey, goniómetro, calibrador de alturas con gramil, reloj comparador de carátula, mesa de mármol con contrapuntos y mesa coordenada fresadora First con indicadores electrónicos de medida. Estas herramientas de precisión son las que mejor resultado arrojaron en la toma de datos de la pieza, lo que favoreció su uso en éste proyecto.
	- En el análisis de las características del impulsor cerrado, se determinó que éste tiene una geometría compleja, especialmente en los álabes, que lo hacen una pieza exigente al momento de elegir la herramienta más apropiada para su medición. Algunas de las herramientas más comunes como escáner láser, brazo digitalizador, máquinas de medición por coordenadas, digitalizador por luz estructurada y tomografía computarizada se quedan cortas cuando de alcance, precisión y calidad se trata. No obstante, estas herramientas pueden ser utilizadas en proyectos donde la geometría y el material del objeto a digitalizar permita el buen desempeño y correcto funcionamiento de ellas.
	- Durante el proceso de modelación del impulsor, realizado con el software SolidWorks®, se descubrió que para obtener un mejor rendimiento del programa en la creación de operaciones de recubrimiento, los perfiles deben estar formados por el mismo número de curvas y puntos, para que la transición entre perfiles se de en forma suave y sin problemas.

 Con el proceso de comparación establecido por la norma IEC 60193 de la Comisión Electrotécnica Internacional, se logró demostrar que existe una similitud geométrica entre el impulsor en acero inoxidable para una bomba centrífuga marca Goulds, del modelo 5 $SH$  2  $x$  2  $\not\!\!{2}$   $x$  6 con diámetro 5  $^1$  $\mathbf{1}$ y el modelo computacional obtenido, lo cual evidencia que el modelo digital cumple con lo requerido por la norma, los resultados obtenidos se listan a continuación.

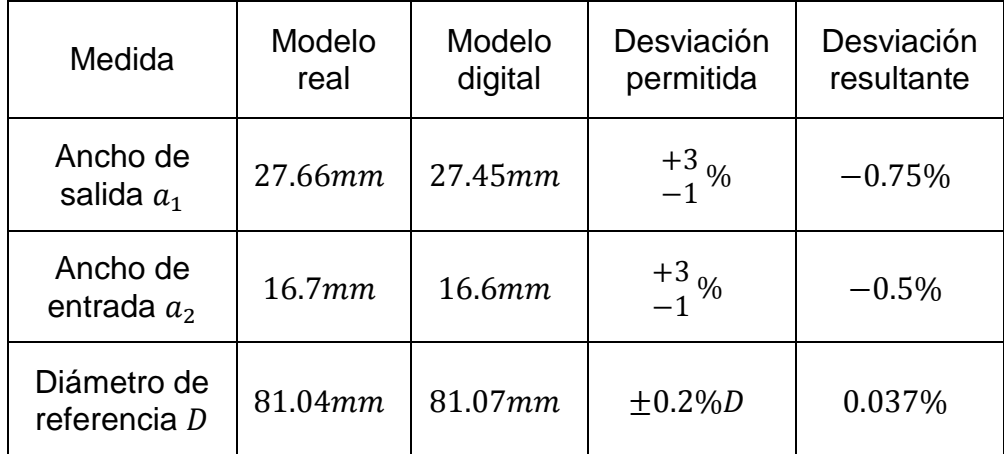

 La trazabilidad en los equipos de medición es un concepto de gran importancia para el proyecto, ya que permite determinar el error acumulado en todos los procesos. Algunos equipos usados en el proyecto no poseen un certificado de calibración y los equipos certificados en ocasiones no eran apropiados para la medición debido a su configuración, por lo tanto no todas las herramientas utilizadas en el proyecto poseen certificación a pesar de pertenecer al laboratorio de metrología de la universidad EAFIT.

## 8. RECOMENDACIONES

- El brazo digitalizador y el escáner laser son herramientas de gran utilidad en la digitalización de piezas, pero se debe tener en cuenta que la geometría del objeto es un factor importante al momento de seleccionar alguna de ellas. Un brazo digitalizador con puntas largas y delgadas facilitará el acceso a zonas de geometrías complejas donde un brazo con puntas estándar no alcanza a llegar.
- El uso de moldes de silicona es de gran utilidad en la captura de datos de geometrías complejas, porque facilitan el uso de las herramientas como escáneres, brazos digitalizadores y herramientas de metrología. Para crear un molde es necesario tener presente que la geometría tenga ángulos de salida para que la extracción del molde no se dificulte. sí la geometría no posee ángulos de salida, se debe verificar si es posible hacer el molde por partes.
- Para tener mayor certeza en las mediciones y conocer el error acumulado en los procesos, es ideal asegurar que todos los equipos a emplear posean certificados de calibración para así garantizar su trazabilidad.

#### 9. BIBLIOGRAFIA

**ACOSTA, Jairo A. y otros. 2007.** *DIGITALIZACIÓN 3D DEL RODETE DE UN COMPRESOR CENTRÍFUGO.* Bogota : Revista chilena de ingeniería, 2007. Vol. 15.

**ANSYS Inc.@. 2010.** costumer: ANSYS Inc. *ANSYS Inc.* [En línea] 2010. http://www.ansys.com/.

**Avdiaz@. 2009.** Tipos de bombas. [En línea] 2009. [Citado el: 24 de Agosto de 2009.] http://avdiaz.files.wordpress.com/2008/10/tipos-de-bombas.pdf.

**BELTRÁN, Jaime. 2004.** *La gestión de los procesos metrológicos. Análisis e integración de un sistema de gestión de las mediciones (ISO 10012:2003).* s.l. : AENOR, 2004. ISBN: 84-8143-408-6.

**Brown & Sharpe@. 2009.** brownandsharpe. [En línea] 2009. http://brownandsharpe.com/micro-hite-3d-reflex.

**CARVALHO VIANA, Augusto N. 1996.** *Bombas de flujo operando como turbinas Por que usarlas?* s.l. : Editores Asociados, 1996.

**CFD online. 2010.** cfd online. *cfd online.* [En línea] 2010. http://www.cfdonline.com/Wiki/Main\_Page.

**CHURCH, Austin H. 1945.** *Centrifugal Pumps and Blowers.* New York : John Wiley & Sons, inc, 1945.

**Ciencia Popular@. 2009.** Ecologia: Ciencia Popular. *Ciencia Popular.* [En línea] 2009.

http://www.cienciapopular.com/n/Ecologia/Energias\_Renovables/Energias\_Renova bles.php.

**Creaform@. 2009.** handyescan. [En línea] 2009. http://www.creaform3d.com/en/handyscan3d/products/exascan.aspx.

**Edukativos. 2010.** Edukativos recursos para universitarios. [En línea] 2010. http://www.edukativos.com/downloads-file-5433-details.html.

**El rincon de la ciencia. 2004.** Energía hidroeléctrica . *Energía hidroeléctrica .* [En línea] 2004. http://centros5.pntic.mec.es/ies.victoria.kent/Rincon-C/Curiosid/Rc-63/Rc-63b.htm. 1579-1149.

**FEA Information. 2007.** computational fluid dynamics. *computational fluid dynamics.* [En línea] 2007. http://computationalfluiddynamics.com/.

**FLORES CALLE, Sebastián y GALLEGO TORRES, Luis Aleberto. 2004.** *Curso virtual interactivo de ingenieria inversa utilizando digitalización por contacto en máquinas CNC.* Medellín : s.n., 2004.

**Fluent Inc. 2010.** fluent solutions. [En línea] 2010. http://www.fluent.com/solutions/whatcfd.htm.

**GAGÑÉ@ y BLOOM. 1996.** Gagne's Theory of Instruction. *Gagne's Theory of Instruction.* [En línea] 1996. [Citado el: 6 de Marzo de 2009.] http://home.gwu.edu/~mcorry/corry1.htm.

**GONZÁLES GÓMEZ, Sergio. 2008.** *El gran libro de SolidWorks Office Professional.* Mexico : Marcombo, 2008. 978-970-15-1303-3.

**GONZÁLEZ, Carlos y ZELENY, José R. 1995.** *Metrologia.* México D.F. : McGraw-Hill, 1995. ISBN: 97-10-0370-5.

**Hahn+Kolb group@. 2010.** Products: Hahn-Kolb. *Hahn-Kolb.* [En línea] 2010. http://www.hahn-kolb.de/index.php?/en/en/products.

**HICKS, Tyler G. 1985.** *Bombas su seleccion y aplicacion.* Mexico : C.E.C.S.A., 1985.

**IEC@. 2010.** International Electrotechnical Commission. *International Electrotechnical Commission.* [En línea] 2010. http://www.iec.ch/.

**—. 2010.** News release: 7 December 1999 Key standard on model acceptance tests for hydraulic turbines. *International Electrotechnical Commission.* [En línea] 2010, 2010. http://www.iec.ch/news\_centre/release/nr1999/nr1699.htm.

**International Electrotechnical Commission. 1999.** *IEC60193.* Ginebra : IEC, 1999. ISBN 2-8318-4993-4.

**ITT corporation. 2008.** ITT goulds pumps. [En línea] 2008. http://ittrcwgoulds.thomasnet.com/item/stainless-steel-end-suction-centrifugalpumps-ssh/ssh-pump-frame-mounted/cad-5sh145t4- 2?&plpver=10&origin=advsrch&by=prod&filter=0.

**KARASSIK, Igor J y otros. 1983.** *Manual de Bombas Diseño, aplicacion, especificaciones, operacion y mantenimiento.* Mexico : McGRAW-HILL, 1983. ISBN 968-451-274-0.

**KARASSIK, Igor J, y otros. 2008.** *Pump Handbook.* New York : Mc Graw Hill, 2008. 978-0-07-146044-6.

**MATAIX, Claudio. 2006.** *Mecanica de fluidos y maquinas hidraulicas.* New York : Alfaomega, 2006. 9701510577.

**Mitutoyo Sudamerica Ltda@. 2007.** Productos: Mitutoyo Sudamerica. *Mitutoyo Sudamerica.* [En línea] 2007. http://www.mitutoyosudamerica.com.

**Naciones Unidas. 2008.** Naciones Unidas-centro de informacion. *Naciones Unidas-centro de informacion.* [En línea] 2008. http://www.cinu.org.mx/temas/des\_sost.htm.

**North Star Imaging . 2008.** xviewct. [En línea] Himmelberger Design , 2008. http://www.xviewct.com/industrial-ct-systems/x-view-computed-tomography/m500 series.

**PEREZ, Jose J Acero. 2001.** *fuentes alternativas de energia.* Bogota : UNAD, 2001.

**POLO ENCINAS, Manuel. 1980.** *Turbomaquinas Hidraulicas.* Mexico DF : Limusa, 1980. 968-18-1235-2.

**QUANTZ, L. 1951.** *Bombas centrifugas, su funcionamiento, construccion y calculo.*  [trad.] Ricardo FERRER. España : Labor S.A., 1951.

**Revware Inc@. 2009.** MicroScribe Systems: Revware. *Revware.* [En línea] 2009. http://www.revware.net/microscribe.asp. 919-790-0000.

**searchcio-midmarket@. 2007.** searchcio-midmarket. [En línea] enero de 2007. http://searchcio-

midmarket.techtarget.com/sDefinition/0,,sid183\_gci507015,00.html.

**STEPANOFF, Alexey J. 1967.** *Centrifugal and Axial Flow Pumps theory, design, and aplication.* New York : John Wiley & Sons, inc., 1967.

**VEERSTEG, H.K y MALALASEKERA, W. 1995.** *Introduction to computational fluid dynamics.* Londres : Longman, 1995. 0-582-21884-5.

*Visualizing Industrial CT Volume Data for Nondestructive Testing Applications.*  **HUANG, Runzhen, y otros. 2003.** s.l. : www.cs.ucdavis.edu, 2003.

**Wikipedia@. 2010.** www.wikipedia.com. [En línea] 2010.